# **UNIVERSIDAD NACIONAL AUTÓNOMA DE MÉXICO**

FACULTAD DE FILOSOFÍA Y LETRAS

COLEGIO DE GEOGRAFÍA

PROPUESTA DIDÁCTICA PARA EL MANEJO DE LOS SISTEMAS DE INFORMACIÓN GEOGRÁFICA Y LA AUTOMATIZACIÓN DE PROCESOS GEOESTADÍSTICOS

# **TESIS**

# PARA OBTENER EL TÍTULO DE LICENCIADO EN GEOGRAFÍA

# PRESENTA:

# ANTONIO GUERRA LUNA

# ASESOR:

LIC. JOSÉ LUIS HERNÁNDEZ GONZÁLEZ

México Distrito Federal. Component de 2015

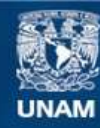

Universidad Nacional Autónoma de México

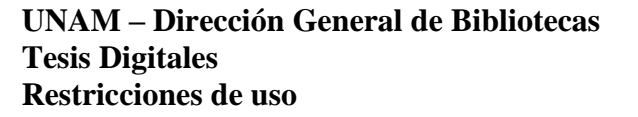

#### **DERECHOS RESERVADOS © PROHIBIDA SU REPRODUCCIÓN TOTAL O PARCIAL**

Todo el material contenido en esta tesis esta protegido por la Ley Federal del Derecho de Autor (LFDA) de los Estados Unidos Mexicanos (México).

**Biblioteca Central** 

Dirección General de Bibliotecas de la UNAM

El uso de imágenes, fragmentos de videos, y demás material que sea objeto de protección de los derechos de autor, será exclusivamente para fines educativos e informativos y deberá citar la fuente donde la obtuvo mencionando el autor o autores. Cualquier uso distinto como el lucro, reproducción, edición o modificación, será perseguido y sancionado por el respectivo titular de los Derechos de Autor.

A la abuela

"Aquí hay dragones"

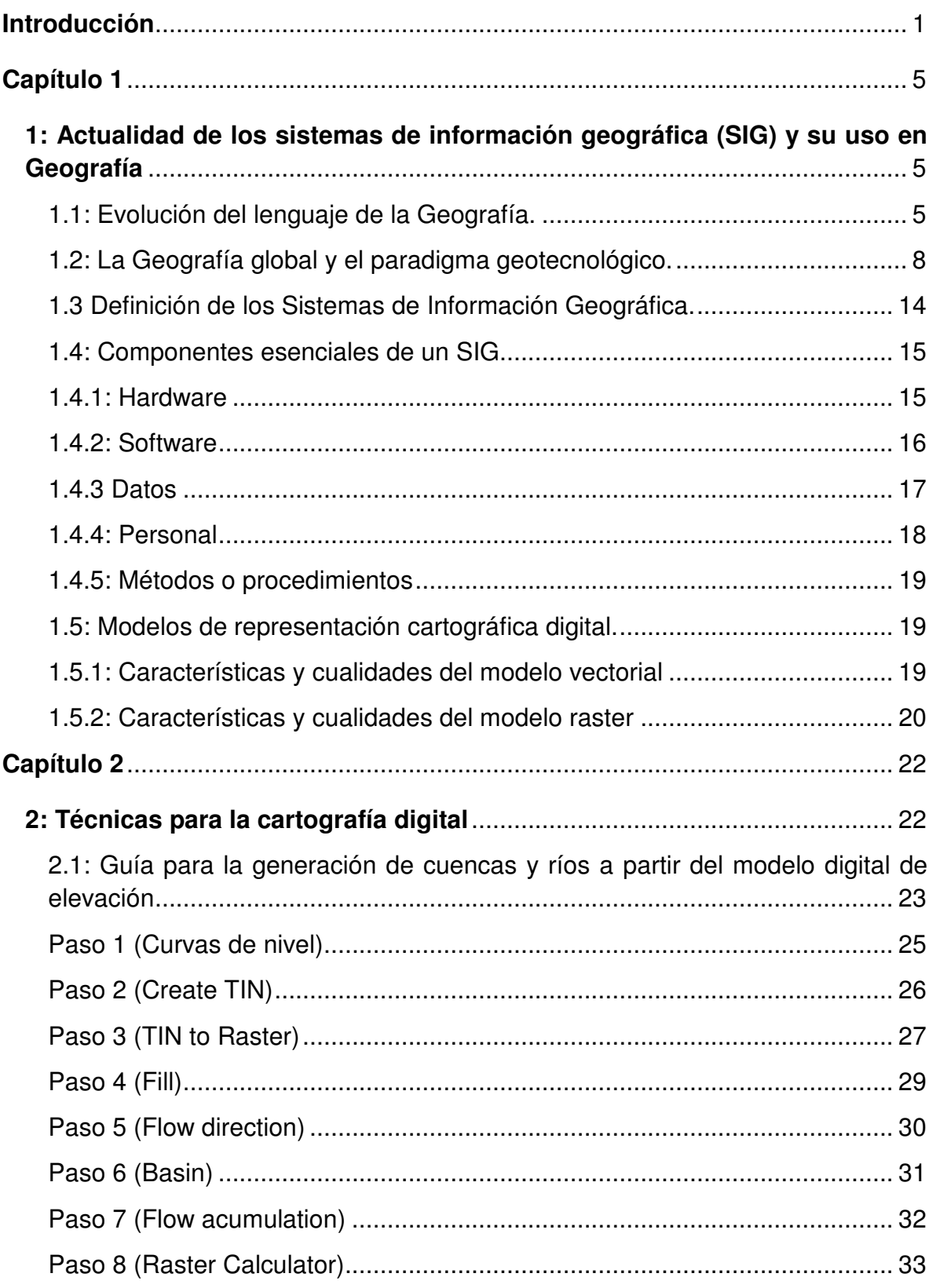

## ÍNDICE

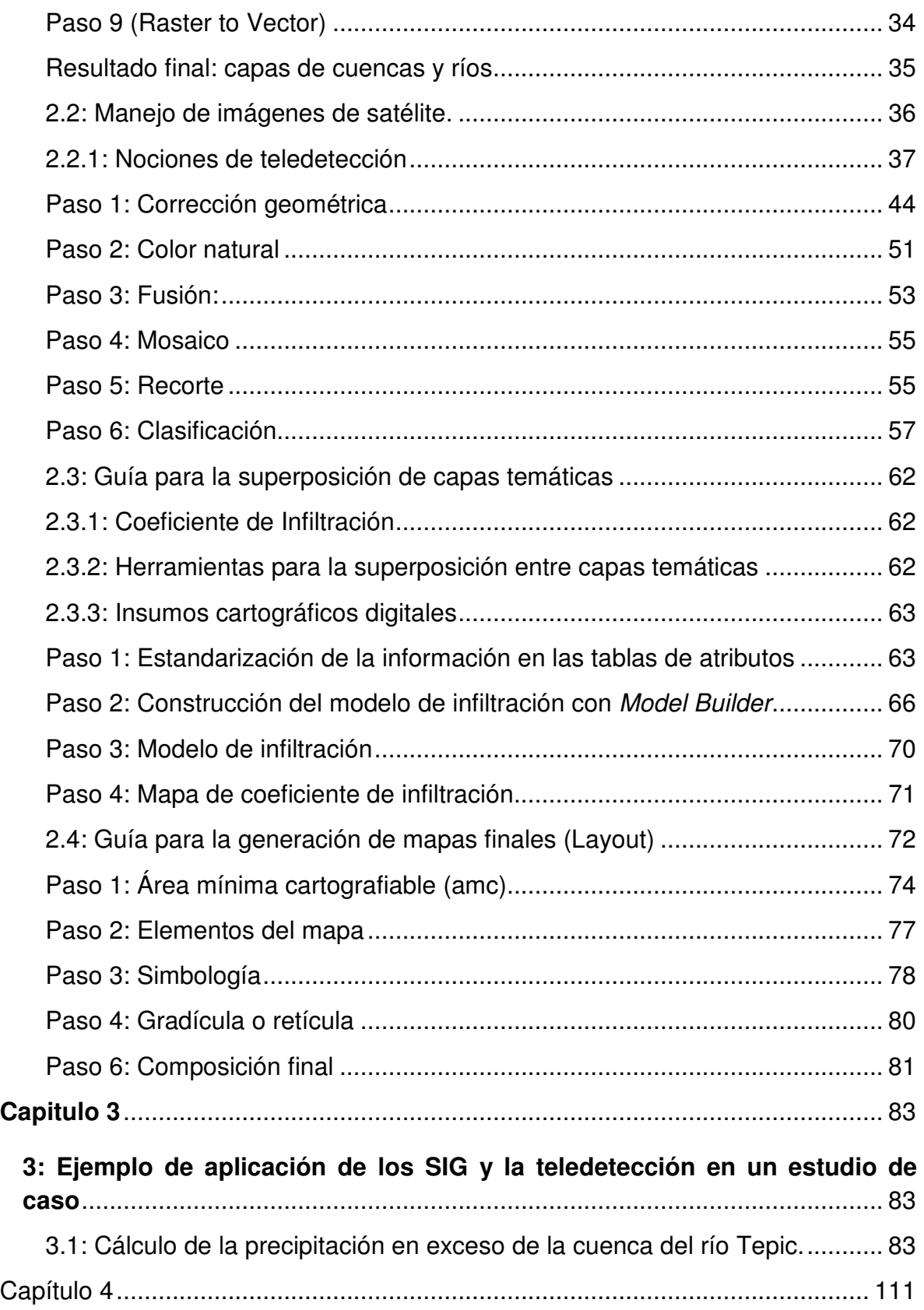

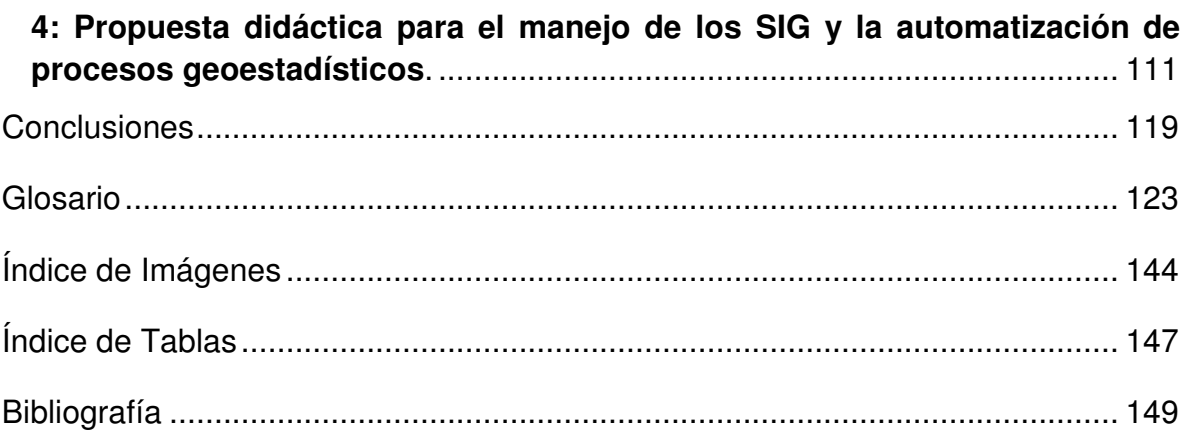

#### **Introducción**

Debido a las necesidades actuales de la Geografía y a las carencias en materia de conocimiento y aplicación de los fundamentos de la geotecnología, a las que se enfrentan los estudiantes, profesores y profesionales de esta disciplina científica que ha evolucionado aceleradamente en las últimas dos décadas de del siglo XX y la primera del siglo XXI, es indispensable analizar su desarrollo con el objeto de comprender los procesos históricos por los que han transitado las ciencias afines a la Geografía, desde finales del siglo XIX con las aportaciones de la Geografía racionalista de la escuela alemana pasando por la década de 1930 y la contribución de la escuela francesa con la Geografía regional y desembocando en la década de 1950, en donde debido a la postguerra y las labores de reconstrucción de las naciones afectadas, se apoya fuertemente a las disciplinas físico-matemáticas, que contribuyeron cabalmente al nacimiento de una nueva perspectiva denominada Geografía cuantitativa.

En las páginas posteriores se hará un breve análisis sobre las posturas que criticaron en sus inicios a la Geografía cuantitativa, como fue el caso de la Geografía humana y la Geografía crítica, con la finalidad de proporcionar al lector las características fundamentales de la evolución de la Geografía y cómo es que en la actualidad, los profesionales de esta ciencia se encuentran ante un nuevo paradigma que poco a poco va fortaleciéndose y que es denominado geotecnológico. Esta línea de estudio ofrece sus primeras aportaciones en la década de 1980 y sus antecedentes se basan particularmente en la Geografía cuantitativa y la cuantificación del espacio.

Las nuevas líneas de investigación en Geografía son el punto medular de este trabajo, el cual pretende proponer técnicas y procedimientos para el manejo de la información geográfica bajo los criterios generales del paradigma geotecnológico, con relación a las limitaciones y necesidades en materia del análisis del territorio a las que se encuentra sujeta la disciplina, sus alumnos y sus profesionales.

Se han observado algunas limitaciones para el manejo de la información geográfica tanto en los estudiantes como en profesores y profesionistas que

laboran en instituciones gubernamentales o privadas o que asisten a las aulas del colegio de Geografía, las cuales permiten orientar este trabajo. En este sentido se ubica como la primera limitante el manejo del lenguaje (Inglés en general), bajo el cual se encuentran fabricados los productos para el tratamiento de la información geográfica, así como la mayoría de los cursos de capacitación y manuales de autoaprendizaje de esta temática. La segunda limitación importante radica en el manejo de conceptos cartográficos que resultan ser fundamentales para un uso adecuado de los SIG. La última limitante general se puede apreciar en la falta de habilidades prácticas para el uso y la comprensión de los procesos computacionales, bajo los cuales se trata la información en las disciplinas que involucran el estudio del territorio actualmente. Por lo anterior, el presente trabajo pretende atender las necesidades mencionadas mediante un material que aclare el panorama geotecnológico, su fundamentación, manejo y aplicación en las distintas ramas de la Geografía.

Por tal motivo, el objetivo central de este trabajo se enfoca en diseñar una serie de guías para el tratamiento de la información geográfica, para facilitar el aprendizaje de las técnicas y procedimientos más empleadas en las investigaciones de carácter espacial. Al mismo tiempo, el presente trabajo indagará en el desarrollo histórico de los paradigmas geográficos para reflexionar sobre la evolución teórica y conceptual de la disciplina y comprender como las nuevas tendencias tecnológicas y computacionales se integran en el análisis del territorio.

En función de las necesidades de la actualidad geográfica, se puede decir que, el manejo de la información de carácter espacial tiene lugar en la mayoría de las instituciones públicas y privadas, en donde se demanda cada vez más materiales cartográficos así como el tratamiento y análisis de la información espacial, esto se extiende con facilidad a las necesidades de las sociedades modernas que solicitan a diario información georreferenciada, ya sean imágenes o mapas para satisfacer desde simples cuestiones, como por ejemplo; la ubicación de algún tipo de servicio urbano hasta las necesidades de carácter científico, por ejemplo; la regionalización y caracterización del medio natural bajo múltiples criterios.

Para ampliar la justificación en materia de la temática tratada en este trabajo es importante mencionar, que la información espacial, como por ejemplo los vectores o las imágenes de satélite y fotografías aéreas no se encuentra de ninguna manera alejada del quehacer de la Geografía, como lo proponen algunas posturas de la misma disciplina, ya que su tratamiento no se limita a las técnicas y procedimientos requeridos para el empleo de la tecnología SIG, sino que a partir de ello, se generan los análisis y las síntesis necesarias para la conjugación de los elementos que forman las investigaciones de carácter científico-espacial y a pesar de que la tecnología tratada no se desarrolló en el campo de la Geografía, ni con fines geográficos, hoy en día resulta ser una herramienta importante para satisfacer las necesidades de representación mediante la cartografía, disciplina paralela que tradicionalmente se ha considerado como el lenguaje de la Geografía, ampliándose este concepto hasta la actualidad con la implementación de la cartografía digital.

Cabe añadir que de la misma forma en que ingenieros y arquitectos requieren actualmente de la tecnología computacional para la representación del espacio mediante croquis y planos, los geógrafos tienen la misma necesidad pero bajo su propia conceptualización, es decir que, mientras el ingeniero diseña una carretera o el arquitecto una vivienda, el geógrafo se encuentra demandando mapas tanto para la planificación urbana o rural, la planificación de sus trabajos de campo y el vaciado de la información obtenida para finalmente poder analizar íntegramente el territorio, con la complementación de procedimientos estadísticos que proporcionan a sus trabajos mayor fidelidad.

Por último, este trabajo ejemplificará claramente las técnicas y los procedimientos propuestos en las guías correspondientes al segundo capítulo, en un estudio de caso que englobe el análisis geográfico-espacial incluyendo los factores físico y sociales mediante el uso de Sistemas de Información Geográfica, para proporcionar al lector un panorama claro y contundente de los alcances y las limitaciones en el empleo de la tecnología digital, aplicada a una temática espacial,

con el objetivo de satisfacer las necesidades geográficas asociadas al manejo de la información digital y su representación cartográfica.

Por lo antes mencionado el primer capítulo de este trabajo pretende explicar el desarrollo de los paradigmas geográficos que conducen a la aplicación de técnicas informáticas para el análisis espacial en la actualidad; el segundo, está enfocado a la ejemplificación de algunas de estas técnicas y a proponer formas de aplicación de la geotecnología en Geografía, a través de la presentación de guías didácticas que oriente a los usuarios de SIG en el manejo de programas de cómputo especializados. Cabe mencionar en este punto que a pesar de que los materiales propuestos tienen una orientación hacia las ramas de la Geografía física, pueden adaptarse y emplearse en el tratamiento de temáticas relacionadas con las especialidades humanas, económicas y sociales de las disciplinas que demandan el análisis espacial.

Por su parte, el tercer capítulo está dedicado a la ejemplificación de las técnicas planteadas en el segundo capítulo con una temática propia de la ingeniería, en donde el análisis geográfico juega un papel preponderante, buscando ampliar el campo de acción del quehacer geográfico y sentando las bases metodológicas para el tratamiento de la información geográfica.

Por último, el cuarto capítulo se ha destinado a la propuesta didáctica, en donde se ejemplifican situaciones de enseñanza que permitan orientar el trabajo en el aula tanto de profesores como de alumnos de Geografía, buscando ejercitar las habilidades practicas en el uso y manejo de los SIG y considerando las bases teóricas y metodológicas de cada una de las temáticas que pueden ser abordadas en un curso para facilitar el aprendizaje de los temas de Geografía.

### **Capítulo 1**

## **1: Actualidad de los sistemas de información geográfica (SIG) y su uso en Geografía**

#### **1.1: Evolución del lenguaje de la Geografía.**

La historia del conocimiento guarda una estrecha relación con la representación del planeta (la cartografía), ya que a partir de ella es posible situarnos históricamente en un lugar determinado y comprenderlo en el espacio-tiempo. Por tal motivo, este apartado del primer capítulo pretende explicar dicha relación mediante una breve descripción de lo que en Geografía se asume como lenguaje, de los personajes y sucesos que han marcado la pauta para el desarrollo de la cartografía, para comprender su evolución y sus aplicaciones en la actualidad.

En este sentido es importante mencionar que los mapas (producto de la cartografía) contienen una clave de lo que nos hace humanos, están relacionados con nuestra historia y la estructuran. Reflejan nuestros atributos y representan gráficamente nuestras transiciones de poder. El lenguaje de los mapas también es parte integral de nuestras vidas. Hemos logrado algo si nos hemos puesto en el mapa (Garfield, 2013).

A pesar de que las técnicas cartográficas se han visto reflejadas en numerosas culturas de la antigüedad, existe poca evidencia de esta forma de representar el espacio en que se vive por diversas razones, entre las que destacan los materiales y herramientas empleadas en su construcción, las creencias religiosas con respecto a la forma y dinámica del planeta, las conquistas y las aberraciones de los jerarcas.

Un buen ejemplo de lo anterior se puede apreciar en la quema de la biblioteca de Alejandría en el año 641, la cual contenía gran parte del conocimiento recabado hasta ese momento. Este recinto fue incendiado en la conquista de los árabes encabezada por el califa Omar, el cual expreso que "si el contenido de los libros está de acuerdo con el libro de Alá, podemos prescindir de ellos, pues en ese caso el libro de Alá es más que suficiente. Si, por el contrario, no están de acuerdo con el libro de Alá no hay necesidad de conservarlos. Así pues proceded a destruirlos (Garfield, 2013)".

Después de este trágico suceso, el conocimiento y el desarrollo científico adquirido hasta ese entonces quedó olvidado por casi un milenio y las teorías sobre la forma y dimensiones del planeta, se convirtieron nuevamente en especulaciones sin fundamentos sólidos.

Sin embargo, para los fines de este trabajo no es relevante el suceso antes mencionado sino como a través del tiempo se han logrado rescatar y reinterpretar los documentos que en la biblioteca de Alejandría existieron, por lo cual es preferible hablar de personajes que aportaron grandes avances al desarrollo del conocimiento.

En este sentido se presenta la siguiente tabla para ejemplificar con algunos personajes y hechos, la evolución de la cartografía antigua.

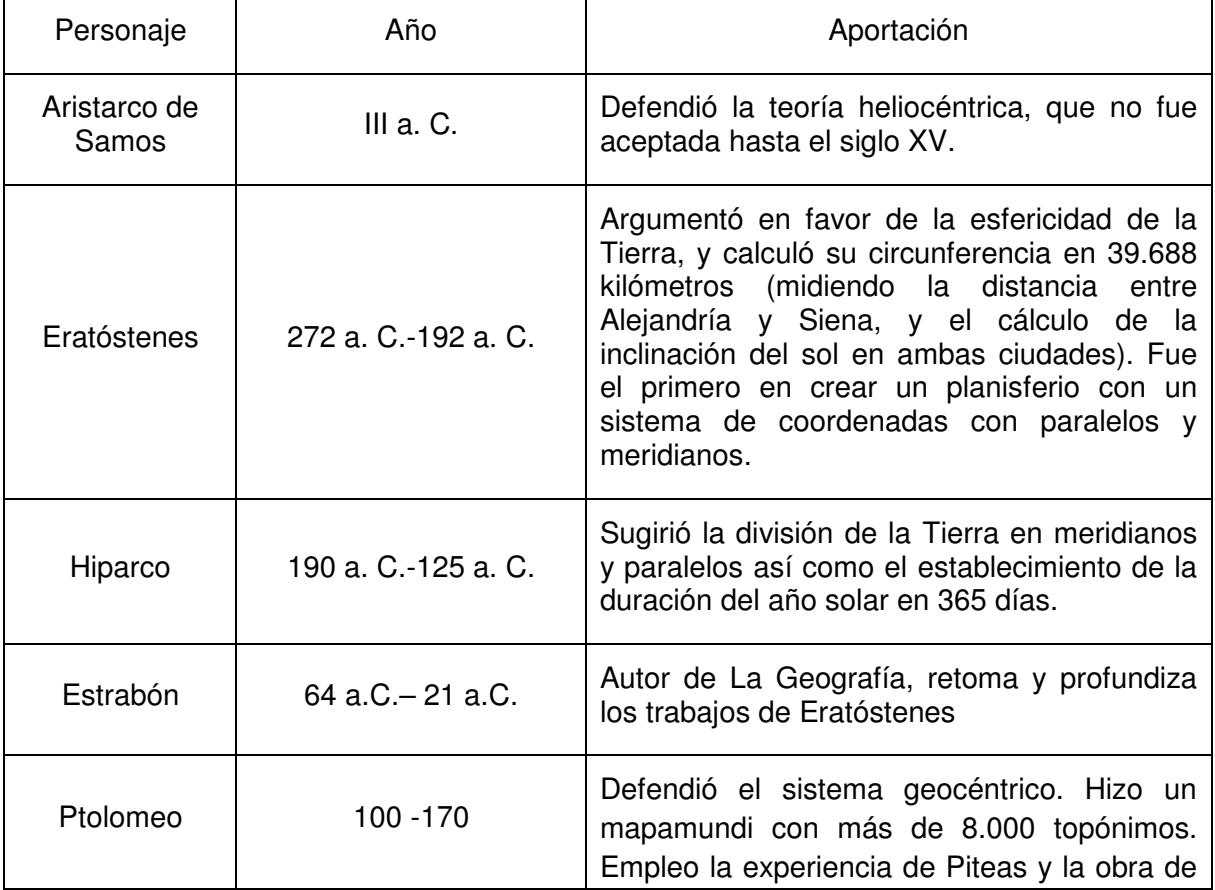

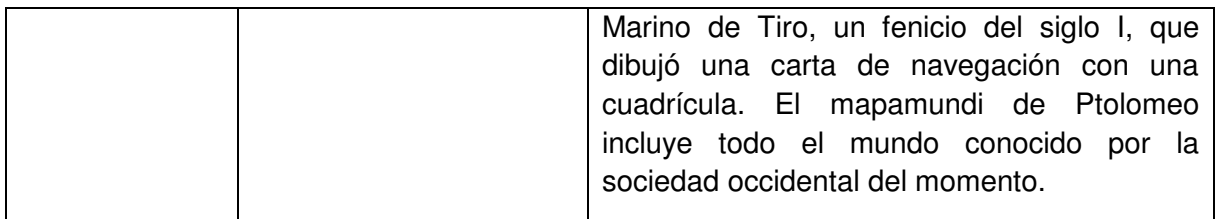

#### **Tabla 1 Primeras aportaciones al conocimiento geográfico (elaborada con base en información obtenida en (Garfield, 2013) y (Rey, 2006).**

En el siglo XIV, astrónomos judíos y árabes recuperaron los cálculos de Eratóstenes que establece el diámetro de la Tierra en unos treinta y nueve mil kilómetros, lo que posibilitó aventurarse más lejos por el océano (Rey, 2006).

A finales de la edad media y principios del renacimiento se retomó a los cartógrafos clásicos y paulatinamente se fue abandonando la idea de que la tierra era plana.

Muhammad Al Idrisi fue el principal geógrafo medieval, recopiló una cantidad de información geográfica incomparable. Además sostuvo la teoría de la esfericidad de la Tierra, y aunque sus mapas tenían forma de disco, explicó que este simbolizaba la forma del mundo: "La tierra es redonda como una esfera, y las aguas se adhieren a ella y se mantienen en ella a través de equilibrio natural que no sufre variación". Sin embargo, no fue el único que pensaba semejante: contrariamente a la idea falsa y popular de que hasta los descubrimientos de Colón se creía que la Tierra era plana, muchos estudiosos y astrónomos asumían la esfericidad del planeta desde siglo V a.C.

Para concluir con la confección del mapamundi que hoy en día se conoce, cabe mencionar que en 1492 Cristóbal Colón llegó a islas del continente Americano sin saberlo, ya que la intención de su viaje era llegar a costas orientales por lo que el descubrimiento de América se le atribuye a Américo Vespucio, un cosmógrafo florentino que participo en diversas expediciones y logró cartografiar el continente.

Hasta este momento se han descrito algunas de las concepciones y problemáticas relevantes para entender y estandarizar los criterios para asumir que la tierra es de una forma determinada o la asignación de coordenadas a un mapa etc., hoy en día a todos los mapas mencionados anteriormente se les podría denominar mapas base dadas su características, es decir, plasmando únicamente información fundamental como ríos, montañas, mares, océanos por citar algunos ejemplos. Por tal motivo, es importante señalar que una de las primeras funciones temáticas de la cartografía se puede apreciar en la Inglaterra de 1853, cuando repentinamente estalló una infección de cólera focalizada en el área urbana de Londres a causa de bombas de agua contaminadas, esta problemática causó muchas defunciones y el Doctor John Snow mediante una cartografía básica existente, comenzó a mapear los casos de cólera hasta llegar a la conclusión de que el problema se encontraba en la contaminación de ciertas bombas de agua, por lo que el mayor número de muertos estaban ubicados en las cercanías de dichas bombas y habían ingerido su agua.

#### **1.2: La Geografía global y el paradigma geotecnológico.**

En este apartado se hará un breve análisis sobre las posturas que criticaron en sus inicios a la Geografía cuantitativa, como fue el caso de la Geografía humana y la Geografía crítica, con la finalidad de proporcionar al lector las características fundamentales de la evolución de la Geografía a lo largo del siglo XX y cómo es que en la actualidad los profesionales de esta ciencia se encuentran ante un nuevo paradigma denominado geotecnológico. Esta línea de estudio ofrece sus primeras aportaciones en la década de 1980 y sus antecedentes se basan particularmente en la Geografía cuantitativa y la cuantificación del espacio.

En la actualidad la ciencia se encuentra ante nuevos retos de carácter tecnológico que obligan a incorporar procedimientos computacionales en la mayor parte de los estudios científicos, por lo que el uso de la computadora y las diversas paqueterías diseñadas para el análisis y la síntesis de la información juegan un papel fundamental en el desarrollo del conocimiento.

La Geografía en particular se encuentra ante nuevos paradigmas de carácter cuantitativo, en donde ya no es válido únicamente atender a la tradicional forma descriptiva que esta disciplina posee, actualmente se ha convertido en necesidad, generar, analizar y sintetizar la información geográfica. Para este proceso se han

desarrollado en diversos campos de estudio sistemas computacionales que permiten el diseño, la cuantificación y la producción masiva de la información con características geográficas.

Dadas las nuevas perspectivas del espacio, los Sistemas de Información Geográfica juegan un papel fundamental al conjugar el análisis estadístico y la representación espacial, es decir, el mapa que tradicionalmente se ha considerado como el lenguaje de la Geografía.

Estamos transitando el momento en el cual la relación entre cartografía y Geografía llegó a un nuevo estadio de desarrollo en el cual la tecnología SIG ocupa un lugar central. Esta tecnología permite ampliar notablemente las capacidades en el almacenamiento de datos y posibilita una mayor eficiencia en su tratamiento, porque la estructura de la nueva cartografía en forma de capas temáticas ha sido el primer paso en la difusión de nuevos procedimientos de análisis espacial (Buzai, 2008)

Por tal motivo, la tecnología de los SIG representa el más alto hito en la evolución tecnológica destinada al estudio de las pautas de distribución espacial, permitiendo incorporar las características del espacio geográfico a los estudios científicos como categorías fundamentales desde un punto de vista interdisciplinario (Buzai, 2000).

Los SIG representan en la actualidad una herramienta tecnológica y una síntesis conceptual, que se ha desarrollado a lo largo del siglo XX, referente a la forma de comprender el espacio, por lo que en el ámbito geográfico existen nuevas teorías y paradigmas al respecto, en donde los nuevos procedimientos metodológicos y técnicos se encuentran asociados a la forma de comprender y representar la realidad espacial. En este sentido, cabe mencionar que, la sociedad actual demanda diariamente información georreferenciada para el conocimiento del medio y que técnicamente existen amplias posibilidades para satisfacer estas necesidades bajo criterios computacionales.

En el desarrollo de la Geografía durante el siglo XX se pueden identificar claramente tres periodos fundamentales que definen a esta disciplina como una ciencia espacial, desde las definiciones tradicionales que atienden a los principios metodológicos de la disciplina, hasta la aparición de la tecnología y su incorporación al campo de los estudios del territorio, por lo que es importante destacar algunos hechos para comprender la construcción teórica fundamental de los SIG:

• A finales de la década de 1930 aparece una postura racionalista como postura de actualización de la Geografía tradicional de vertiente regional. De esta perspectiva destacamos la aparición del concepto de área y que la región no se considera una realidad objetiva sino que se construye a través de procedimientos intelectuales precisos. La ciencia quedaba definida por su método de construcción de áreas únicas e irrepetibles (Buzai, 2008).

• A mediados de la década de 1950 a causa de la necesidad de reconstrucción territorial con posterioridad a la II Guerra Mundial, la carrera espacial y la llamada "guerra fría" de la post guerra entre Estados Unidos y la ex Unión Soviética, se promueve un gran apoyo a las ciencias físico-matemáticas y estas impactan en la Geografía. Es el momento de nacimiento de la llamada Geografía cuantitativa. El concepto de área se sustituye por el de unidad espacial y la construcción regional utiliza métodos matemáticos y estadísticos en la generación de modelos de regiones generalizables (Buzai, 2008).

• A inicios de la década de 1980 surge una nueva perspectiva basada en la automatización digital de los procedimientos geográficos, denominada Geografía automatizada. Esta rama de la Geografía se produce por los notables adelantos tecnológicos de la computación, que han sido incorporados por la Geografía para brindar una nueva visión del mundo al resto de las ciencias.

Con base en lo anterior, es importante señalar que el sostenimiento de la Geografía dentro de las ciencias ha sido una problemática histórica para los profesionales de esta disciplina, debido al alcance, aportaciones y

fragmentaciones de las ramas del conocimiento que involucran el estudio del espacio geográfico, por ejemplo, la geodesia se ocupó de las dimensiones terrestres, la geofísica del campo magnético, la meteorología y la climatología pasaron a formar parte de las ciencias de la atmosfera, mientras que la oceanografía e hidrología se encargaron de los estudios referentes a los cuerpos de agua, por su parte la geología se ocupó del subsuelo y las características superficiales de la corteza terrestre involucrando en sus análisis a la mineralogía, estratigrafía, tectónica y geomorfología, al mismo tiempo la biogeografía evolucionó como vertiente de la biología abordando el estudio del desarrollo y distribución espacial de plantas y animales. Como se puede apreciar la Geografía no podría ser capaz de abarcar todas estas disciplinas paralelas por lo que surgió el cuestionamiento sobre el objeto de estudio de la Geografía y como esta podría ser considerada una ciencia específica.

Para dar respuesta a este cuestionamiento, a finales del siglo XIX el alemán Friedrich Ratzel propone la inclusión del hombre en los estudios del medio natural convirtiendo a esta disciplina en la única en relacionar ambos aspectos. Así, la Geografía encontraba su lugar en el marco de las ciencias con la característica particular de ser una disciplina humanista, cabe mencionar que esta visión se ha sostenido hasta la actualidad.

Posteriormente, a principios del siglo XX, proliferó la Geografía regional, desarrollada en Francia y expuesta principalmente por Vidal de la Blache, la cual se basó en un diálogo crítico a la postura asumida por su antecesor Ratzel. De la Blache modificó el concepto de hombre-medio del paradigma naturalista considerando al ser humano desde sus características creativas, encontrando la relación en la cultura y considerando así cada género de vida. Al mismo tiempo fue introducido el concepto de región, en donde se estudiarían las combinaciones particulares de las características físicas y humanas.

En 1939, el estadounidense Richard Hartshorne, adquiere una postura racionalista en su concepción sobre los quehaceres geográficos, plasmada en su obra The Nature of Geography, en donde propone una actualización importante del concepto de región sustituyéndolo por el de área, pasando esta de una realidad objetiva a una nueva conceptualización con procedimientos intelectuales precisos (Buzai, 2000) en donde la Geografía ya no se define por su objeto de estudio sino por su método, para lograr de esta manera la construcción de regiones únicas.

Sin embargo, a partir de la década de 1940 la ciencia tuvo una evolución acelerada debido principalmente a la carrera espacial y armamentista, mencionada anteriormente en los momentos históricos fundamentales del desarrollo de la Geografía, en donde el apoyo a las disciplinas físico-matemáticas tuvo su auge. Es en este momento histórico en que las propuestas de Hartshorne, aunadas a la nueva tendencia de observar la realidad espacial de Fred Shaefer logran conjugar un nuevo paradigma fundamental para la disciplina: la llamada "Geografía cuantitativa" y en 1964 Brian J. L. Berry propone una nueva actualización de esta teoría mediante la "matriz de datos geográficos" proporcionando vigor científico a las tendencias de la época.

En la década de 1970 la Geografía cuantitativa resultó fuertemente criticada por otras posturas de la misma disciplina. Por una lado apareció la "Geografía Critica" con fundamentos marxistas que proponía la búsqueda del compromiso social, estructurando sus conceptos con características teóricas de la economía la sociología y la filosofía; y por otro lado la "Geografía Humanista" se contrapuso al análisis matemático de la sociedad proponiendo débilmente una revalorización de la percepción, las actitudes y los principios éticos y morales hacia el medio ambiente.

A pesar de que en la década de 1960 se realizaron investigaciones sobre el análisis de la relación existente entre Geografía y computación, fue hasta los inicios de la década de 1980 cuando se comenzó a debatir formalmente sobre el impacto de las tecnologías informáticas en la Geografía. Es entonces cuando surge la reflexión sobre la automatización de los procedimientos geográficos, por lo cual la nueva "Geografía Automatizada" se muestra como una aplicación tecnológica que tiene grandes ventajas respecto al trabajo geográfico tradicional.

En sus inicios, el paradigma geotecnológico fue rechazado por diversos autores, que consideraron que la inclusión de los procedimientos computacionales al campo de la Geografía simplemente debía ser considerada como un avance tecnológico alejado, de los principios teóricos y metodológicos de la disciplina.

A pesar de estas posturas, autores como Jerom Dobson (citado por Buzai 2000), así como y Joaquín Bosque Sendra (Sendra, 1999) plantean la posibilidad de un cambio trascendental en la concepción de las investigaciones geográficas. Por su parte Gustavo Buzai (2000), en su libro La Geografía Global y el paradigma geotecnológico afirma que el sentido teórico y metodológico de las posibilidades que ofrece la tecnología en función de las investigaciones de naturaleza espacial son una realidad desde las década de 1980, cuando comienzan los debates sobre la incorporación de la tecnología a la Geografía.

A principios de la década de 1990, el debate se reanuda y se afirma que la integración de los sistemas ha comenzado a producirse a través del desarrollo de la tecnología SIG y avanza teóricamente al considerar que su correcto uso se podría lograr a partir de la teoría y principalmente del avance conceptual logrado por las ciencias de la información geográfica (Goodchild, 1992 cit. en Buzai2008).

En el camino histórico transcurrido que pasó por las posturas racionalistas, cuantitativas y automatizadas se ha verificado un hilo conductor: el interés de conocer las leyes que rigen las pautas de distribución espacial, no solamente con la finalidad de comprender el espacio geográfico, sino también para actuar de forma aplicada en procedimientos de gestión y planificación territorial (Buzai, 2008).

De esta manera se puede afirmar que las posturas racionalistas y cuantitativas produjeron los antecedentes y las bases de la automatización digital en nuevas formas de interacción con la realidad espacial, lo cual ha traído una evolución teórica al no considerar al SIG desde una visión técnica, sino que se ha producido una apertura de mayor alcance conceptual.

Los SIG se encuentran en el punto de incorporación de conceptos geográficos en el ámbito digital. En este proceso la Geografía proporciona una visión espacial generalizada a otros campos del conocimiento y su aplicación permite cada vez más la abstracción de la realidad espacial.

El campo de utilización de los SIG es tan amplio como el del quehacer geográfico, de manera que es aplicable lo mismo en materia de servicios a la población, que en actividades económicas, protección del medio ambiente, planeación de uso del suelo, administración de recursos naturales, análisis demográficos o gestión de riesgos, entre otros (Backhoff, 2005).

A criterio personal y basado en la experiencia adquirida mediante el uso y la aplicación de los SIG es preciso afirmar que una de las formas que la Geografía ha encontrado para conjugar los aspectos físicos, biológicos y sociales que quedaron aparentemente aislados en la fragmentación de la Geografía, ha sido el empleo de los materiales cartográficos en los cuales es posible plasmar, representar y cruzar información de las más diversas características, y mediante la automatización de la Geografía y el surgimiento de la cartografía automatizada la disciplina retoma sentido al mismo tiempo que se aclara el objeto de estudio propuesto por Ratzel, es decir, la relación entre el hombre y el medio que lo rodea logrando hoy en día la capacidad para el análisis y la síntesis de la información que atañe a esta ciencia.

Así, la aplicación de los SIG a diversas ramas del conocimiento hace que profesionales de disciplinas ajenas a la Geografía, puedan representar espacialmente los fenómenos estudiados en sus quehaceres científicos, prescindiendo de los conocimientos conceptuales de estos sistemas bajo los riesgos que esto implica. Por lo cual, es responsabilidad de los geógrafos demostrar las cuestiones de carácter geográfico implícitas en los SIG, tales como la enseñanza y el aprendizaje de conceptos propios de la ciencia, la producción de conocimientos científicos y la solución de problemáticas espaciales.

#### **1.3 Definición de los Sistemas de Información Geográfica.**

Las definiciones tradicionales los describen como un conjunto de hardware, software, datos, personas y procedimientos, organizados para capturar, almacenar, actualizar, manejar, analizar y desplegar eficientemente rasgos de información referenciados geográficamente (Backhoff, 2005).

El desarrollo de materiales y aplicaciones cartográficas ha tenido una evolución paralela a los avances tecnológicos, por lo cual hoy en día se tiene la capacidad de analizar el territorio desde un ambiente digital con avanzadas paqueterías informáticas que facilitan, agilizan, almacenan y procesan la información de carácter espacial.

En este sentido es importante recalcar que los SIG están constituidos por cuatro elementos fundamentales que son software, hardware, usuario y la base de datos, para no confundir el concepto de SIG con alguna paquetería informática diseñada para el tratamiento de la información geográfica. Esto se menciona ya que existen en el mercado gran cantidad de programas con muy diversas aplicaciones para la solución de problemáticas espaciales específicas.

### **1.4: Componentes esenciales de un SIG.**

Al igual que cualquier sistema de información computarizado, un SIG requiere de algunos componentes fundamentales: Hardware (computadora), Software (programas), información (datos espaciales, en el caso de los SIG), personal capacitado y métodos o procedimientos de aplicación.

#### **1.4.1**: **Hardware**

Este componente se encuentra representado por el ordenador o computadora con la cual un SIG cumple sus operaciones, cabe señalar que para la adecuada operación de un software con características de SIG, se requieren equipos con alta velocidad de procesamiento y despliegue de información, así como espacio suficiente para el almacenamiento digital.

También forman parte del hardware los periféricos o equipo adicional, como son: plotters para impresión de mapas, mesas digitalizadoras, scanner, impresoras y unidades de almacenamiento (Backhoff, 2005).

### **1.4.2: Software**

Los programas para un SIG proporcionan las herramientas y las funciones para el cumplimiento de las tareas esenciales del mismo: almacenar, acceder, visualizar, procesar y representar en un ambiente cartográfico la información geográfica. Por tal motivo es necesario disponer de herramientas de entrada, manipulación y salida de la información geográfica.

Dada la gran variedad de programas de aplicación SIG existentes en el mercado, es necesario entender algunas características fundamentales de los principales software empleados tanto en instituciones como en empresas, destacando sus costos y funcionalidad. Cabe mencionar que la tabla que a continuación se presenta, pretende explicar lo anterior considerando solo las paqueterías más empleadas en los trabajos académicos, científicos y de gestión.

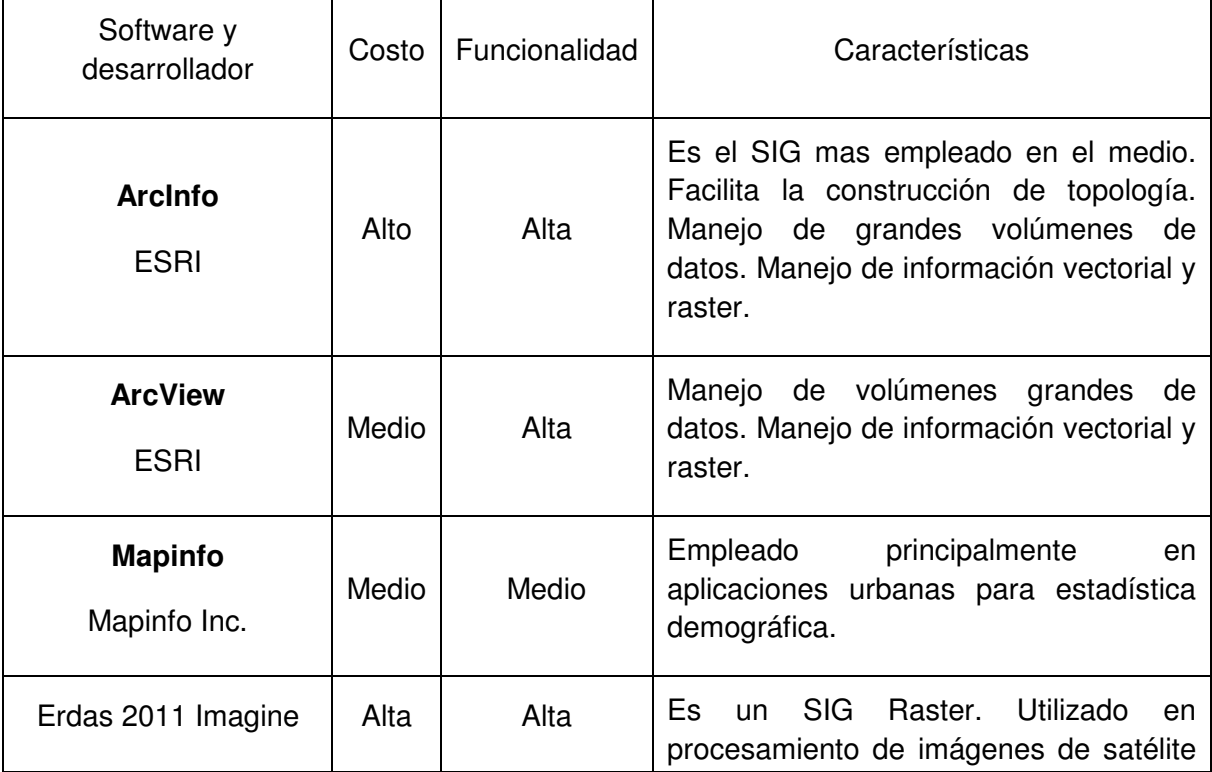

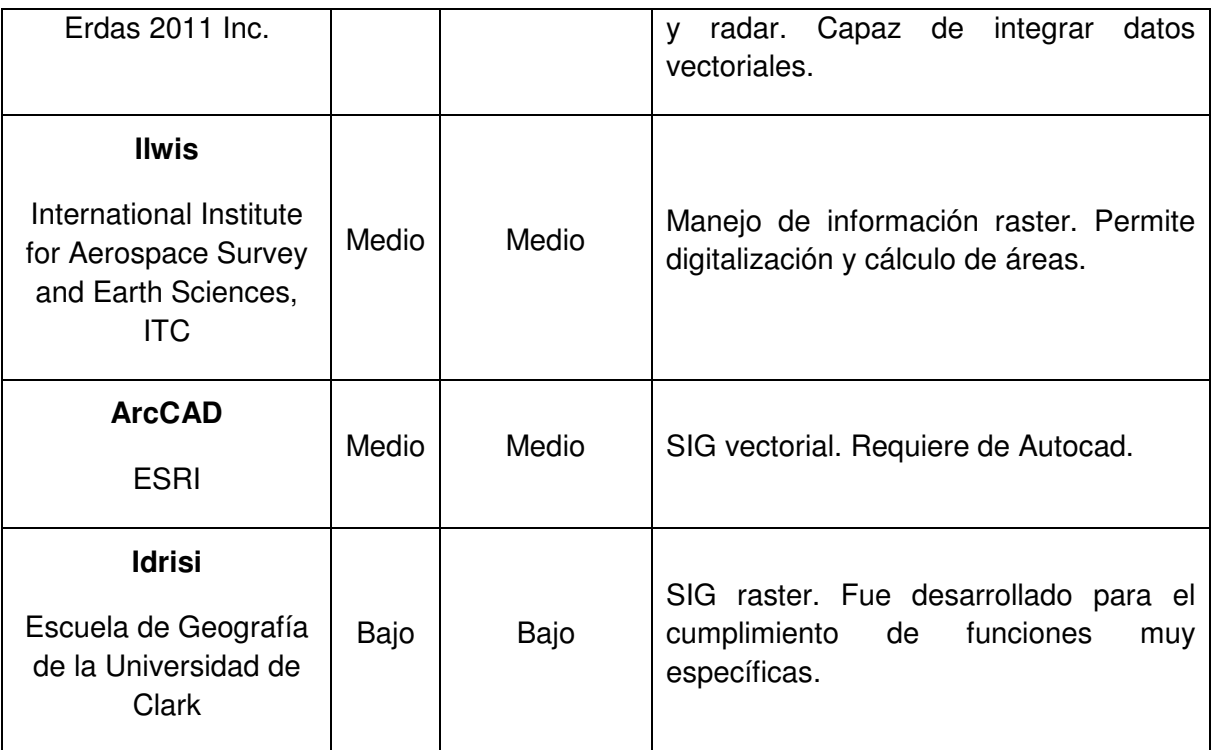

**Tabla 2 Alcances y limitaciones de la variedad de software (elaborada con base en (Backhoff, 2005)** Es necesario añadir que en la actualidad existen en el mercado más de 100 programas comerciales con características SIG.

Considerando que una de las capacidades de mayor importancia de los SIG es la velocidad de innovación y desarrollo, es preciso diferenciar globalmente los sistemas de acuerdo a sus funciones y capacidades, logrando así, clasificarlos en seis tipos prioritarios, para poder considerar como tecnologías paralelas a los servidores de bases de datos y a los sistemas de diseño asistidos por computadora (CAD).

Estos tipos son: internet, explorador o visualizador, biblioteca para desarrollo, portátil o hand-held, SIG de escritorio o dektop y profesional.

#### **1.4.3 Datos**

Los datos espaciales y tabulares relacionados pueden ser recabados tanto en campo como por medio de proveedores comerciales o institucionales. Sin embargo, cabe aclarar que los sistemas de manejo de bases de datos son especializados en almacenar y administrar todo tipo de información, incluso datos geográficos (Backhoff, 2005), a pesar de que los administradores de bases de datos (RDBMS por sus siglas en inglés) no poseen las herramientas de análisis y visualización espacial convencionales en un SIG.

El acopio o generación de información, en el formato, escala y proyección cartográfica adecuada, frecuentemente resulta la etapa de mayor consumo de tiempo y recursos, representando aproximadamente el 85% del costo de un proyecto determinado realizado bajo una conceptualización SIG.

En relación a lo antes mencionado, se puede decir que una de las principales problemáticas en la instrumentación de un SIG es la información, ya que esta puede provenir de fuentes sumamente variadas, ya sean manuscritos, mapas existentes en papel, mapas digitales, GPS, imágenes de satélite, ortofotos, etc.

La digitalización es uno de los métodos más conocidos de conversión o creación de información geográfica, sin embargo, se presentan grandes problemas cuando no se considera el ambiente SIG bajo el cual trabajará la información. A manera de ejemplo, se puede decir que un error cometido frecuentemente es el no cerrar los polígonos ya que el software lo tomará como línea y no será posible realizar un simple cálculo de superficie.

Otra dificultad a la que se enfrenta el usuario de SIG es la conversión entre formatos. Normalmente los SIG tienen herramientas que permiten hacer estas conversiones, aunque, este proceso depende directamente de la calidad de los datos en el formato nativo, por tal motivo se recomienda estudiar concienzudamente las estructuras de los datos del formato original.

#### **1.4.4**: **Personal**

Para la integración de un SIG resultan indispensables las personas que lo operan ya que el éxito o fracaso de un determinado proyecto dependerá de ellas más que de cualquier otro elemento o circunstancia técnica.

En la actualidad, la tecnología SIG presenta importantes limitaciones referentes a la capacidad de empresas o instituciones para encontrar expertos o especialistas

que administren el sistema e implementen planes y programas de aplicación. Por tanto, la capacitación de las personas involucradas representa la clave del éxito de los proyectos SIG.

#### **1.4.5**: **Métodos o procedimientos**

El éxito al operar el SIG depende de un buen diseño de planes y estrategias, teniendo en cuenta que los modelos y las prácticas operativas son particulares de cada organización (Backhoff, 2005). Por tal motivo, los métodos determinarán cuestiones fundamentales como la realización de tareas, la forma de introducir y almacenar la información en el sistema y los formatos de salida de dicha información.

Una vez aclarada la diferencia entre SIG y paquetería informática es preciso decir que esta última se dividen en dos vertientes de flujos de trabajo que tienen una relación directa con la forma de abstraer la realidad espacial a partir de los modelos digitales de representación cartográfica antes mencionados (vectorial y raster).

### **1.5: Modelos de representación cartográfica digital.**

Para la cartografía digital existen dos modelos fundamentales de representación: Vector y raster, el primero de ellos y más común para los usuarios de SIG se refiere al almacenamiento de la información en formato de dibujo asistido por computadora, es decir, puntos, líneas o polígonos.

Por su parte, el modelo raster se refiere al tratamiento geoinformático de la imagen, en donde el área de estudio es dividida en una matriz cuadriculada cuyas celdas contienen tanto información de niveles digitales para la asignación de un color a cada casilla como información de carácter espacial, esta casilla lleva el nombre convencional de pixel (picture element) y corresponde al área mínima de representación espacial para una imagen determinada.

## **1.5.1: Características y cualidades del modelo vectorial**

En el modelo vectorial de datos se registran únicamente las fronteras de los objetos espaciales, aproximándolas por medio de líneas delimitadas por puntos que se localizan por sus coordenadas en un sistema de referencia (Ordóñez, C y Martínez, R, 2003)

Los vectores poseen la cualidad de simplificar el espacio en el disco duro empleado por sus archivos, además permite la localización exacta de un hecho o fenómeno ubicado sobre la superficie terrestre mediante una forma abstracta como lo es el punto, la línea o el polígono. Sin embargo cuenta con limitantes respecto a la generalización, regionalización y cuantificación de los elementos que conforman el terreno.

#### **1.5.2: Características y cualidades del modelo raster**

En el modelo raster, lo que se registra no son las fronteras de los objetos espaciales sino su contenido, quedando sus límites implícitamente representados. Para ello, se divide el dominio geográfico en una malla regular de celdas, asignando a cada una un valor numérico que representa el atributo que se está registrando, mientras que la posición geográfica de cualquier punto viene definida por la posición de la celda correspondiente en un sistema de coordenadas cartesiano (Ordóñez, C y Martínez, R, 2003).

Como ya se ha mencionado este modelo se caracteriza por adoptar una unidad espacial estándar, el pixel (Moreno, 2006), y dada esta característica fundamental del raster posee grandes cualidades para la generalización y regionalización de la información así como para la continuidad del dato, lo cual se refiere a que todo el terreno representado tenga asignado necesariamente un valor. Sus carencias se vuelven evidentes al no permitir una localización exacta y la deformación de los elementos espaciales.

Hasta este punto se ha cubierto el primer objetivo particular de este trabajo por lo que cabe hacer mención de la importancia de la cartografía y su evolución para constituir en la actualidad un importante elemento tanto de la vida cotidiana como del desarrollo científico. Ya que este documento tiene una orientación didáctica es fundamental que el estudiante o estudioso de los SIG comprenda los principios que los rigen, los elementos que los conforman y las herramientas que los hacen operar.

### **Capítulo 2**

#### **2: Técnicas para la cartografía digital**

El presente capítulo tiene como objetivo central proporcionar al lector algunas técnicas que le permitan lograr la integración y manejo de la información geográfica mediante la presentación de guías ilustrativas bajo un enfoque didáctico.

Es importante aclarar que el diseño de estas guías está dirigido a estudiantes y profesionales de disciplinas que requieren en sus estudios del tratamiento de la información geográfica bajo un ambiente SIG, por lo cual, se asume que el usuario de las técnicas aquí propuestas deberá tener los conocimientos básicos sobre el manejo de los mismos, asumiendo la comprensión de conceptos tales como agregar una capa, realizar una consulta, realizar operaciones básicas de geoprocesamiento, como lo son merge, join, buffer, entre otros, así como contar con nociones solidas de los alcances y las limitaciones sobre los modelos de representación cartográfica digital expuestos en el capítulo anterior.

Dada la experiencia adquirida en la carrera de Geografía impartida en la facultad de Filosofía y Letras de la UNAM se presentarán guías referentes al tratamiento de imágenes de satélite, a la automatización y generación de capas temáticas de ríos y cuencas a partir de modelos digitales de elevación (DEM), a la generación de mapas de salida con base en criterios cartográficos y por ultimo al cruce de diversas capas de información para la abstracción de un tema específico.

En este sentido es necesario mencionar que, en cuanto al manejo de imágenes de satélite, estas se han convertido en una importante fuente de información tanto para los geógrafos como para los profesionistas afines, especialmente aquellos que buscan interpretar el medio físico; En cuanto a la generación de cuencas y ríos se puede decir que en muchos de los estudios de hidrología, geomorfología, geología, etc., son de suma importancia para varias de sus tareas que involucran a la cartografía, y su tratamiento en forma analógica ha resultado una tarea difícil de realizar y comprender además de recurrente en diversas materias de la carrera de Geografía; por su parte, los archivos vectoriales que proporcionan información espacial no permiten realizar un análisis contundente de manera aislada, si no son sobrepuestas e interrelacionadas (superposición) entre si, por tal motivo la guía correspondiente pretende explicar algunas técnicas para dicha tarea y obtener como resultado una nueva capa que sea útil tanto para su representación como para su interpretación; por último, se destinará una guía referente a la generación de mapas finales en donde se contemplen los criterios cartográficos en cuanto a formato y diseño, buscando respetar los estándares nacionales e internacionales que son importantes para la realización de la lectura del material cartográfico generado.

Cabe aclarar que en cada una de estas guías se encuentra implícito y explícito el manejo de las bases de datos espaciales, indispensables para el funcionamiento de todo SIG, por lo cual no se hace referencia a ellas en lo subsecuente, sin embargo es preciso destacar su importancia debido a que en ellas se encuentra contenida toda la información requerida para la realización de un estudio determinado.

Dado que las guías aquí expuestas se realizaron con programas de cómputo específicos, es necesario mencionarlos y comprender algunos conceptos que permitan unificar y estandarizar el vocabulario técnico con el cual se generaron, tales como los formatos digitales de cada uno de ellos, las funciones principales que el software realiza o las técnicas que se emplearán, entre otros, para lo cual quedará pendiente un breve glosario de términos geoinformáticos que se presentará al final del documento.

## **2.1: Guía para la generación de cuencas y ríos a partir del modelo digital de elevación**

La presente guía tiene como objetivo central explicar las técnicas automatizadas para la generación de capas temáticas lineales y poligonales que permitan visualizar las cuencas hidrográficas y sus respectivos afluentes para su posterior tratamiento e interpretación.

Cabe mencionar que, tradicionalmente las cuencas se trazaban análogamente sobre una carta topográfica uniendo los parteaguas que delimitan el área de captación y la dirección del drenaje de una forma negativa del relieve, es decir, los ríos. Esta técnica requiere de mucho tiempo, dedicación y paciencia ya que los parteaguas no son representados normalmente en la cartografía topográfica, por lo que el usuario debe ser cuidadoso con los trazos que ejecute para lograr un dibujo correcto en donde se contemplen absolutamente todos los afluentes del río principal.

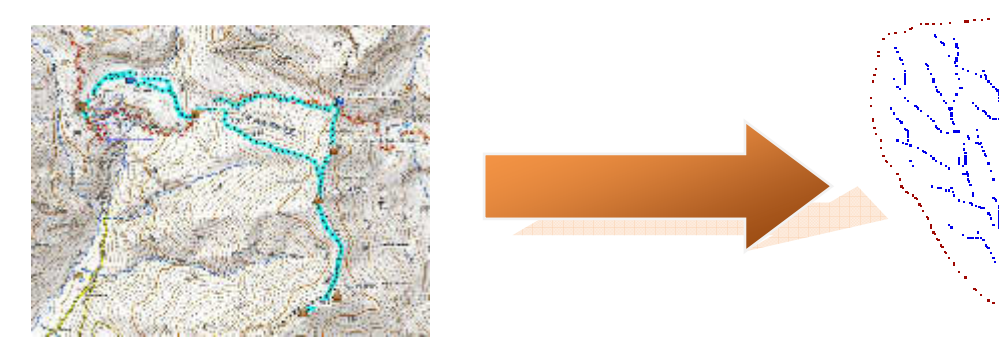

#### **Imagen 1 ejemplo de extracción de formas del relieve**

Actualmente, gracias a las nuevas tecnologías geoinformáticas es posible calcular diferentes capas temáticas de gran utilidad para el análisis y la interpretación de la superficie terrestre, que a diferencia de los engorrosos procesos analógicos resulta una tarea ágil y veloz. Algunos de estos materiales son las capas correspondientes a las pendientes, los modelos digitales de elevación (MDE) la dirección del drenaje, la acumulación de flujos entre muchos otros.

Estas capas temáticas es posible lograrlas a partir de las tradicionales curvas de nivel en formato shp (si es que se trabaja con Arcgis 10.1, de otra manera, con el formato propio del programa con el cual se trabaje), realizando tareas interactivas entre los modelos vectorial y raster tal y como se presenta a continuación.

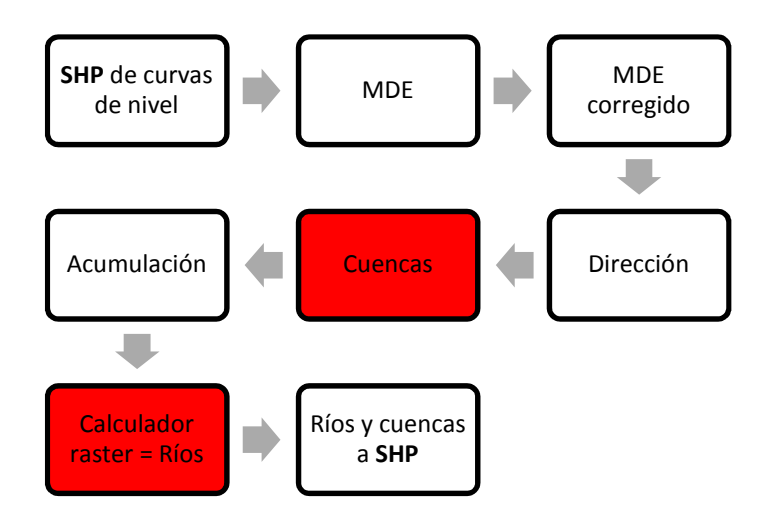

**Imagen 2 Esquema general de geoprocesamiento digital para la obtención de ríos y cuencas** Para este ejercicio se emplearán algunas extensiones y sus funciones del programa Arcgis 10.1, ubicadas en la herramienta ArcToolbox  $\blacksquare$ . Estas extensiones son las siguientes: 3D Analyst toolos, Map Algebra, Spatial Analyst toolos.

### **Paso 1 (Curvas de nivel)**

Con el icono para agregar una capa  $\frac{1}{2}$  cargar el archivo de curvas de nivel en formato shp. Y abrir **ArcToolbox** con el icono correspondiente **para obtener** una pantalla similar a la que a continuación se presenta.

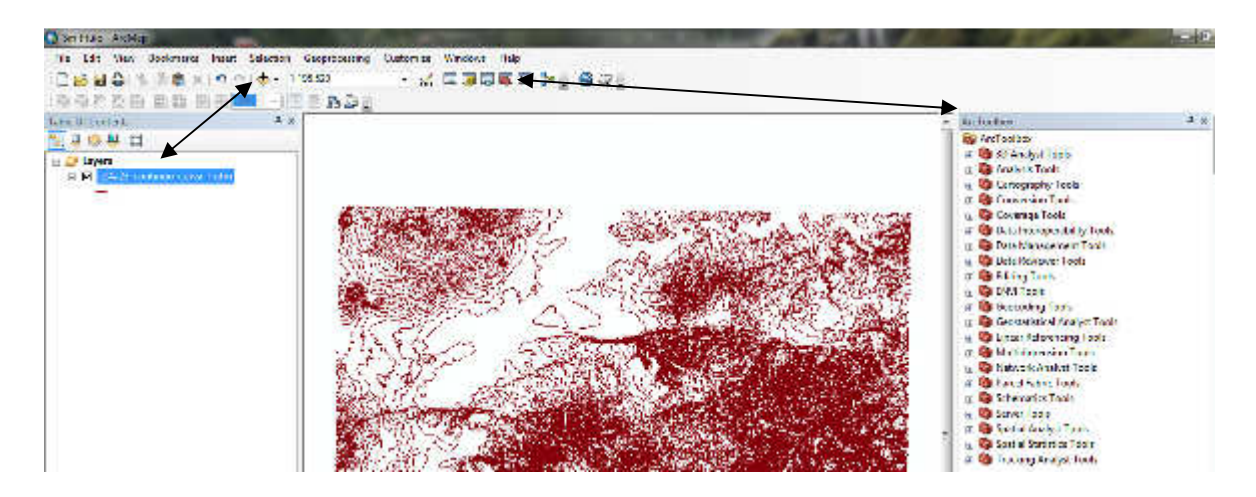

**Imagen 3 Iconos para agregar capas de información y menús de herramientas** 

#### **Paso 2 (Create TIN)**

Hacer clic en la extensión **3D Analyst** del menú de ArcToolbox, dirigirse a la herramienta **Data Management**, desplegar la pestaña **TIN** (Triangulated Iregular Network) Irregular y seleccionar, con doble clic, la opción **Create TIN** para desplegar la siguiente pantalla.

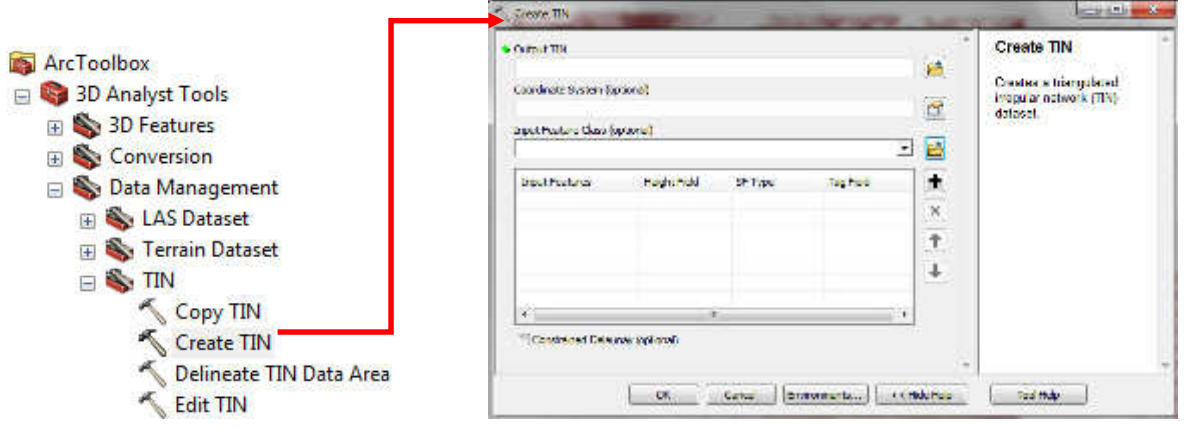

#### **Imagen 4**

En esta ventana es necesario generar el archivo TIN a partir de la capa de curvas de nivel, para lo cual se debe en **primer** lugar asignar la ruta y el nombre del archivo que se creará, en **segundo** lugar es necesario asignarle un sistema de coordenadas al archivo, en **tercer** lugar se debe introducir la capa de curvas a partir de la cual se producirá el archivo TIN en **cuarto** lugar se asigna el campo de la tabla de atributos referente a las elevaciones de cada curva, que el software tomará como referencia para presentar una serie de triangulaciones que en conjunto constituirán el primer acercamiento al MDE.

| Coordinate System (optional)          |                     |         |                  |
|---------------------------------------|---------------------|---------|------------------|
|                                       |                     |         |                  |
| <b>Input Feature Class (optional)</b> |                     |         |                  |
|                                       |                     |         |                  |
|                                       |                     | SF Type | <b>Tag Field</b> |
| <b>Input Features</b>                 | <b>Height Field</b> |         |                  |

**Imagen 5 Información requerida para la generación de un TIN**

El **quinto** y último paso consiste en presionar OK para que el sistema realice las operaciones de generación del TIN.

Se debe obtener como resultado un diseño similar a este despues de ajustar la simbologia de la capa a nuestras necesidades visuales.

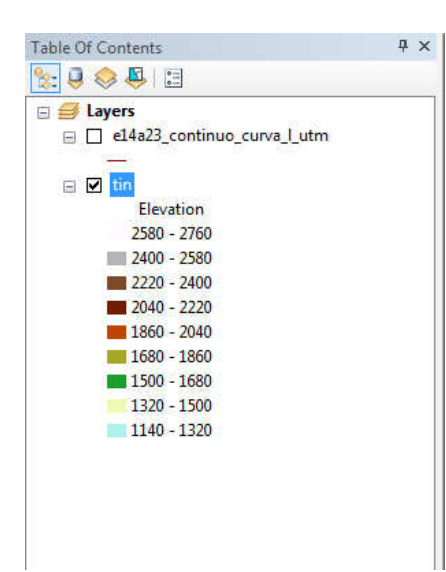

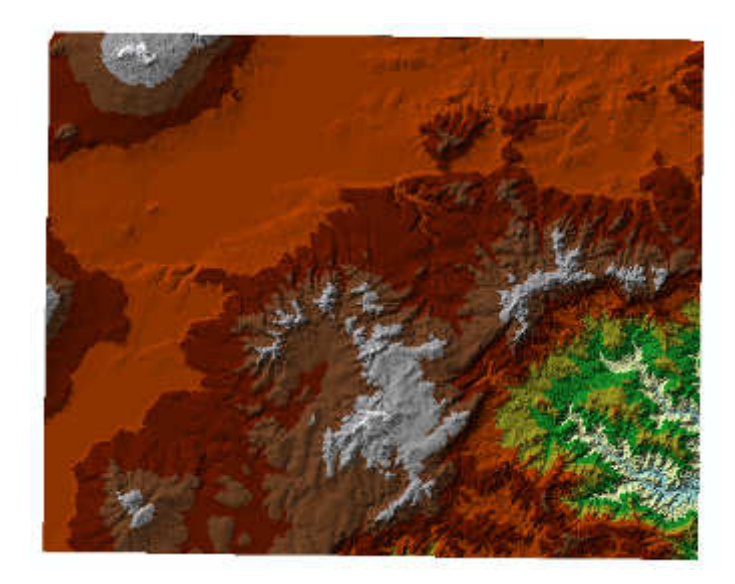

**Imagen 6 Diseño final del TIN**

## **Paso 3 (TIN to Raster)**

En esta ocasión se creará un **MDE** a partir del archivo **TIN**. Este proceso consiste en generar un archivo raster con el TIN obtenido de las curvas de nivel mediante la extensión de **3D Analyst tools** con la herramienta **Conversion Tools**, en la pestaña **from TIN** y en la opción **TIN to Raster** tal y como se muestra en la imagen.

De la misma forma en que se llenaron las casillas de la ventana para generar el TIN se procederá al llenado de estas casillas, es decir, se introduce el TIN en la casilla Input, se le asigna ruta y nombre al archivo raster de salida y se modifica la casilla **Sampling Distance** cambiando el valor predeterminado por 20. Por último se presiona el botón OK para ejecutar la operación.

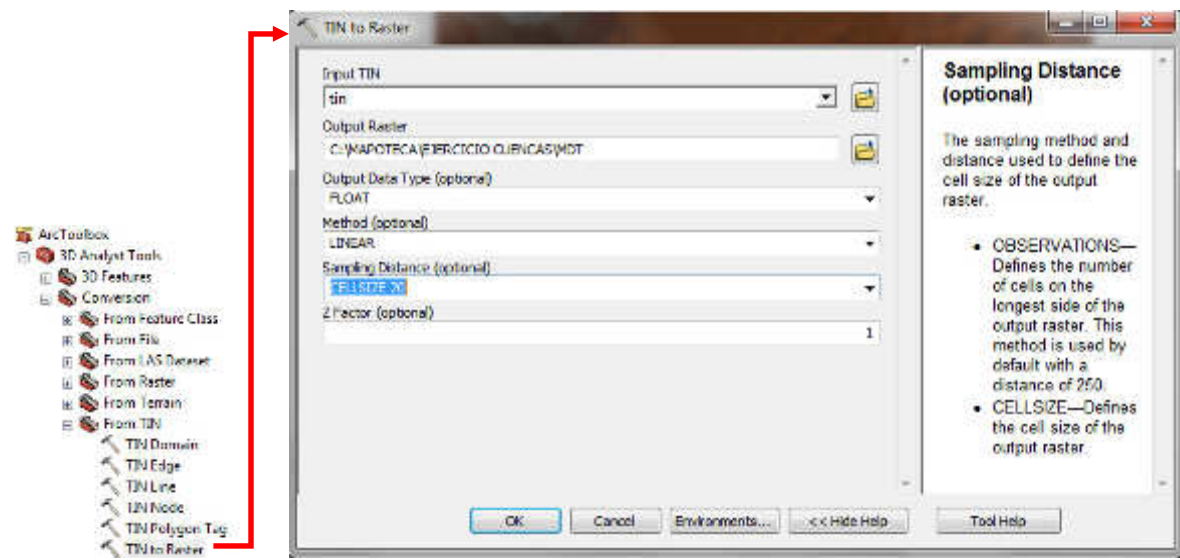

#### **Imagen 7 Conversión TIN a Raster**

El resultado es una abstracción digital del terreno en donde unicamente se modifican los patrones de visualizacion para obtener un MDE raster a partir de curvas de nivel en formato vectorial. Este material es de suma importancia para diversas tareas en multiples disciplinas ya que con base en el será posible generar gran cantidad de variables de información referentes a la altura sobre el nivel del mar que guarda un punto determinado sobre el terreno.

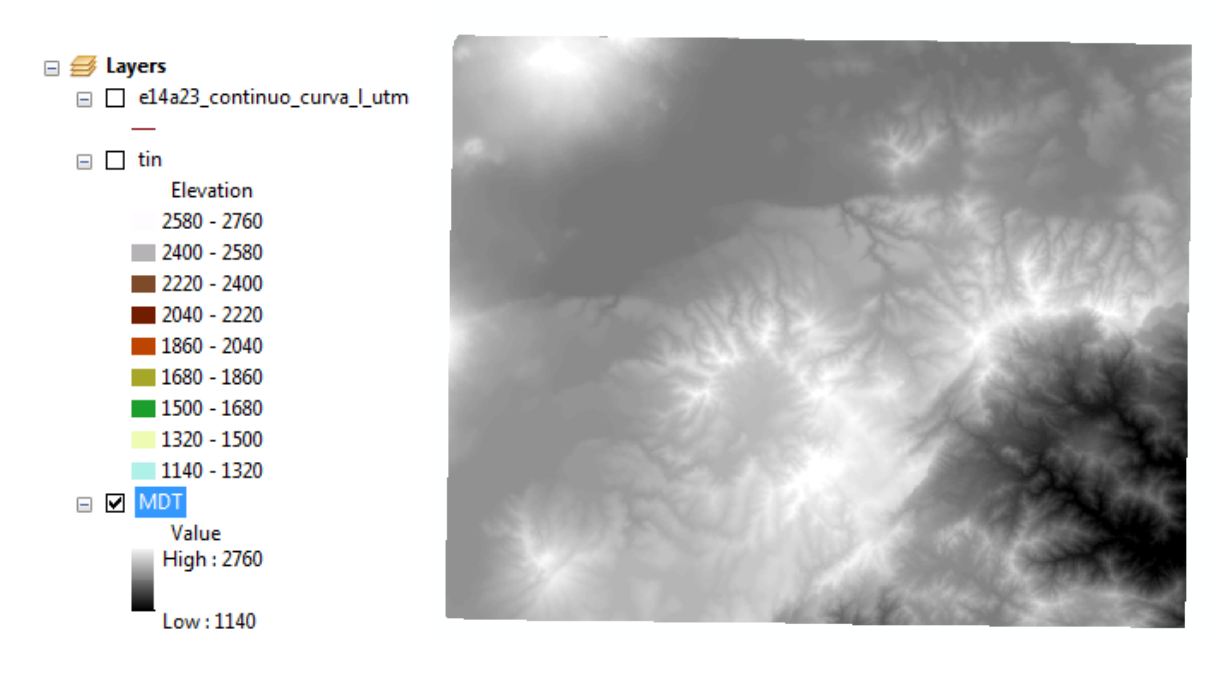

**Imagen 8 Modelo digital de elevación (DEM) obtenido a partir de un TIN** 

#### **Paso 4 (Fill)**

Antes de realizar las funciones analíticas necesarias para lograr nuestro objetivo de trazar una cuenca y sus afluentes con una técnica automatizada, es necesario corregir las imperfecciones de nuestro DEM, las cuales se generaron desde el archivo de origen correspondiente a las curvas de nivel por un mal tratamiento topológico. En este punto cabe añadir que los DEM son una abstracción digital de curvas de nivel, esto conlleva una transformación de formato vectorial en raster y en el proceso pueden existir múltiples confusiones estadísticas para el software y sus algoritmos, por ejemplo, en las zonas en donde las curvas de nivel se encuentren mas juntas y el tamaño seleccionado del pixel se encuentre por encima de la separación entre curvas las casillas no aparecerán; de igual forma cabe recordar que el formato raster al ser una abstracción de la realidad se encuentra conformado por pequeños cuadros, elemento que en la realidad no existe y causan deformaciones y casillas vacías. Por tal motivo es necesario ejecutar un proceso geoestadístico que le permita al usuario calcular los espacios sin información.

Para este proceso será necesario dirigirse a ArcToolbox, a la extensión Spatial Analyst tools, a la pestaña Hydrology y en la opción **Fill;** en la ventana que se despliega únicamente hay que colocar en **Input** el MDE y en la siguiente casilla asignar ruta y nombre de salida. Por último, presionar el botón **OK**.

| <b>Go Cundicunal</b>                                                                                                    |                                                                                                    | p.p. M. and Sta |                                                                                                 |  |
|----------------------------------------------------------------------------------------------------|----------------------------------------------------------------------------------------------------|-----------------|-------------------------------------------------------------------------------------------------|--|
| the Density<br>E & Distance<br><b>Sa Emmetion</b><br>Go Generalization<br><b>Communication</b><br><b>Saltydrology</b><br>Rasin<br>50<br>How Accumulation<br><b>How Direction</b><br><b>Elseviength</b><br>Sink<br>Snap Pour Puint<br>Stream Link | Free caller only.<br>INDT<br>the automate.<br>Conservation of the State of Party Conservation<br>and any type to an interest of<br>Dear Scored | 三品<br>西         | <b>Output surface</b><br>tuotiet.<br>if a substitution tasks.<br>alle the automated been<br>kd. |  |
| Stream Order<br>Stream to Eesture                                                                                                    | и Полит Полито провени                                                                                                    |                 | <b>STARRY</b>                                                                                   |  |

**Imagen 9 Corrección del DEM con la herramienta FiIl**

Como se puede observar este archivo es muy similar al DEM anterior, sin embargo intrinsecamente pueden diferir debido a diverso factores, el punto aquí es que este nuevo DEM será empleado en las operaciones posteriores.

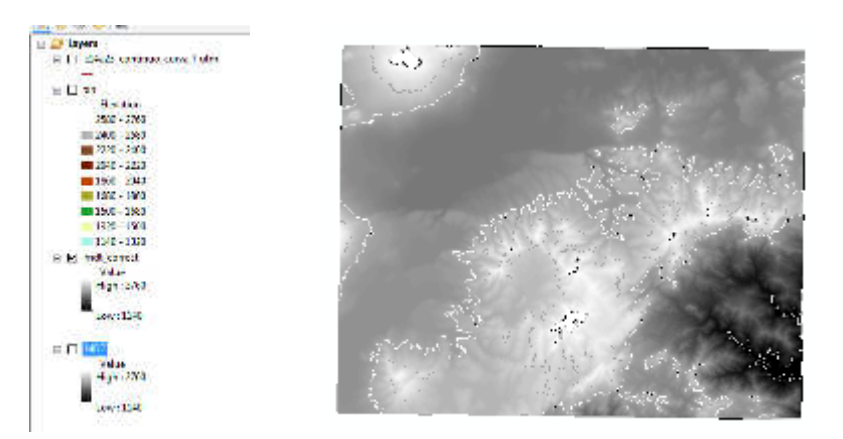

**Imagen 10 DEM corregido Paso 5 (Flow direction)** 

A partir de este paso es importante asignar un nombre adecuado a los archivos que se generen para mantener el orden en la carpeta de trabajo.

Este paso consiste en generar una capa en formato raster que haga referencia a la direccion de los flujos, para lo cual se requiere nuevamente de **Arctoolbox**, de la extensión **Spatial Analyst tools**, de la herramienta **Hydrology** y la opción **Flow direction**, en cuya ventana se debe introducir el MDE y asignar ruta y nombre de salida para obtener los siguientes resultados

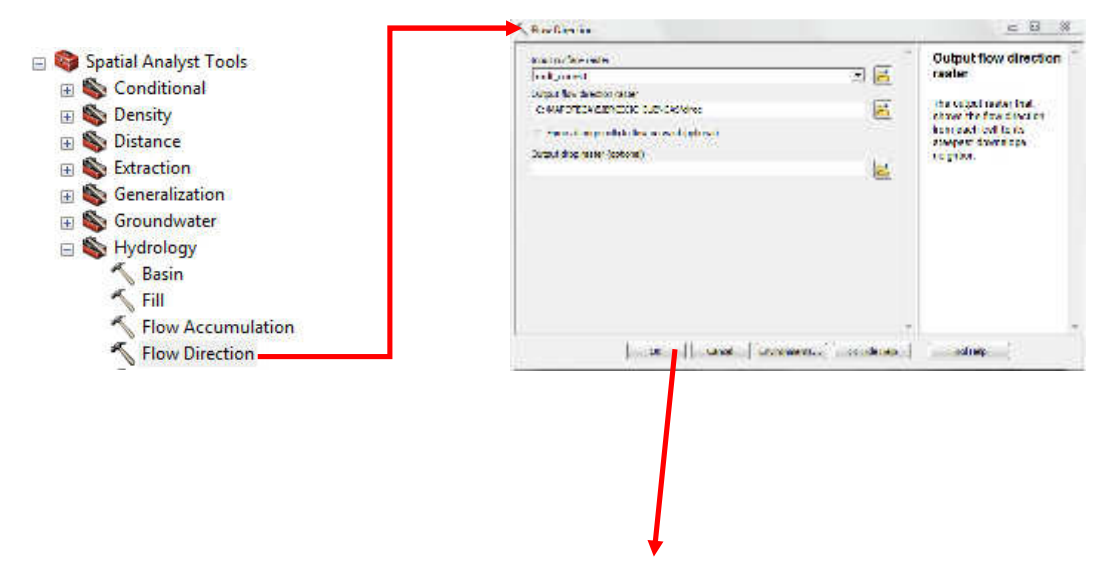
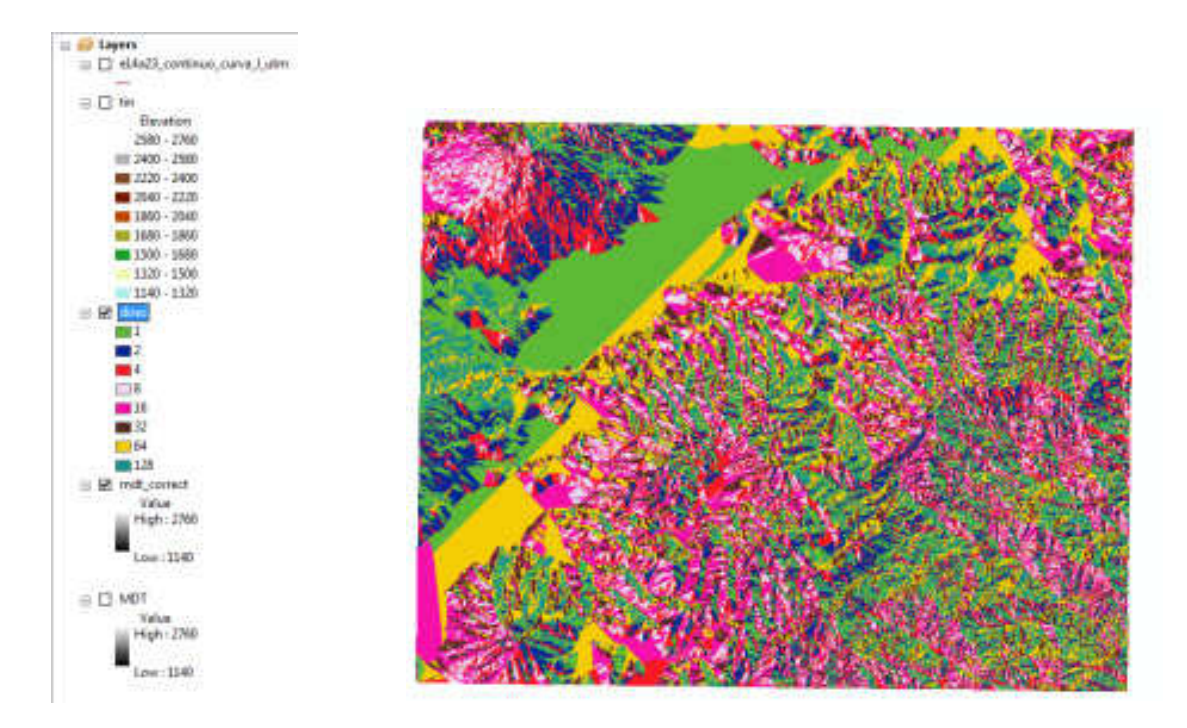

**Imagen 11 Proceso y resultado para la obtención de la dirección de los flujos con la herramienta flow direction**

### **Paso 6 (Basin)**

Una vez creado el archivo de dirección de flujo es posible generar la capa de cuencas en formato raster mediante la extensión **Spatial Analyst tools**, con la herramienta **Hydrology** y la opción **Basin** tal como se muestra a continuación.

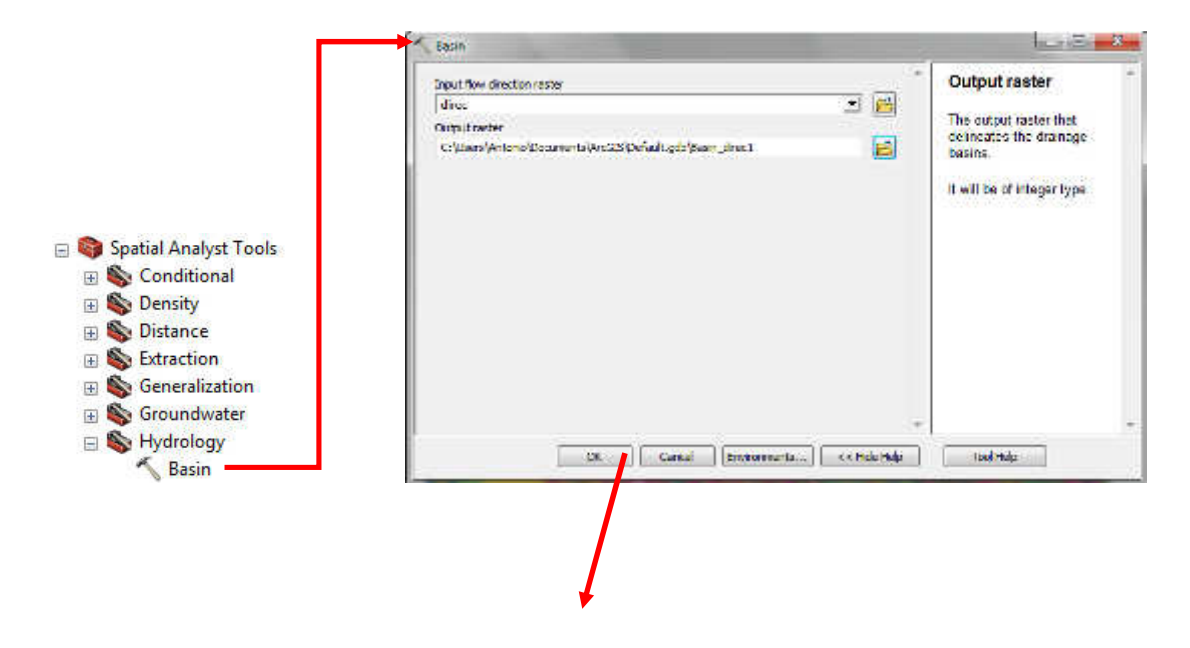

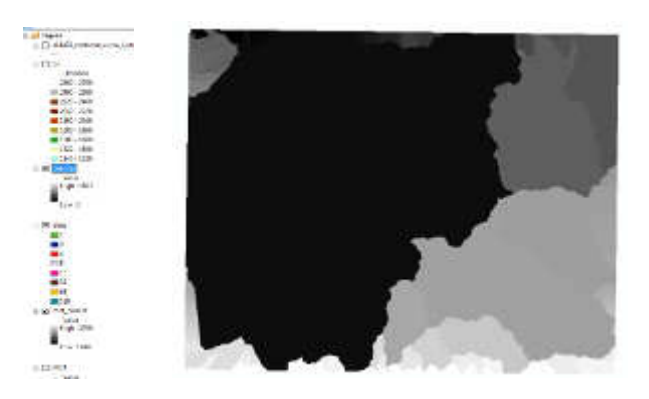

# **Imagen 12 extracción digital de cuencas en formato raster con la herramienta Basin Paso 7 (Flow acumulation)**

Hasta este paso se ha logrado obtener la capa de cuencas que el objetivo señala, sin embargo no se ha generado la capa de afluentes. Si el interés del usuario se centra en la obtención de cuencas solo resta vectorizar la capa de cuencas que se explicará posteriormente, pero si su interés se extiende a la obtención de una capa de afluentes sera necesario regresar a **arctoolbox**, a la extensión **Spatial Analyst tools**, en donde dentro de la pestaña **Hidrology** se encuentra la opcion **Flow acumulation** la cual deberá ser ejecutada introduciendo la capa de direcciones y asignando nombre y ruta de salida.

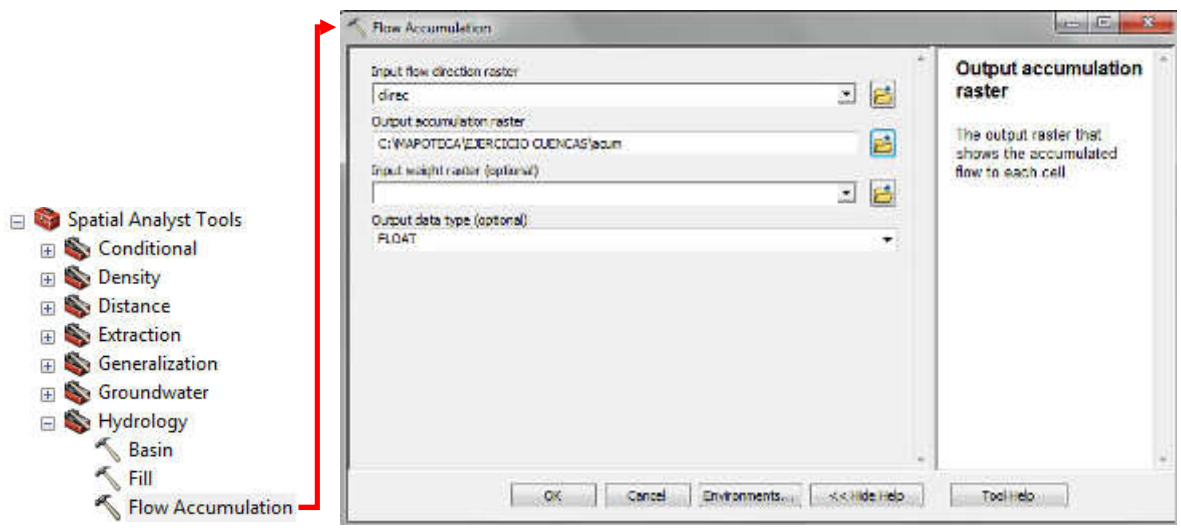

**Imagen 13 Proceso para la generación de la capa de acumulación del flujo**

El resultado, a pesar de lo difuso que es visualmente, contiene gran cantidad de información la cual será util para calcular la capa de afluentes.

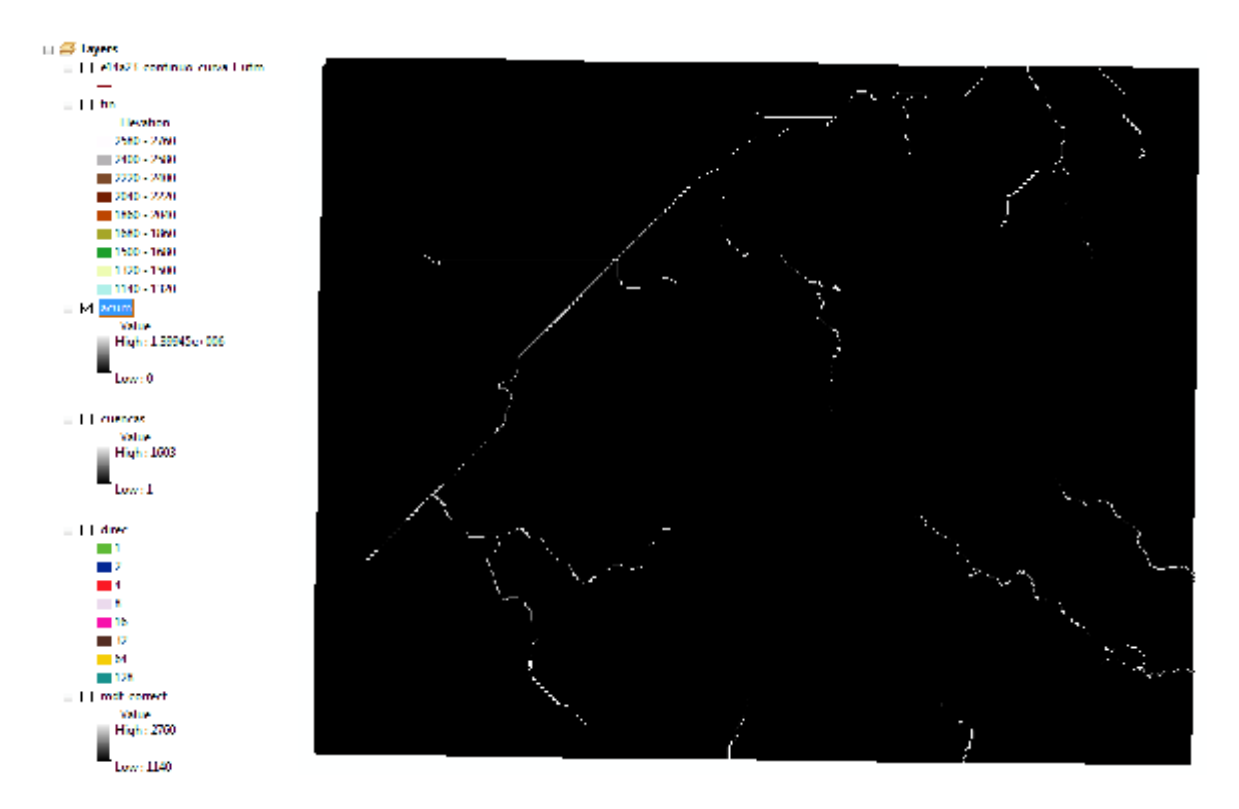

**Imagen 14 Capa de acumulación de flujo elaborada con base en la dirección del flujo mediante la herramienta flow accumulation** 

### **Paso 8 (Raster Calculator)**

En este paso se requiere abrir la extensión **Spatial Analyst Tools**, elegir la opción **Map Algebra** y seleccionar la operación **Raster Calculator**, en cuya ventana se hace doble clic sobre la capa de acumulación y una vez que se agrega en el renglón central de la ventana se teclea mayor que 1000, se selecciona ruta y nombre de salida y después de presionar **OK** se obtiene una capa de Ríos en formato raster.

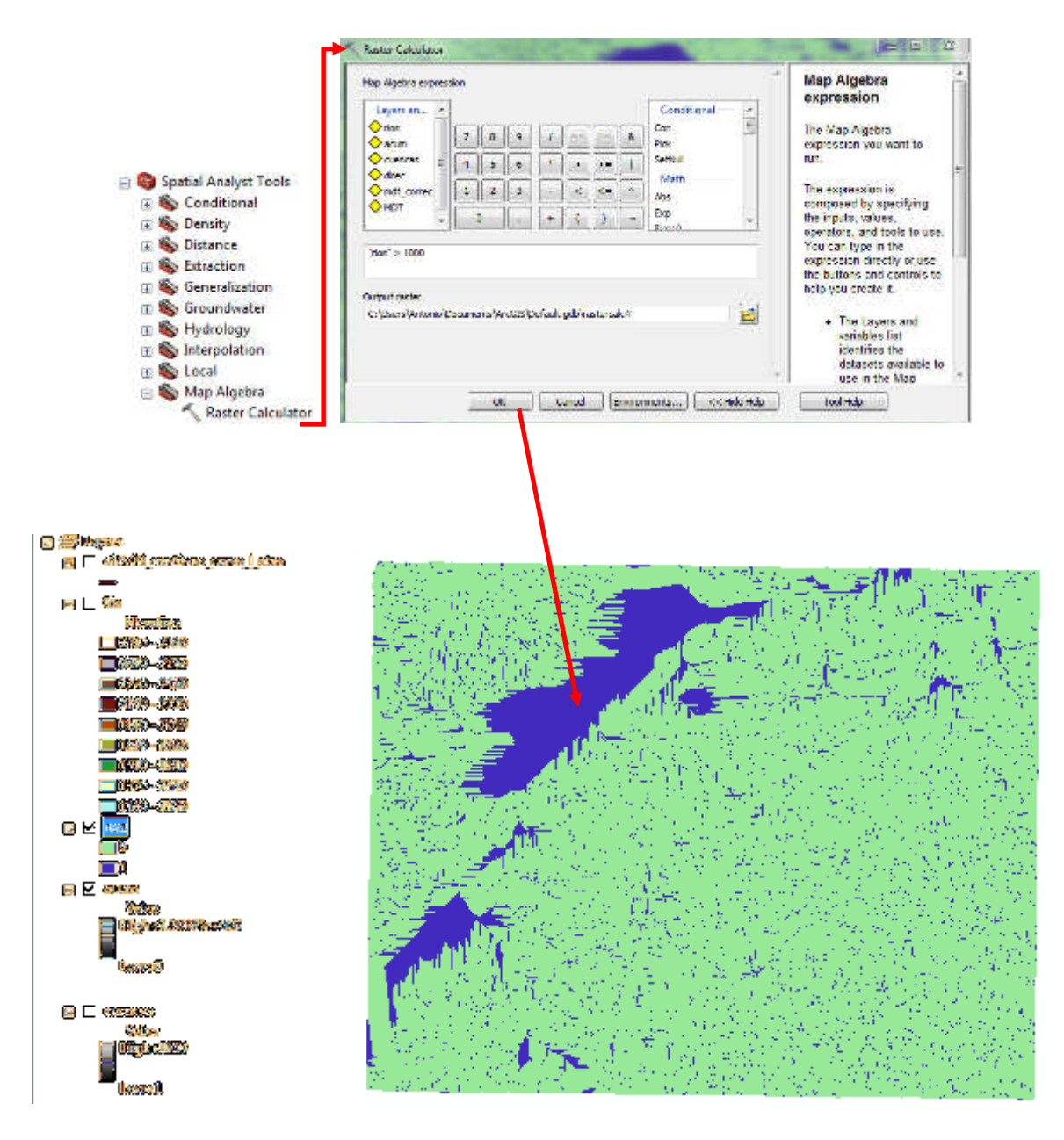

**Imagen 15 Obtención de capa de ríos con la herramienta raster calculator**

### **Paso 9 (Raster to Vector)**

El último paso consiste en convertir a formato vectorial las capas generadas de Ríos y Cuencas con la extensión **Conversion Tools**, la pestaña **From Raster**, en donde se ejecutarán las operaciones **Raster to Polygon** y **Raster to Polyline** para la capa correspondiente.

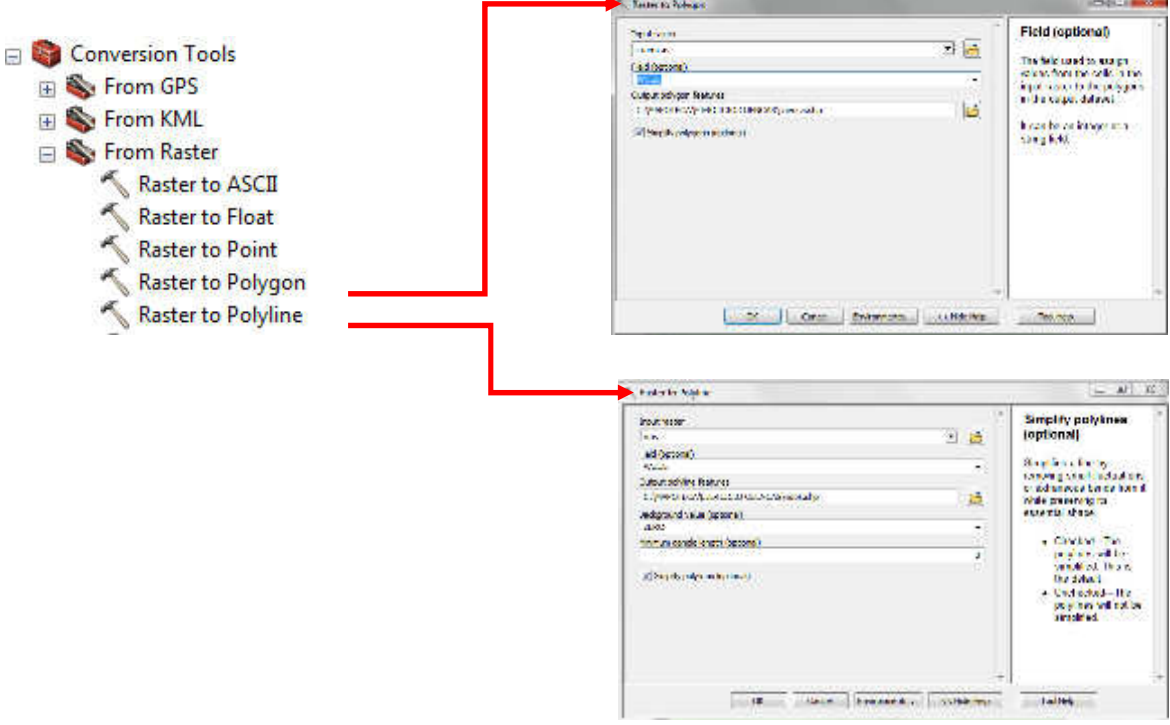

**Imagen 16 conversión de la capa raster de ríos a formato vectorial con la herramienta Raster to Polyline** ◢

# **Resultado final: capas de cuencas y ríos**

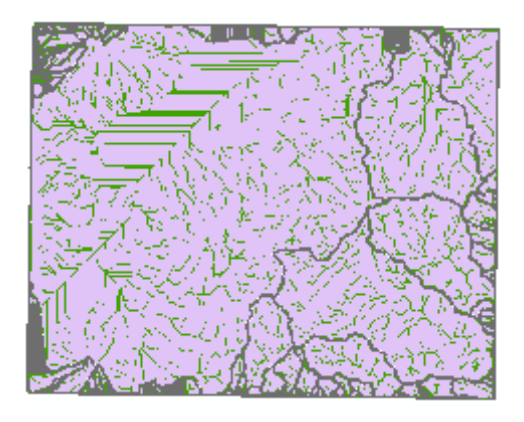

**Imagen 17 Capas de cuencas y ríos en formato vectorial (.shp)**

En esta guía se han expuesto las características fundamentales para la construcción de capas temáticas de cuencas y ríos. Es importante decir que existen diversos caminos dentro del mismo software para el cálculo de las capas mencionadas en los que es posible generarlas a partir de ríos que contengan una topología correcta en su digitalización ya que es uno de los parámetros fundamentales para que el programa detecte la dirección de los afluentes y sea posible estimar la línea divisoria de aguas, tomando como referencia la parte más elevada de cada afluente que conforma una red de drenaje.

En la carrera de Geografía este ejercicio es recurrente en diferentes materias que involucran particularmente el estudio de la corteza terrestre por lo cual resulta importante que los alumnos de la misma conozcan tanto los principios cartográficos para el trazado de cuencas sobre una carta topográfica como las diversas técnicas digitales que permiten la automatización de un proceso de análisis largo y que exige precisión.

### **2.2: Manejo de imágenes de satélite.**

La presente guía tiene como finalidad mostrar una serie de técnicas digitales para explotar las imágenes de satélite en el campo de la investigación y la docencia. Cabe mencionar que, estas técnicas pueden ser empleadas en imágenes provenientes de diversos sensores si se conocen sus especificaciones espaciales y espectrales.

En este sentido es preciso señalar que la teledetección es la disciplina científica encargada del manejo de imágenes, sin embargo, en la actualidad mantiene cierto paralelismo con la cartografía, la Geografía y disciplinas que emplean de una u otra forma el análisis espacial dentro de sus actividades.

También es importante señalar que la guía está diseñada en función de una paquetería informática para el tratamiento de imágenes con atributos espaciales (en este caso, Erdas 2011), sin embargo, dada la estandarización de muchos de los procesos computacionales que existen en la actualidad es posible mudar las experiencias adquiridas de los párrafos subsecuentes a otros geosoftware.

Por lo antes mencionado, la presente guía está estructurada para proporcionar al lector un breviario teórico sobre las características fundamentales de la teledetección, para posteriormente explicar los procesos técnicos de la disciplina,

36

tales como son: corrección geométrica, color natural, fusión, recorte y clasificaciones en sus diferentes modalidades.

#### **2.2.1: Nociones de teledetección**

Los satélites artificiales, los sensores remotos y el manejo de imágenes digitales por medio de la computadora, han modificado el estudio de la superficie terrestre y la evaluación de los recursos naturales (Lira, 2003) por tal motivo la observación remota de la superficie terrestre constituye el marco de estudio de la teledetección. Este vocablo es una traducción latina del término en inglés remote sensing, ideado a principios de los sesenta para designar cualquier medio de observación remota (Chuvieco, 2010), en este contexto la teledetección agrupa tanto los procesos de captura de la imagen como su tratamiento e interpretación.

Cabe mencionar que dados los avances tecnológicos suscitados a partir de la segunda mitad del siglo pasado, la teledetección se ha dividido en aérea y espacial desvaneciéndose en la actualidad debido a las posibilidades que esta última ofrece en términos de sus diferentes tipos de resolución que serán mencionados posteriormente.

Por tal motivo, la mayor parte de las técnicas expuestas en la guía pueden ser aplicadas a imágenes adquiridas desde avión o satélite, sin embargo, el foco de atención se centrará en las segundas, dada su versatilidad para los trabajos geográficos, asumiendo que el lector está familiarizado con la fotointerpretación y sus técnicas.

Una vez explicado lo anterior, es necesario fundamentar algunos conceptos clave para la comprensión de los alcances de la teledetección los cuales son expuestos en de forma clara en (Chuvieco, 2010), cuyos argumentos sobre esta disciplina se centran en los siguientes conceptos:

1. Fuente de energía. Origen de la radiación electromagnética que el sensor remoto es capaz de detectar. La fuente de energía se divide en dos grandes ramas, pasiva y activa, la primera depende directamente de la

37

energía emitida por el sol y que es reflejada hacia el sensor, mientras que en la segunda es el sensor el abastecedor de radiación electromagnética.

- 2. Cubierta terrestre. Esta se encuentra formada por distintas coberturas como son la vegetación, suelos, agua o rasgos antrópicos que reciben la energía procedente del concepto anterior
- 3. Sistema sensor. Está constituido por el sensor y la plataforma que lo sostiene, como ya se ha mencionado esta puede ser un satélite o un avión. Su objetivo es capturar la energía procedente de la cubierta terrestre, codificarla y enviarla al sistema de recepción
- 4. Sistema de recepción. Es el receptor de la información transmitida por la plataforma, este sistema se encarga de grabar las señales en un formato adecuado, realizar ciertas correcciones y distribuirlo al personal interesado.
- 5. Interprete. Probablemente este punto sea el de mayor interés ya que se encarga de convertir los datos en información temática de interés visual o digitalmente.

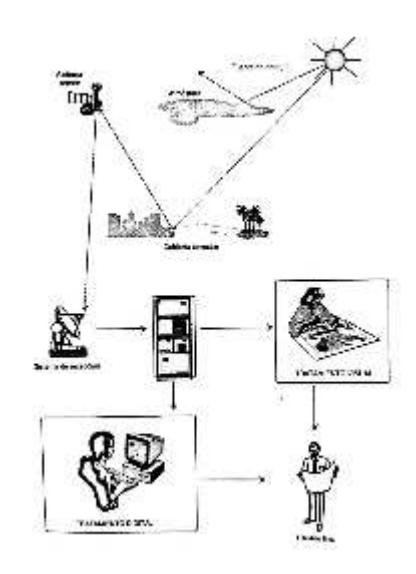

**Imagen 18 Sistema de teledetección (Chuvieco, 2010)**

Desde el punto de vista de la teledetección es preciso destacar que en la actualidad gracias a los avances tecnológicos, las imágenes pueden ser capturadas en distintas regiones del espectro electromagnético, logrando apreciar rasgos invisibles al ojo humano, por tal motivo conviene explicar brevemente como es su funcionamiento y la mecánica bajo la cual operan los sensores remotos de carácter multiespectral.

Por lo antes mencionado y para efectos de este trabajo, el espectro electromagnético queda definido como la organización de las bandas de longitudes de onda o frecuencia (Chuvieco, 2010), en donde destacan las bandas correspondientes al espectro visible, infrarrojo cercano, medio, térmico y la región de las microondas por sus importantes aportaciones en el campo de la teledetección.

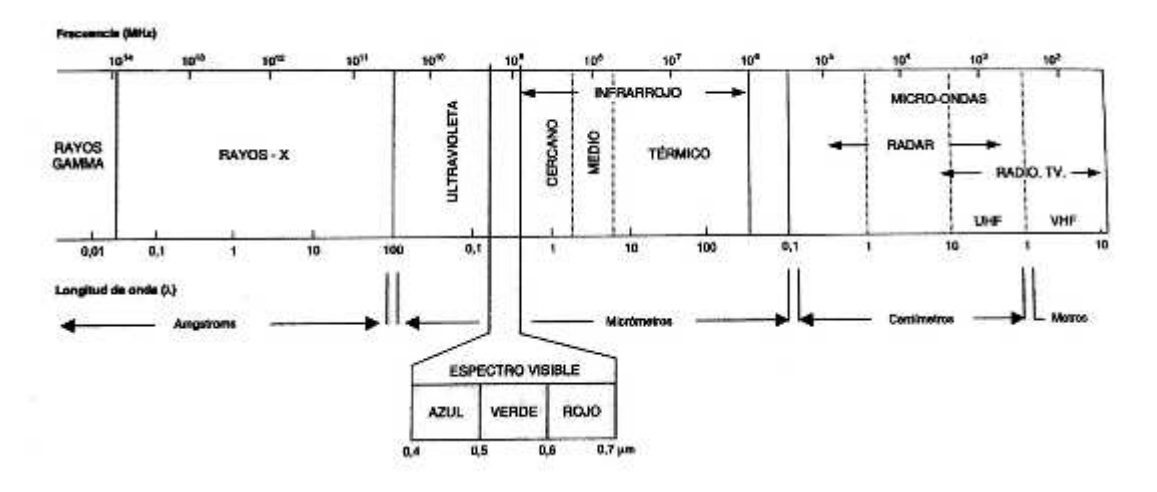

**Imagen 19 Espectro electromagnético (Chuvieco, 2010, pág. 47)**

Como se puede observar en la imagen anterior, la visibilidad del ojo humano es limitada y queda enmarcada en la energía emitida por el sol o por fuentes artificiales a través de los colores azul, verde y rojo (de 0.4 a 0.7µm), dejando una extensa región fuera de nuestra percepción directa, en donde ocurren varios de los principales procesos terrestres y vegetales, que gracias a la teledetección y a la posibilidad de capturar imágenes en otras regiones del espectro es posible ampliar el campo de estudio. Así, resulta de gran importancia la región de los infrarrojos en donde el Infrarrojo cercano posee la capacidad de detectar masas vegetales, el infrarrojo medio es capaz de revelar focos de calor, mientras que el infrarrojo lejano o térmico facilita la interpretación de la mayor parte de las coberturas terrestres discriminándolas en función de su calor emitido.

Hasta aquí se ha hablado sobre los principios fundamentales que rigen a la teledetección, a pesar de ello existen conceptos más específicos importantes de mencionar que se encuentran directamente relacionados con lo anteriormente expuesto, tal es el caso de las firmas espectrales, las cuales no son otra cosa que la manifestación de la reflectividad de cada cobertura terrestre en el espectro electromagnético, estas ayudan a comprender el comportamiento de los objetos en cada banda espectral, tal y como se muestra en la siguiente figura.

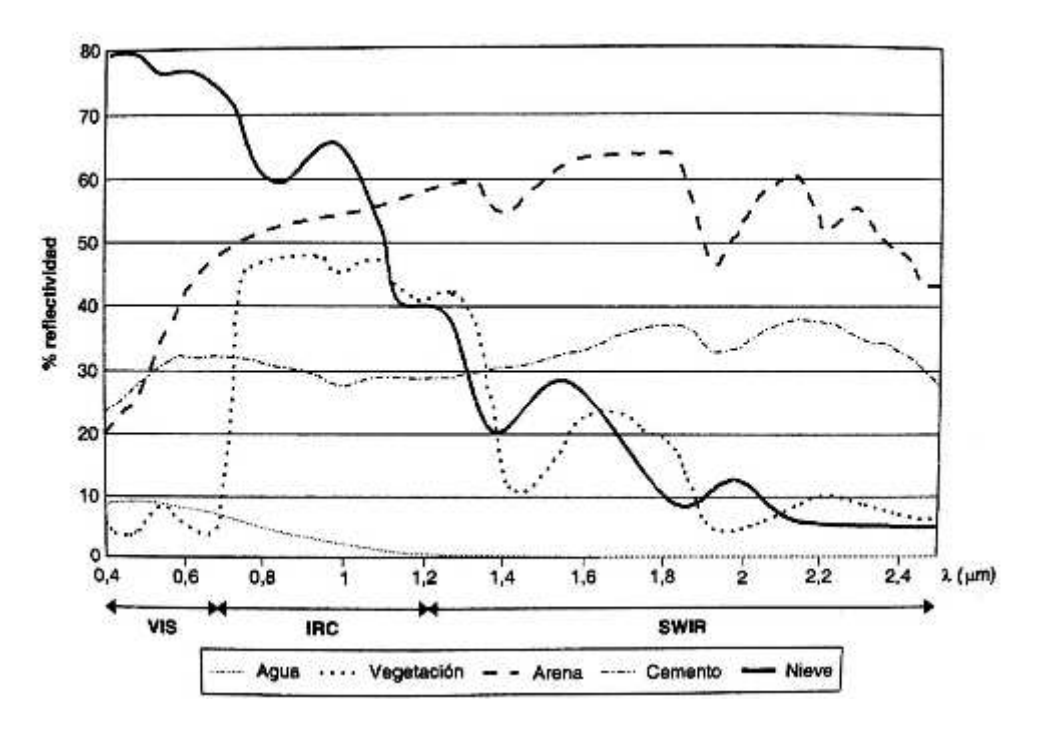

**Imagen 20 Firmas espectrales (Chuvieco, 2010)** 

A manera de ejemplo destacan las coberturas vegetales por poseer mayor reflectividad en las bandas de los infrarrojos, esto debido a sus características de coloración ya que al tener por lo regular un color verde absorben la energía emitida por el sol del color mencionado y reflejan toda la demás, además de que sus características de temperatura pueden ser apreciadas por las bandas expuestas anteriormente. Por otro lado la nieve presenta su máxima reflectividad en la parte visible del espectro y disminuye abruptamente hacia la región infrarroja ya que la mayor cantidad de energía reflejada por este objeto se encuentra en el azul.

Otro aspecto importante de la teledetección son los diferentes tipos de resolución que cada sensor remoto es capaz de generar, estos se refieren a las partes espectral, espacial, temporal y radiométrica:

- **Espectral**: Corresponde al número de bandas espectrales que un sensor remoto puede discriminar en una escena.
- **Espacial**: se refiere al objeto más pequeño que puede ser distinguido en una imagen. En teledetección corresponde al área que ocupa un pixel en el espacio.
- **Temporal**: Representa las veces que un sensor remoto captura una imagen del mismo lugar sobre la superficie terrestre, tratándose de imágenes capturadas desde un satélite la resolución temporal guarda una estrecha relación con su capacidad de desplazamiento en su órbita y con la altura a la que se encuentra respecto a la superficie terrestre.
- **Radiométrica**: Hace mención a la sensibilidad del sensor, es decir, su capacidad para detectar variaciones en la radiancia espectral recibida.

Por último, para dar comienzo a la guía de tratamiento de imágenes satelitales es necesario hacer mención de las características y cualidades básicas de los sensores remotos y particularmente en los que se encuentran destinados para la observación de la tierra ya que resultan ser los de mayor aprovechamiento por parte de la comunidad geográfica. Por tal motivo a continuación se presenta un breve resumen de los tipos de sensores y sus diferencias.

La primera división que existe para definir los tipos de sensores existentes es por sus características orbitales, que a grandes rasgos pueden ser heliosíncrona y geosíncrona, la primera de ellas cuenta con inclinación cercana a la polar, es decir, de 90°, mientras que la segunda posee una órbita ecuatorial, por lo que sus imágenes son más apropiadas para el análisis de la atmósfera.

Derivado de la división antes mencionada, los satélites se pueden clasificar por su utilidad ya que esta puede ser atmosférica o terrestre y dadas las características y

objetivos de las presentes guías, cabe mencionar que también se pueden dividir por su resolución espacial en alta y baja.

Para ejemplificar sus características se consideran tres sensores de entre media y alta resolución por su utilidad en las investigaciones geográficas y porque muestran marcadas diferencias que sintetizan en las imágenes que a continuación se presentan.

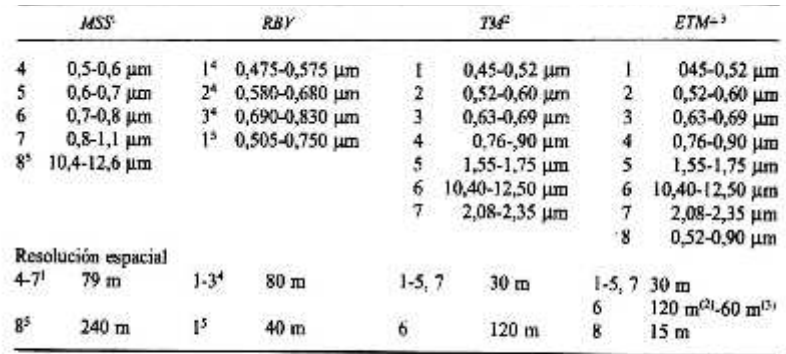

1. Sólo en los Landsat-1 a 5.

2. Solo en el Landsat-4 y S.

3. Sólo en el Landsat-7.

4. Sólo en los Landsas-1 y 2. 5. Sólo en el Landsat-3.

#### **Imagen 21 Sensores de Landsat (Chuvieco, 2010)**

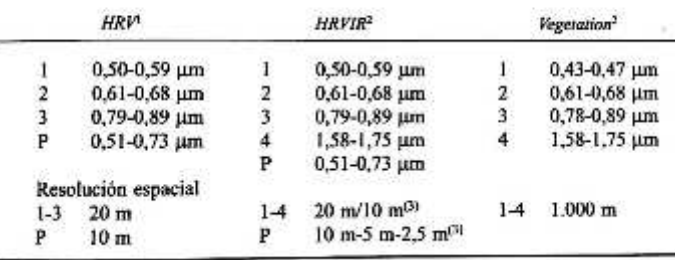

1. Sólo en los SPOT-1 a 3.

2. Sólo en el SPOT-4 y 5.<br>3. Sólo en el SPOT-5.

#### **Imagen 22 Sensores de SPOT (Chuvieco, 2010)**

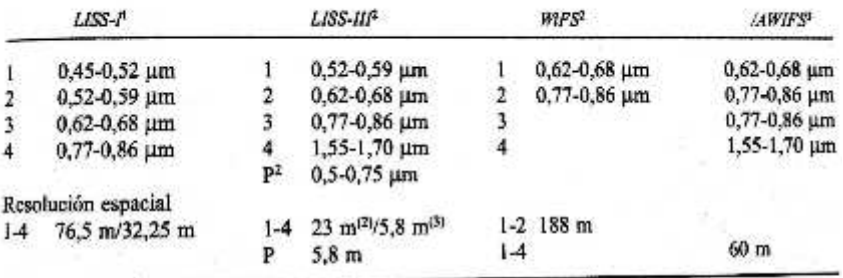

1. Sólo en los IRS-1A y 1B.

2 Sólo en los IRS-IC y 1D.

3. Sólo en el IRS P-6 resourcesat.

#### **Imagen 23 Sensores de IRS (Chuvieco, 2010)**

Como se puede apreciar en las imágenes expuestas, la diversidad existente de sensores remotos permite realizar estudios cada vez más específicos sobre el planeta sin la necesidad absoluta de estar en contacto directo con un área de estudio determinada. Por ejemplo, el sensor SPOT cuenta con limitaciones espectrales respecto a los sensores de Landsat, sin embargo, su resolución espacial le permite distinguir objetos sobre de menor tamaño sobre el terreno. Por su parte los sensores de IRS presentan una amplia variedad de sensores, es decir, que se encuentra en la búsqueda de imágenes de alta y baja resolución espacial sin perder información espectral, para lo cual, es capaz de generar imágenes pancromáticas y multiespectrales en resoluciones variadas de máximo dos bandas.

Hasta aquí se han expuesto los fundamentos básicos que rigen a la teledetección y que resultan de importancia para el tratamiento de imágenes tal como se verá a partir del siguiente tema, en donde se describen los procesos necesarios por los que debe pasar una imagen digital para lograr la abstracción de la información y reflejarlo en mapas de coberturas terrestres.

Para la realización de esta guía se fijo como objetivo calcular el área agrícola en uso mediante técnicas de teledetección y SIG para ser comparado con el cálculo proporcionado por SAGARPA (2014) para el municipio de Matamoros, Coahuila, con la finalidad de poner en práctica la técnica de manejo digital e interpretación de imágenes.

43

### **Paso 1: Corrección geométrica**

Este proceso consiste en ajustar la imagen a una proyección cartográfica determinada reposicionando sus pixeles en el espacio. La realización de esta operación es fundamental ya que la imagen en crudo obtenida del sensor posee ciertas deformaciones debido a las condiciones bajo las cuales fue capturada, es decir, en el momento de la toma, la inclinación del sensor o la forma circular y convexa de la lente son factores que se deben considerar para su corrección en gabinete para lograr una correcta ubicación de los objetos en el espacio.

Para efectos de la presente guía se realizó una corrección geométrica que se denomina por puntos de control, en donde se eligen precisamente puntos que sean claramente reconocibles tanto en la imagen como en algún material cartográfico previamente ortorrectificado, pueden utilizarse mapas u ortofotos en formato digital, a partir de los cuales se seleccionan los puntos mencionados y se asignan a la imagen cruda proveniente del sensor remoto, generando así una ortorrectificación.

Este proceso se llevará a cabo con el software ERDAS 2011 V2011, debido a que posee una interfaz intuitiva que le permitirá al usuario generar imágenes ortocorregidas sin complicaciones referentes al manejo computacional.

Antes de explicar el procedimiento a seguir, es importante hacer mención de los insumos requeridos:

- Imágenes de satélite en crudo ( sin procesos previos)
- MDE
- Material cartográfico digital ortorectificado (Imagen Spot pancromática)

Por último, se debe decir que para efectos de esta guía se trabajará con la imagen pancromática del sensor SPOT 5 únicamente para la ejemplificación del proceso, sin embargo, esta técnica es aplicable a cualquier imagen proveniente de cualquier sensor remoto.

Proceso a) Proyección

El primer proceso consiste en proyectar la imagen al sistema de coordenadas con el cual se trabajará. Este paso es necesario ya que se requiere indicarle al software la ubicación de la imagen a partir de la cual serán remuestreados los pixeles para constituir finalmente una imagen ortocorregida.

Tal y como se muestra en la siguiente imagen, el proceso consiste en abrir la interfaz del programa ERDAS 2011, dirigirse al Data Prep, hacer clic en la herramienta *Reproject Image y* llenar las casillas como se indica a continuación o como se presenten las necesidades de cada usuario, en función de las características cartográficas de su trabajo.

Cabe mencionar que la mayoría de los software diseñados para el tratamiento de imágenes de satélite requieren generalmente que el usuario especifique un archivo de entrada, al cual se le realizará un proceso determinado, y una ubicación con un nuevo nombre para almacenar los resultados en el disco duro obteniendo una nueva imagen por cada proceso realizado. Por tal motivo, nos referiremos a estos dos requerimientos como imagen de entrada e Imagen de salida.

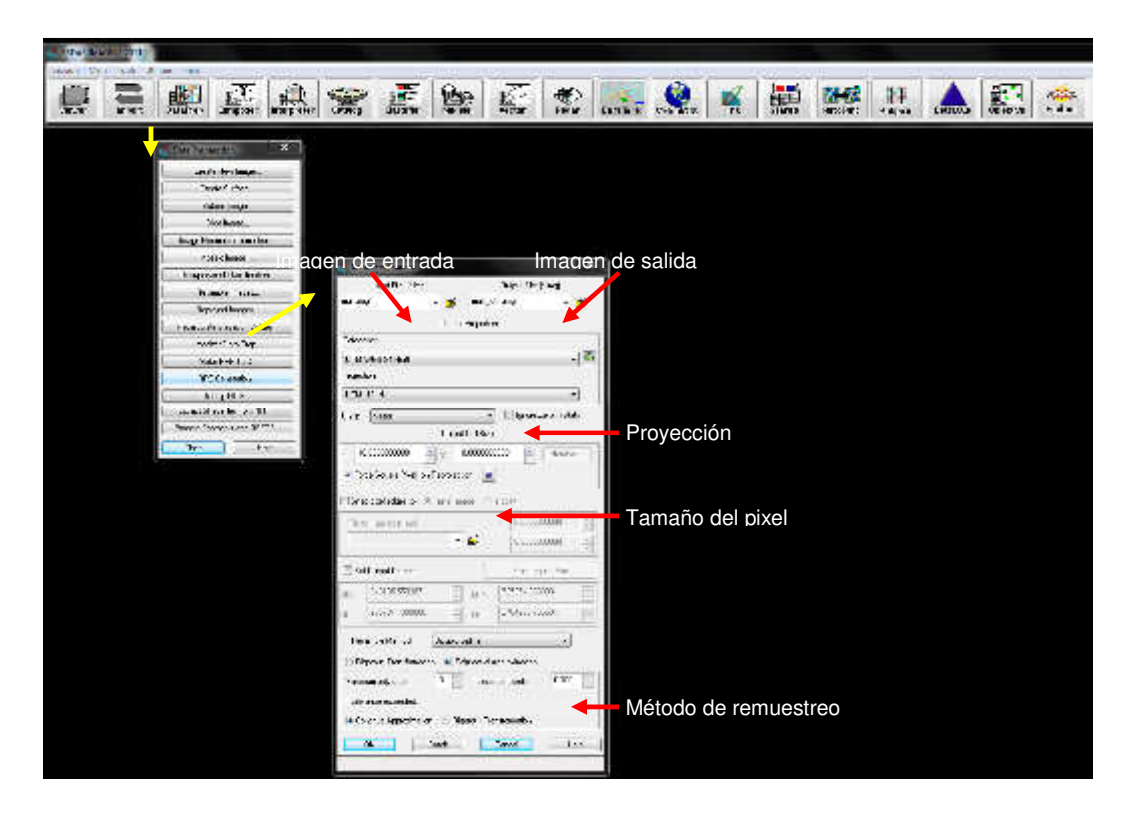

**Imagen 24 Parámetros para la proyección de imágenes con la herramienta Project Images.**

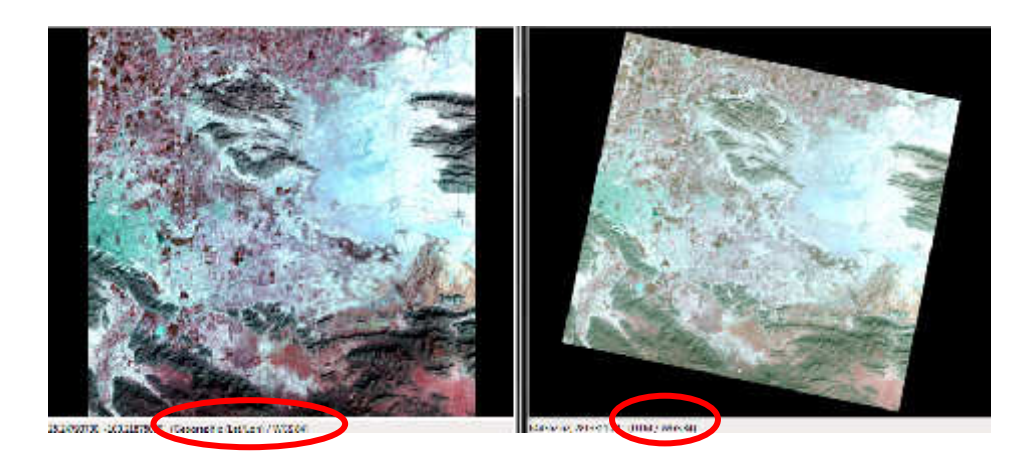

**Imagen 25 Resultado y comparación visual del proceso de proyección** 

La imagen anterior permite ilustrar claramente el proceso que se realizó, en donde del lado izquierdo se muestra la imagen en crudo con una proyección con la que no se trabajará, mientras que del lado derecho se muestra el resultado de la proyección de la imagen, la cual presenta una giro debido a que la órbita del sensor tiene un inclinación respecto a los polos, por lo cual se encuentra fuera de coordenadas.

Proceso b) Asignación de punto de control (GCP)

En esta parte del proceso de ortorrectificación es importante que el usuario tenga herramientas sólidas para realizar una fotoidentificación, la cual consiste en encontrar un mismo rasgo del terreno en dos materiales diferentes, esto facilitará las tareas que a continuación se describen e ilustran.

Para dar inicio a esta tarea, se debe hacer clic en el módulo Data Prep y seleccionar la herramienta *Image Geometric Correction* la cual solicitará indicar la imagen a corregir, esta puede ser seleccionada desde el directorio o directamente del viewer. Posteriormente se desplegará en pantalla una ventana que permitirá seleccionar el modelo geométrico bajo el cual se efectuará la corrección (spot en el caso de la guía) y tras presionar el botón Ok, se deberán asignar en la nueva ventana los parámetros solicitados, es decir, el tipo de sensor, el DEM del cual se extraerán las elevaciones y las características de la proyección. Después de hacer clic en close, aparecerá una ventana más que solicita la forma en que serán asignados los puntos de control (para la guía se empleó una imagen previamente corregida), por lo que se seleccionó la opción Image Layer, es decir, una imagen de referencia de la cual se extrajeron las coordenadas de los puntos de control.

Una vez concluidos los pasos antes mencionados a continuación se obtienen dos ventanas que contienen a la imagen corregida y la no corregida y una tabla en la cual se almacenarán los puntos de control.

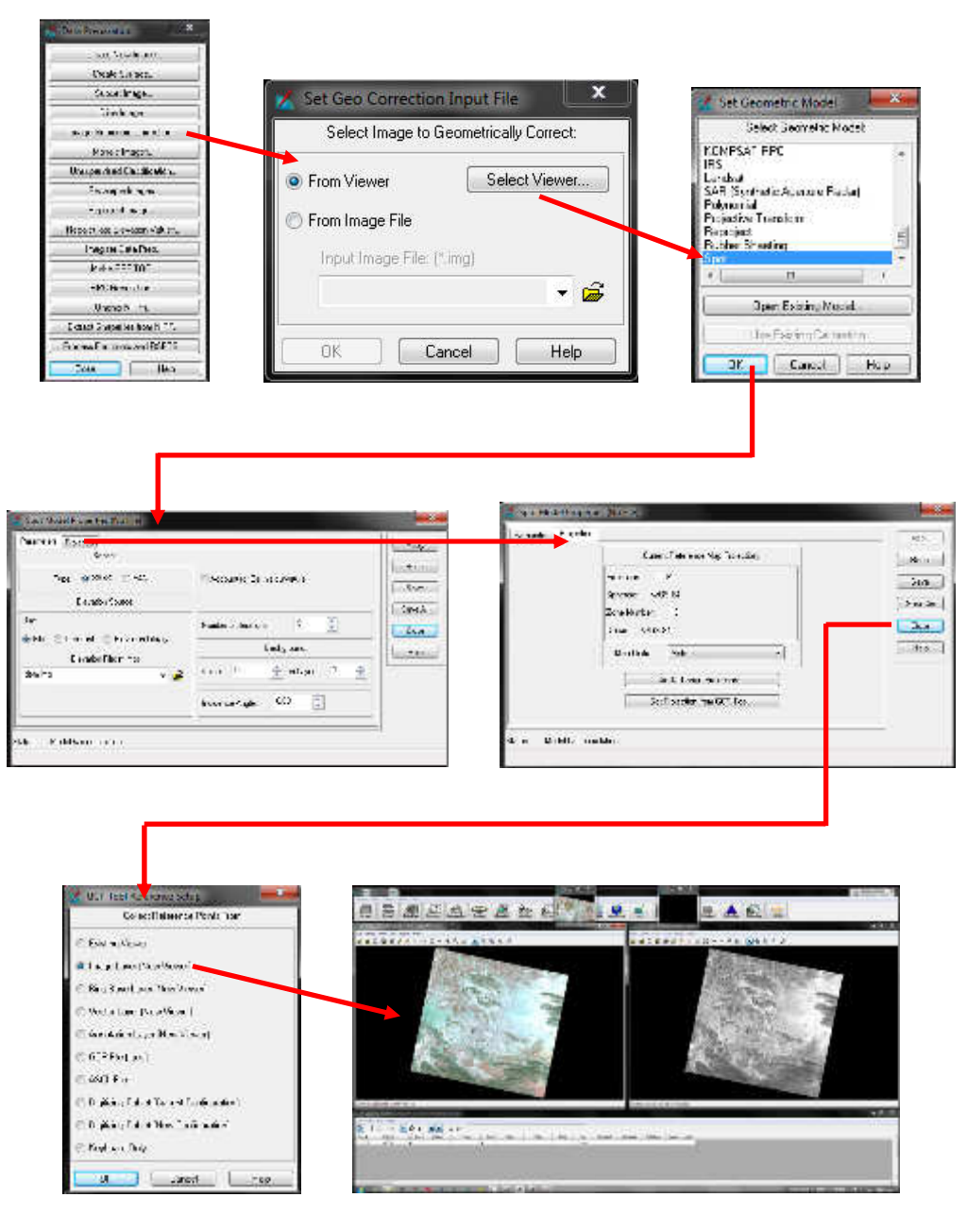

**Imagen 26 Parámetros fundamentales para la asignación de puntos de control** 

El proceso consiste en seleccionar un punto en la imagen no corregida y obtener sus coordenadas de la ortofoto, además de asignarle elevación al punto mediante el DEM.

Se sugiere seleccionar puntos que sean estáticos como lo son viviendas, caminos y en general rasgos antrópicos, de igual forma, cabe mencionar que es importante mantener una distribución homogénea y considerar por lo menos 5 puntos de control asignados a las esquinas y centro de la imagen, sin embargo, para una mayor precisión se pueden seleccionar más puntos de control tal como en el ejemplo que a continuación se presenta, en cuyo caso serán contemplados nueve de ellos.

La selección de los puntos se realizará con la herramienta  $\Theta$  create GCP, haciendo clic en un punto sobre la imagen no corregida y repitiendo el mismo punto en la imagen corregida para reasignar las coordenadas de donde se obtiene la siguiente tabla.

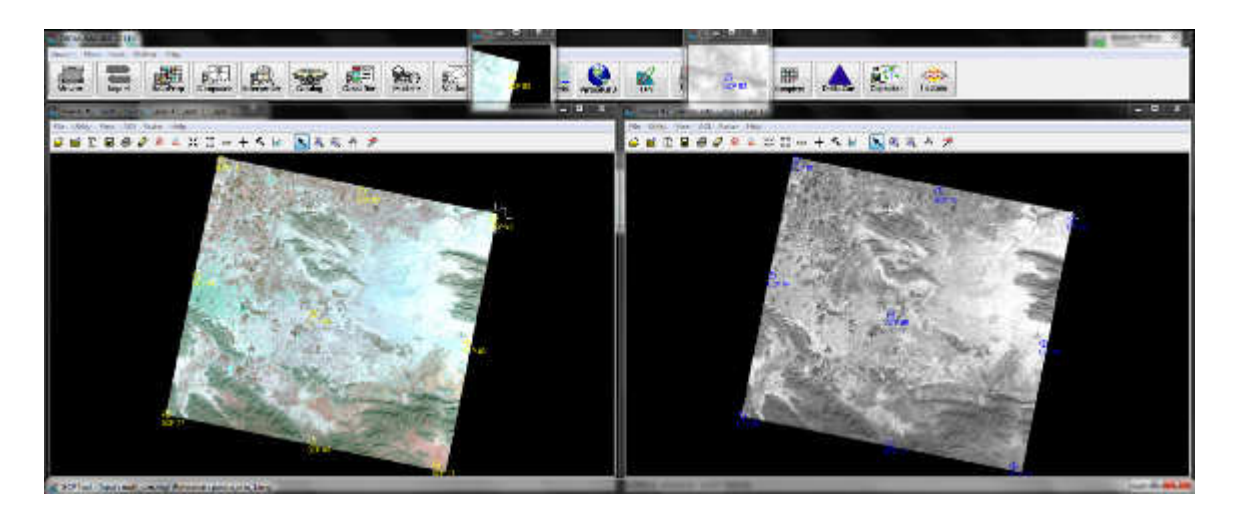

| View Edit<br>File:<br>Help |        |               |                |   |    |            |                |             |  |       |                      |                               |          |         |            |            |                  |          |       |
|----------------------------|--------|---------------|----------------|---|----|------------|----------------|-------------|--|-------|----------------------|-------------------------------|----------|---------|------------|------------|------------------|----------|-------|
| 确                          | Σ<br>m | ☑             | <b>Section</b> | Θ | ិង | $m$ $m$    | $\overline{z}$ | 25          |  |       |                      |                               |          |         |            |            |                  |          |       |
| Point #                    |        | Point ID      |                |   |    | X-Input    |                | Yinput      |  | Color | X Ref.               | Y Rel                         | Z-Ret    | Type    | X Residual | Y Residual | <b>RMS Error</b> | Contrib. | Match |
|                            |        | GCP #1        |                |   |    | 661296.868 |                | 2856412.042 |  |       | 661661.168           | 2856328.808                   | 1105.000 | Control |            |            |                  |          |       |
|                            |        | $GCP$ #2      |                |   |    | 693488.458 |                | 2849081.498 |  |       | 694227.632           | 2848929.743                   | 1104.175 | Control |            |            |                  |          |       |
|                            |        | $GCP$ #3      |                |   |    | 723949.296 |                | 2842966.797 |  |       | 724348.414           | 2842886.478                   | 1100.000 | Control |            |            |                  |          |       |
|                            |        | GCP #4        |                |   |    | 655790.073 |                | 2829988.788 |  |       | 656225.963           | 2825859.580                   | 1120 000 | Control |            |            |                  |          |       |
|                            |        | GCP #5        |                |   |    | 682438.145 |                | 2821238 248 |  |       | 683176.875           | 2821089.625                   | 1119.000 | Control |            |            |                  |          |       |
|                            |        | <b>GCP #6</b> |                |   |    | 717616.743 |                | 2814575.943 |  |       | 717953392            | 2814498.907                   | 1093.000 | Control |            |            |                  |          |       |
|                            |        | GCP #7        |                |   |    | 648906.961 |                | 2798270.744 |  |       | 649436.570           | 2798181.510                   | 1208000  | Control |            |            |                  |          |       |
|                            |        | GCP #8        |                |   |    | 682077.435 |                | 2792168.384 |  |       | 682985 429           | 2791991.303                   | 1260 000 | Control |            |            |                  |          |       |
|                            |        | GCP #9        |                |   |    | 710655.838 |                | 2786732.349 |  |       | 711044 205           | 2796624.048                   | 1392.032 | Control |            |            |                  |          |       |
|                            |        | GCP #10       |                |   |    |            |                |             |  |       | <b>POSTAGE STOCK</b> | <b>PER POSTAGE CONTRACTOR</b> | modobboy | Control |            |            |                  |          |       |

**Imagen 27 Puntos de control asignados a la imagen y registrados en la tabla**

Posteriormente es necesario calcular los errores con la herramiena sumarize  $(\Sigma)$ , la cual permite completar la tabla de los puntos de control asignando a esta el error medio cuadrático (RMS) para cada estación.

| X.            | Σ      | ø                 | o<br>'n | m                  | 22            |         | Cartist Point En. . 00 4:3181<br>Y17891 | FT60121970    |                     |                |               |                        |          |              |       |
|---------------|--------|-------------------|---------|--------------------|---------------|---------|-----------------------------------------|---------------|---------------------|----------------|---------------|------------------------|----------|--------------|-------|
| $0$ via $\mu$ |        | Okio <sup>c</sup> |         | Shad.              | Yhaa.         | $C_{2}$ | 2.841                                   | V.B.L.        | <b>ZBA</b>          | Eppe.          | 3. Revisional | <sup>12</sup> Bucklash | FHE Erve | Don't its    | Nukh. |
|               |        | 72.11             |         | 120206100          | 2012/12 17:21 |         | <b>BASED 1888</b>                       | 1981<br>H.    | 11:51:00            | <b>United</b>  | 111682        | 41724                  | 11%      | $\mathbf{H}$ |       |
|               |        | $4.3 - 12$        |         | <b>IZEMIRI-TVI</b> | 2012/08/2018  |         | <b>RX 7 KM</b>                          | 28<br>$-74.1$ | 11:41-06            | <b>Control</b> | 780           | 71522                  | 3151     | H.           |       |
| $\sim$        |        | 3.F RI            |         | <b>CONSIDER</b>    | 2012/08/2023  |         | 721.41-014                              | 2012111-070   | 1111<br><b>Y1.1</b> | <b>Control</b> | 1325          | $-1.070$               | 2212     | Ⅱ42€         |       |
| ×.            |        | 325.44            |         | 656/50073          | 2029908.708   |         | 652225.963                              | HUHH 500      | 1127,000            | <b>London</b>  | 1.614         | 2.467                  | 2348     | 0.557        |       |
| 5             | 33F#5  |                   |         | 682438.145         | 2821238.248   |         | 683 75 875                              | 2821233 625   | $-5000$             | Cantrol        | 2.999         | 4.400                  | 5.330    | 1.727        |       |
|               |        | 3DF #6            |         | 717616.743         | 2814575.943   |         | 7 7523 192                              | 28 4422 907   | 193 000             | Curted         | 0.706         | 1.803                  | 1.936    | 0.372        |       |
|               | 50F #7 |                   |         | 648906.961         | 2798270.744   |         | 649436,570                              | 2733 3 540    | 200.000             | Curtad         | 3.837         | 2124                   | 4.396    | 0.544        |       |
|               |        | GOR #8            |         | 682077.439         | 2792168.384   |         | <b>BRIEF 429</b>                        | 275 55 303    | 250,000             | Curtad         | 9.897         | 5.301                  | 11.227   | 2.51         |       |
| ×             | 50F #9 |                   |         | 7106775.939        | 2786732.349   |         | 7 144 205                               | 2722524.048   | 352,032             | Control        | 5.690         | 2,968                  | 6.417    | 1,221        |       |
|               | 602110 |                   |         |                    |               |         |                                         |               |                     | <b>Earlot</b>  |               |                        |          |              |       |

**Imagen 28 RMS después de la asignación de GCP**

Si el total del error medio cuadrático (RMS) es mayor al tamaño del pixel será necesario reasignar los puntos en los cuales el error sea mayor, este dato se indica en la tabla de los puntos de control en la columna RMS error.

Cabe mencionar que el RMS; Root Mean Square, es la medida de dispersión de una serie de mediciones que permite valorar la amplitud de la serie con respecto a su centro geométrico. Se define como la raíz cuadrada de la composición cuadrática de la suma de los residuos partida por el número de casos menos uno.

$$
\sigma = \frac{\sqrt{\sum_{i=1}^{N} (x - x)^2}}{N - 1}
$$

 Su concepto está ligado íntimamente al de desviación típica. El error medio cuadrático es esencial en cartografía y GIS, puesto que nos permite valorar la bondad de multitud de ajustes; a menor error medio cuadrático, mayor precisión de los ajustes. (Ortíz, 2014). Esto es necesario verificarlo para lograr resultados adecuados en el remuestreo de la imagen.

|                   | of CCP look tinput: milh utmang) (lebrence : pancro orbi Tamp). |                         |  |              |   |            |    |               |       |             |                                                            |                   |          |              |                       |                        |                 |         |       |
|-------------------|-----------------------------------------------------------------|-------------------------|--|--------------|---|------------|----|---------------|-------|-------------|------------------------------------------------------------|-------------------|----------|--------------|-----------------------|------------------------|-----------------|---------|-------|
|                   | $1 + m$                                                         | fidit Hen               |  |              |   |            |    |               |       |             |                                                            |                   |          |              |                       |                        |                 |         |       |
| <b>I</b>          | Σ                                                               | K                       |  | $\omega$     | ъ | 西藏         | 23 |               |       |             | Current Point Error, 242 0665   11   18914   Turull 2 6493 |                   |          |              |                       |                        |                 |         |       |
| Funk <sub>4</sub> |                                                                 | Point ID.               |  | $2$ Harrison |   | Mingail    |    | Yi-sat        | $2 -$ | <b>Euka</b> | XFvt                                                       | (Ba)              | 286      | Type:        | 24 Ruckhaul           | <sup>17</sup> Revision | <b>RVS Exam</b> | Carista | Valin |
|                   |                                                                 | 2.2510.                 |  |              |   | 272011     |    | 2012/12/18    |       |             | 120120-0121                                                | m<br>2011         | 110518   | <b>Solon</b> | <b>Juin</b>           | $-11121$               | T ICO           | 1122    |       |
|                   |                                                                 | 3.F HZ                  |  |              |   | 2334001455 |    | 20420301-2203 |       |             | <b>RF227 832</b>                                           | 2001122-743       | 1104.175 | Control      | 3:126                 | 16-91                  | 1365            | 1.261   |       |
|                   |                                                                 | $3+$ F <sub>43</sub>    |  |              |   | 723949.235 |    | 2842966.797   |       |             | 724348.414                                                 | 2842999478        | 100.000  | Control      | 0.362                 | 1495                   | <b>.084</b>     | 0.402   |       |
|                   |                                                                 | 3CP #4                  |  |              |   | 922790.073 |    | 307,8966.788  |       |             | 656,225,963                                                | 2825555,080       | 20.000   | Cordia       | 1.993                 | 741                    | 2333            | 1882    |       |
|                   |                                                                 | 30P.MX                  |  |              |   | 592438 C   |    | 2021238.348   |       |             | 683176.875                                                 | 282 233 625       | 119,000  | Cornel       | 2.342                 | 3.070                  | 4.185           | .582    |       |
|                   |                                                                 | 5.F #6.                 |  |              |   | 217616.243 |    | 2014575.923   |       |             | 71783192                                                   | 2810063.807       | 1093.000 | Control      | $-1.335$              | $-1.257$               | 2.324           | 1878.   |       |
|                   |                                                                 | TT IR                   |  |              |   | HEIN T     |    | 230220.222    |       |             | 63636570                                                   | 22.7<br>$-510$    | 220100   | <b>Don't</b> | 1.14                  | 387                    | 1182            | 日月区     |       |
|                   |                                                                 | 4 2 HH                  |  |              |   | 10/11/11   |    | 2,6012.007    |       |             | 120421-015                                                 | $201 -$<br>$-221$ | 2201113  | Don't        | $-27351$              | $-75-10$               | 日本に             | $+100$  |       |
|                   |                                                                 | 3.F 83.                 |  |              |   | 211891.557 |    | 27067751998   |       |             | 712254,553                                                 | 2725553 343       | 1992102  | Control      | 0.354                 | 1523                   | 1,745           | 0.660   |       |
|                   | 10                                                              | $CC$ <sup>2</sup> $E10$ |  | ٠            |   |            |    |               |       |             |                                                            |                   |          | Cornel       | da Janeira e<br>54030 |                        | <b>THERE</b>    |         |       |

**Imagen 29 Disminución del RMS mediante la reasignación de GCP**

Proceso c) Remuestreo

Una vez asignados los puntos de control solo queda hacer clic en el botón resample del módulo Geo Correction Tools y llenar la ventana desplegada con los datos solicitados.

La información solicitada se refiere al nombre y ruta de la imagen de salida, al método de remuestreo, al DEM, a la proyección y al tamaño de pixel. Una vez asignados estos valores conocidos por el usuario se ejecuta el proceso de remuestreo presionando el botón Ok.

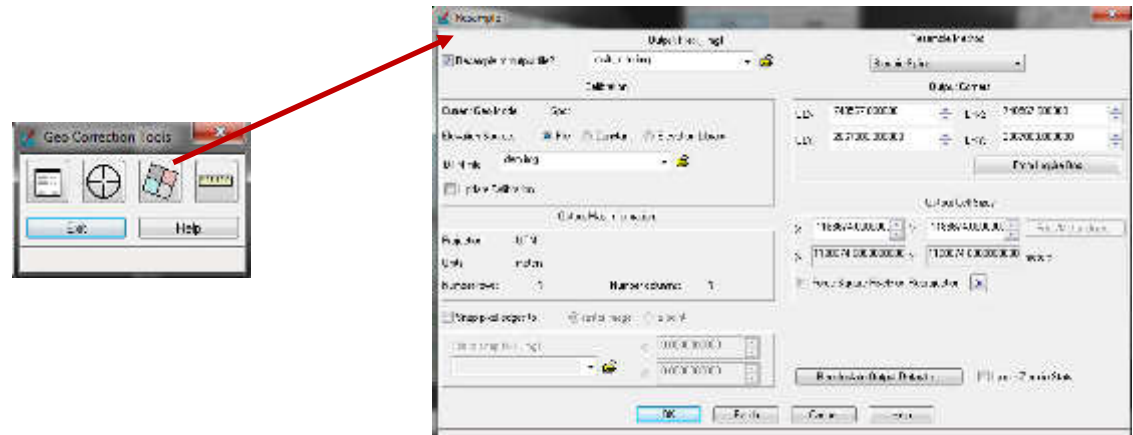

**Imagen 30 Parámetros y ejecución del remuestreo**

Proceso d) Comprobación visual

Para concluir con la corrección geométrica conviene desplegar la imagen corregida y con la que se corrigió en el programa Arcgis 10.1 para comparar ambas en términos espaciales, buscando que los rasgos coincidan en ambos materiales para poder hablar de una ortorrectificación correcta.

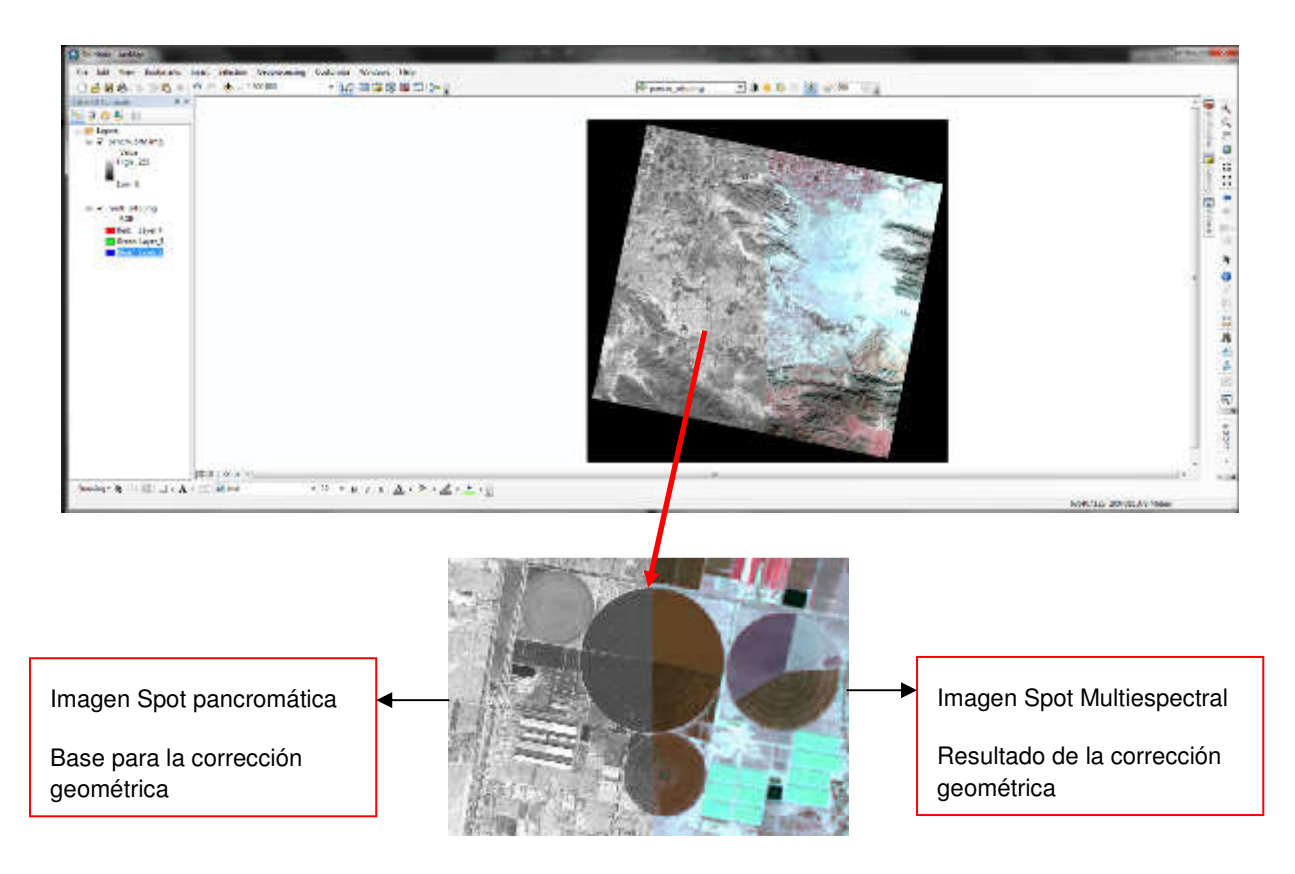

**Imagen 31 Comparación de imagen multiespectral y pancromática**

Con la conclusión de la corrección geométrica es posible realizar nuevos procesos a la imagen tales como son; el color natural, la fusión o diferentes clasificaciones, por lo cual, es fundamental cubrir con este requisito de la mejor forma posible, para garantizar buenos resultados en términos cartográficos y de espacialidad en cualquier estudio que involucre a la teledetección en sus actividades.

# **Paso 2: Color natural**

Una vez realizado el proceso de corrección geométrica, es preciso generar una imagen en color natural que permita visualizar el área de estudio de una forma más apegada a la realidad en términos espectrales. Para este proceso se utilizó la imagen multiespectral del sensor spot que se encuentra constituida por 4 bandas, y mediante una adecuada combinación (1, 2, 3) y el proceso geoestadístico adecuado, ejecutado mediante un software especializado es posible obtener el color natural. En este sentido destaca la composición de las mencionadas bandas cuyas longitudes de onda corresponden al verde, rojo, infrarrojo cercano e

infrarrojo medio, es decir que, de las 4 bandas que posee la imagen multiespectral del sensor spot, 2 de ellas han sido capturadas dentro de las longitudes de onda correspondientes al espectro visible, por lo que la combinación propuesta resulta ser la más cercana al color verdadero que los objetos tienen en la realidad. Es importante recalcar que la ayuda del programa de cómputo en estos procesos es de gran utilidad para fragmentar y reconstruir una imagen desde el punto de vista espacial y espectral.

Los pasos para la realización de este proceso consisten en dirigirse al módulo interpreter, seleccionar la herramienta spectral y hacer clic en la opción natural color. La ventana desplegada después de los pasos anteriores debe ser llenada con la información solicitada, es decir, la imagen multiespectral, la ruta y el nombre del resultado del proceso y la combinación de bandas como se muestra a continuación.

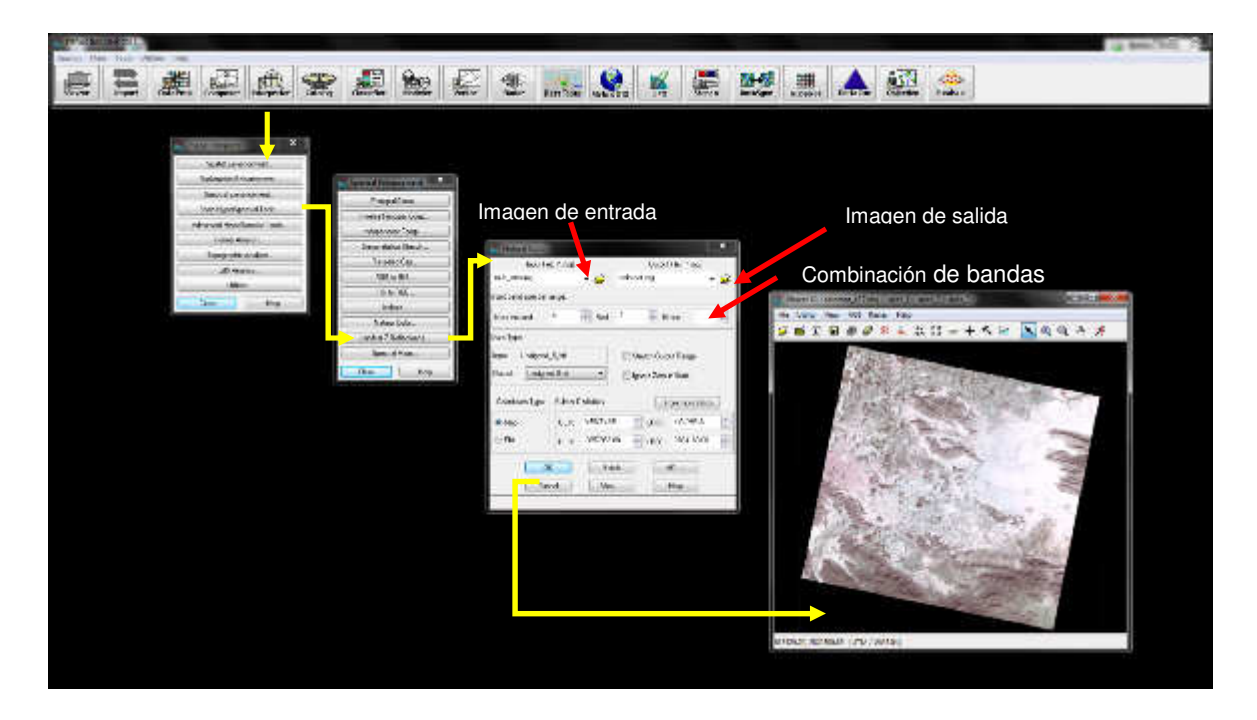

#### **Imagen 32 Proceso de generación de imagen en color natural a partir de sus posibles combinaciones**

En este punto cabe aclarar que la imagen generada con este proceso sólo es útil con fines de visualización, ya que ha perdido una de sus bandas como resultado del proceso ejecutado, debido a que este solo tomará las bandas del espectro visible o las más cercanas a él y adaptará las características del color para su representación en el monitor.

 Cabe señalar que debido a que el siguiente paso, referente a la fusión, involucra a la imagen en color natural, es necesaria su generación buscando mejores resultados en términos exclusivamente visuales.

#### **Paso 3: Fusión:**

Debido a que las escenas spot se encuentran constituidas por la imagen multiespectral con una resolución espacial de 10 metros y una imagen pancromática con una resolución espacial de 2.5 metros, es posible fusionar ambas para obtener una visualización óptima del área de estudio, logrando observar una imagen multiespectral pero con un tamaño de pixel de 2.5 metros.

Esta imagen fusionada en color natural sólo es útil para la digitalización, medición y visualización del área de estudio, debido a que mediante el proceso perdió sus características espectrales.

Cabe señalar que el usuario de imágenes deberá tener en cuenta los fines que su investigación persigue, ya que la utilidad de las imágenes es variada y así como pueden servir para la medición del terreno también pueden ser empleadas para el análisis y la interpretación espacial, sin embargo se debe contemplar que para cualquiera de las actividades habrá perdida de información espacial o espectral según sea el uso que se les dé a las imágenes. Por tal motivo es necesario conocer los alcances y las limitaciones de los materiales con que se trabaja.

Para este procedimiento se requiere desplegar el módulo *Interpreter* y dirigirse a las herramientas de Spatial en donde se encuentra la opción Resolution merge. Esta ventana solicita una imagen de alta resolución y una multiespectral así como un nombre y ruta de salida para efectuar la fusión.

53

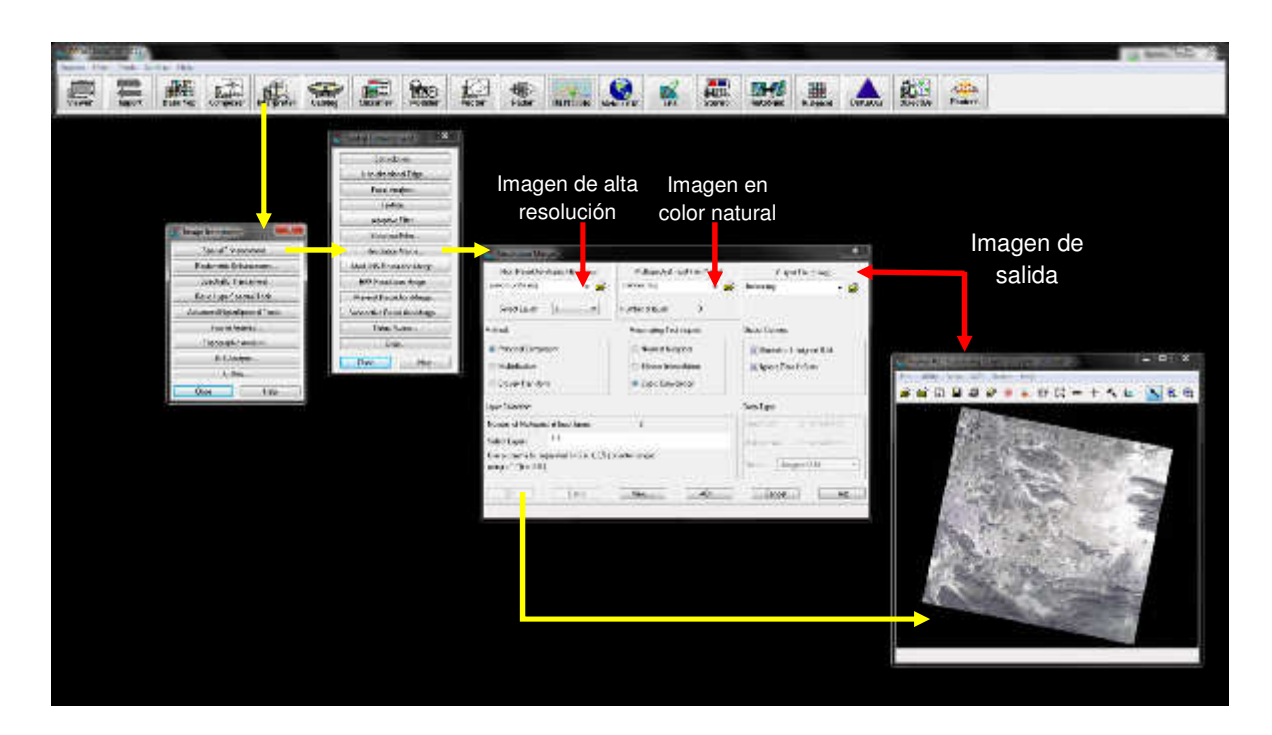

**Imagen 33 Proceso de fusión de imágenes** 

Imagen Spot multiespectral a 10 m de resolución espacial, en color natural

Imagen Spot fusionada (multiespectral –pancromática) a 2.5 m de resolución, en color natural.

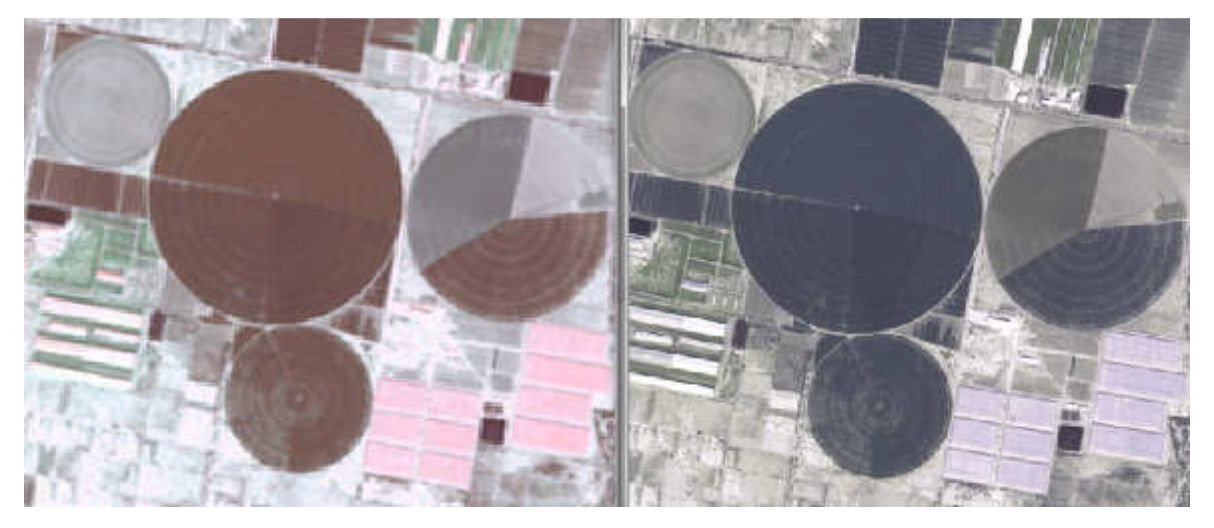

**Imagen 34 Comparación entre las imágenes en color natural y la fusión** 

### **Paso 4: Mosaico**

Cuando el área de estudio se encuentra emplazada en los límites de dos imágenes es necesario recurrir al mosaico, esta operación permite juntar dos o más imágenes previamente ortorectificadas en una misma para lograr visualizar completamente el lugar de trabajo, el cual debe ser previamente especificado mediante un vector. Cabe añadir que la correcta unión de las imágenes depende directamente del proceso de ortorrectificación.

Debido a que las necesidades de los diversos usuarios de estas herramientas requieren características diferentes para cada mosaico, en función de un área de estudio determinada, a continuación solo se ilustran los pasos para la obtención de la interfaz gráfica Mosaic Pro, herramienta que permite automatizar el proceso de mosaico a partir de imágenes corregidas geométricamente.

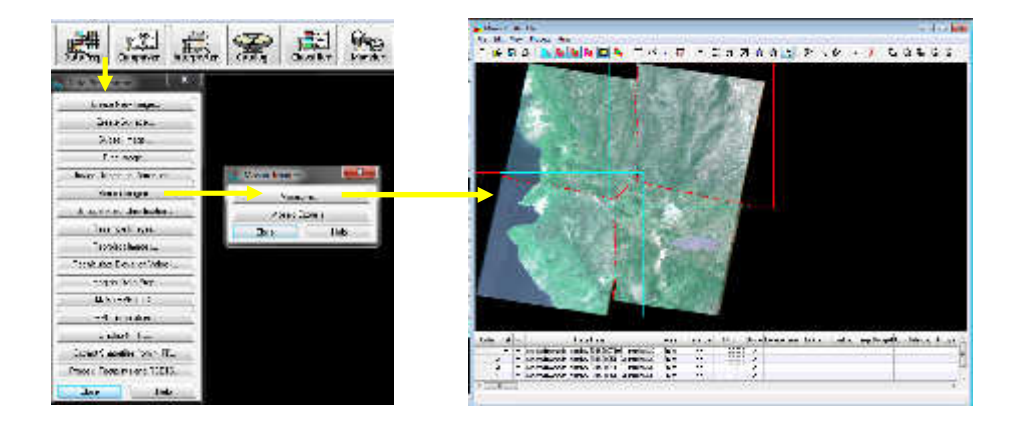

### **Paso 5: Recorte**

Tanto para el trabajo de campo como para el de gabinete se necesita recortar las imágenes. Este es el último proceso previo al análisis de las imágenes pero no por eso menos importante ya que gracias a él se cubren varios objetivos: en primer lugar se simplifica el espacio ocupado en la memoria del equipo de cómputo o GPS, en segundo lugar se acota el área de estudio y en tercer lugar se evita una clasificación errática de la imágenes al no clasificar los niveles digitales contenidos fuera del área de estudio.

Para cubrir este proceso es necesario contar con un área de estudio previamente delimitada, para esta guía se ocupó el municipio de Matamoros, Coahuila, sin embargo, las características geométricas del área de estudio deben ser impuestas por el usuario y referirse siempre a una unidad espacial. Por tal motivo se requiere desplegar el área de estudio en formato shp sobre la imagen a recortar, seleccionarlo y con el menú AOI seleccionar la opción Copy Selection To AOI, que es el formato vectorial nativo del software ERDAS 2011 (Área Of Interese). Ya que se tiene delimitada el área de estudio en el formato antes mencionado sólo queda seleccionarlo y abrir la herramienta subset image localizada en el módulo Data Prep, en donde se debe llenar la ventana correspondiente asignando la imagen de entrada y salida así como el AOI de la región a estudiar.

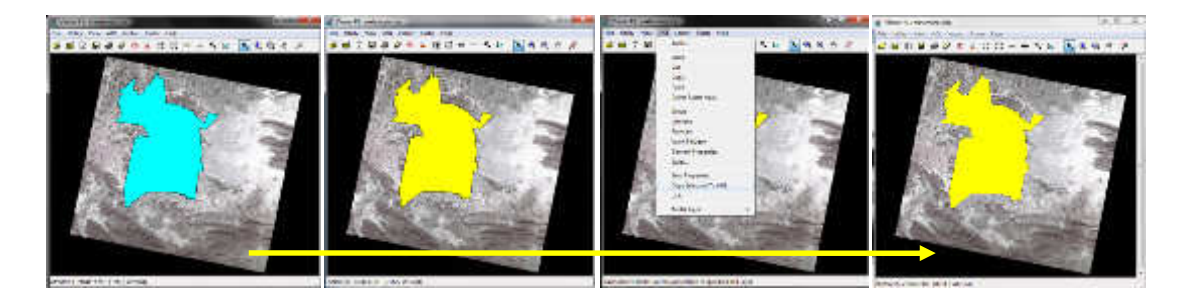

**Imagen 35 Conversión de formato shp en AOI** 

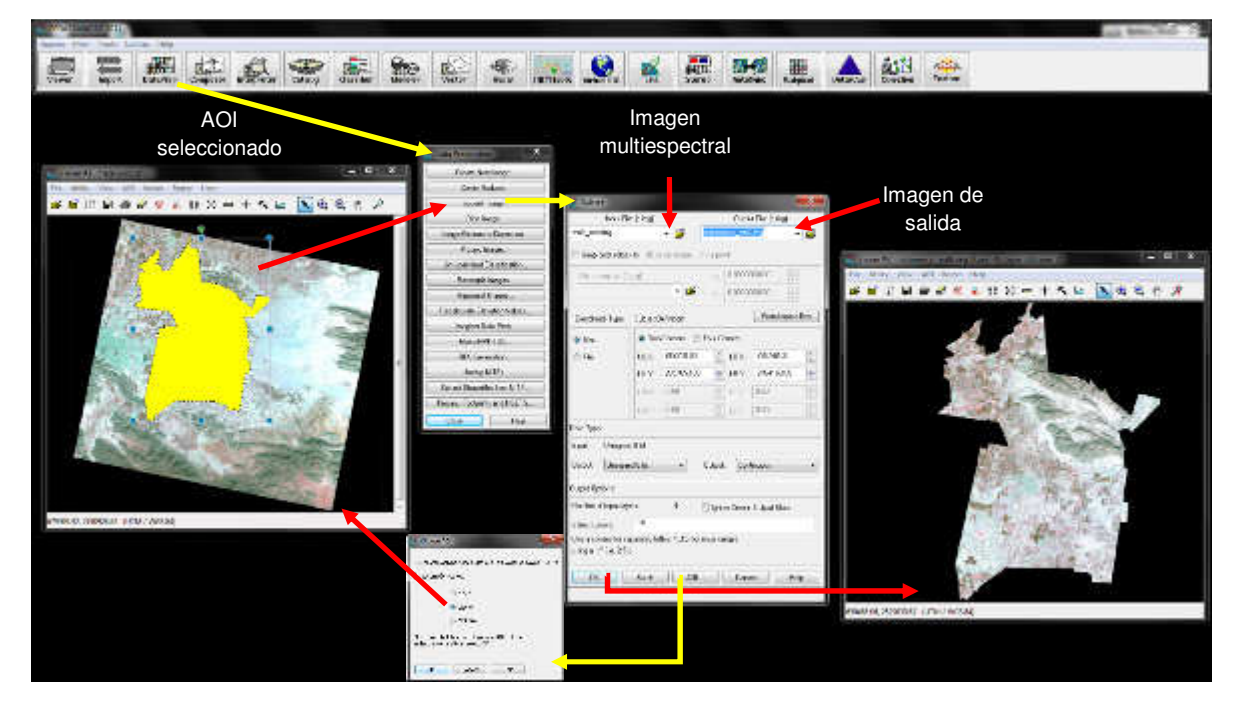

**Imagen 36 Proceso de recorte de imagen mediante un vector del área de estudio** 

# **Paso 6: Clasificación**

#### **Clasificación no supervisada**

Esta clasificación fue generada en gabinete, es recomendable realizarla cuando no se tiene la oportunidad de llevar a cabo un trabajo de campo, ya que el proceso consiste en indicarle al software el número de clases que se pretende obtener para que el programa, mediante su algoritmo agrupe los pixeles en el número de clases que el usuario haya determinado para una imagen. Para esto es necesario hacer una buena interpretación de contexto que permita diferenciar las coberturas a simple vista. Cabe hacer la aclaración de que en esta clasificación no son fundamentales los campos de entrenamiento ya que el software clasificará toda la imagen con base en las clases que se hayan solicitado.

El proceso consiste en ir al módulo *classifier* y seleccionar la opción *unsupervised* clasification. Dentro de esta ventana se llenarán las casillas con los parámetros deseados y se elegirá el número de clases que se pretenden encontrar, tal y como se muestra a continuación.

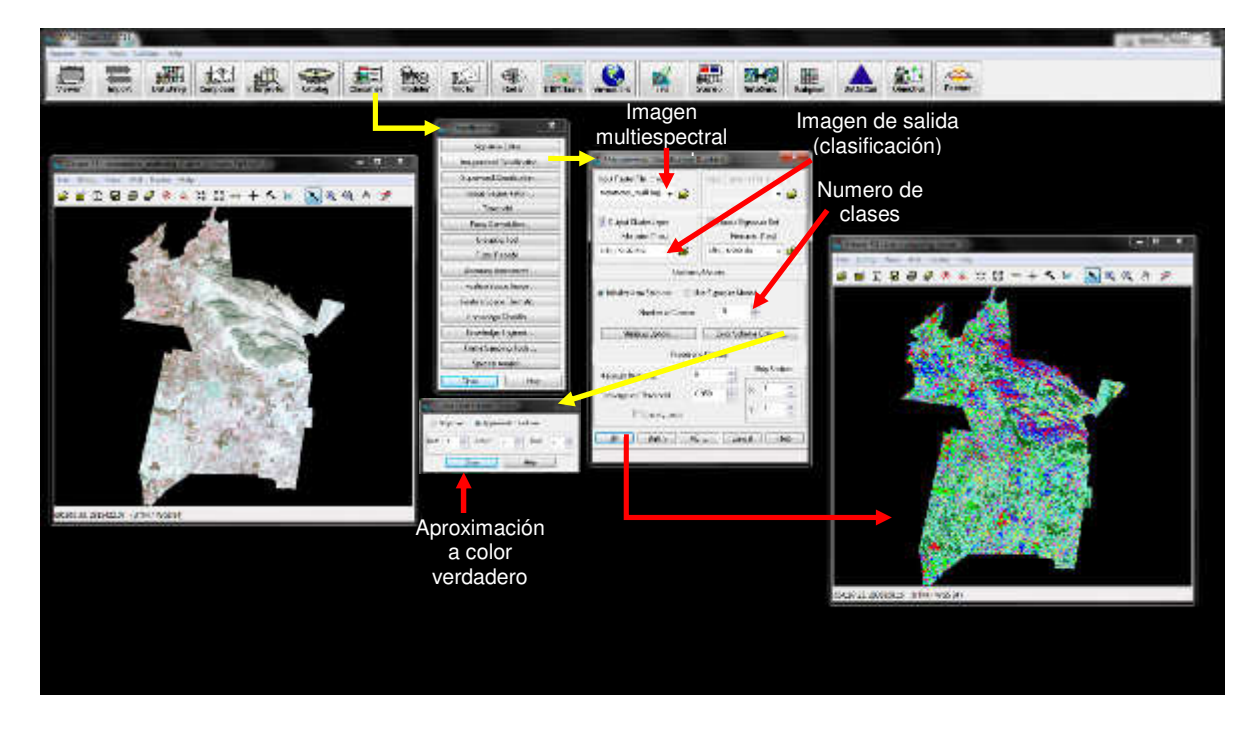

**Imagen 37 Proceso de clasificación no supervisada** 

#### **Clasificación supervisada por campos de entrenamiento**

Para esta clasificación se recomienda realizar trabajo de campo, sin embargo sus alcances son limitados ya que solo permite identificar con precisión una o dos clases, por lo que se recomienda emplearlo cuando el intérprete está en busca de algunas coberturas muy particulares, en este caso la intención fue diferenciar única y exclusivamente las parcelas en uso de las en desuso, las primeras han sido trabajadas mediante el volteado del suelo, el riego y el arado mientras que las segundas pueden presentar residuos del cultivo anterior o simplemente no presentar cobertura vegetal. Cabe mencionar que la diferencia entre las clasificaciones aquí expuestas radica en la generación de campos de entrenamiento a partir de los cuales se tomara la muestra espectral para clasificar toda la imagen.

La metodología consiste en digitalizar de forma manual o con resultados de campo algunos polígonos de los cuales se conozca perfectamente su cobertura para que el software generalice en toda la imagen los niveles digitales que se encuentran dentro de de la digitalización preestablecida.

El proceso comienza con la creación de un archivo de firmas espectrales que contenga las estadísticas de los pixeles seleccionados para asignarlos a una clase. Esto se lleva a cabo en el módulo classifier con la opción signature editor en donde con la herramienta AOI se trazarán los polígonos que definirán las clases.

Una vez obtenido este archivo y después de ser guardado en el disco duro se procederá al empleo de la opción supervised classification, ubicada en el módulo Classifier en donde se llenarán los parámetros que solicita la ventana, dentro de los cuales se encuentra el archivo de firmas espectrales generado con anterioridad y el método estadístico mediante el cual el software buscará los niveles digitales seleccionados para asignarlos a toda la imagen.

Antes de ilustrar el proceso de clasificación supervisada es importante recalcar la importancia de una buena interpretación de la imagen para lograr que el resultado se apegue a la realidad espacial.

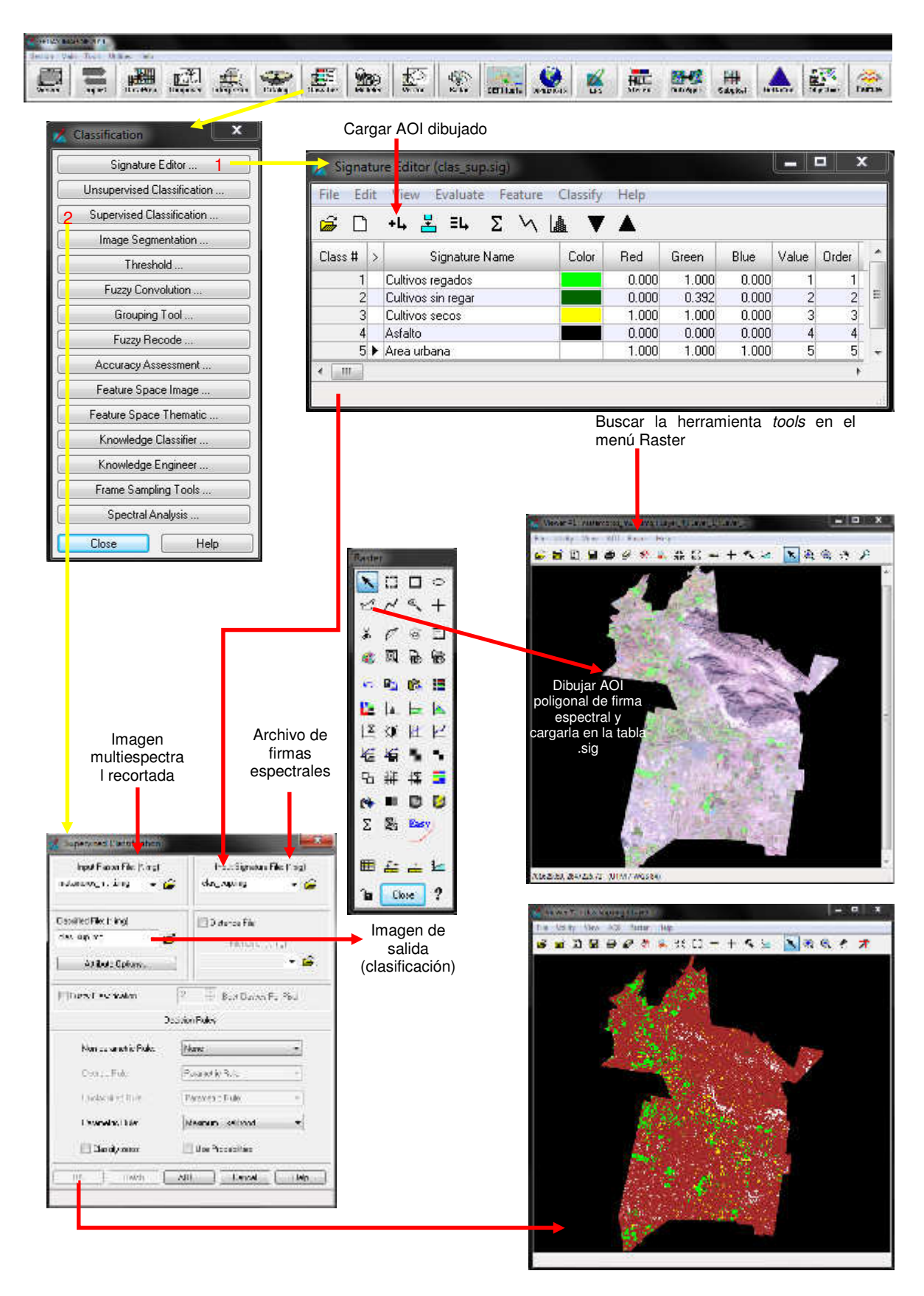

**Imagen 38 Proceso de clasificación supervisada por campos de entrenamiento**

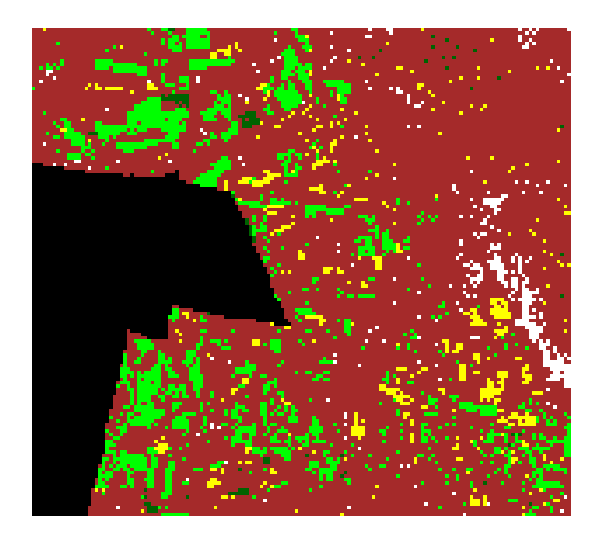

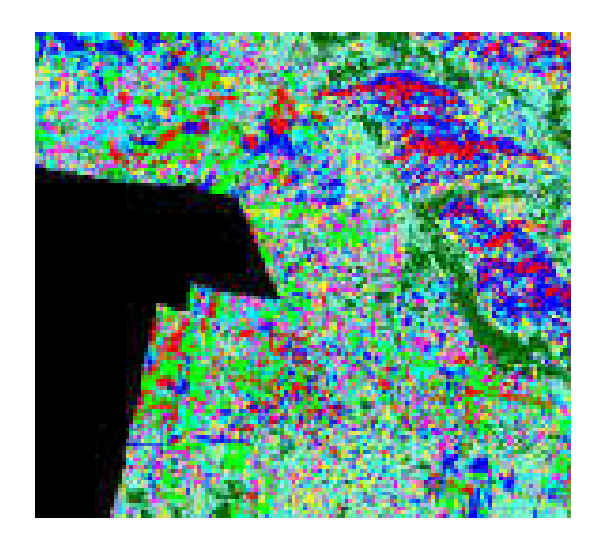

**Imagen 39 Comparación entre clasificación supervisada y no supervisada** 

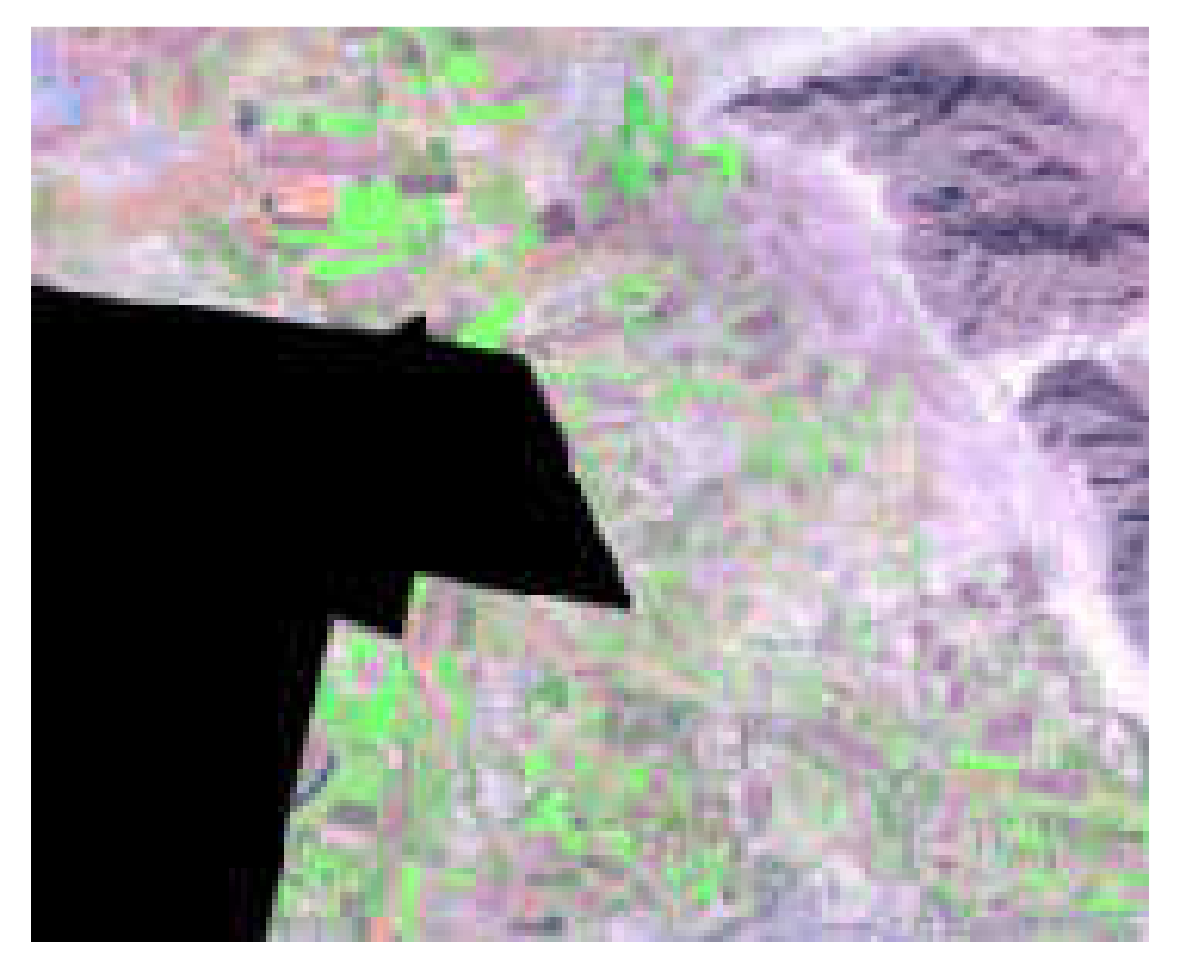

#### **Imagen 40 Imagen multiespectral**

Como se puede observar en esta comparación, las clasificaciones son sustancialmente diferentes, por un lado la supervisada arroja muy pocas clases si lo que se está buscando corresponde a diferentes y mas especificas coberturas del suelo, sin embargo, permite diferenciar claramente las parcelas que se encuentran en uso de los suelos desnudos y las áreas destinadas al cultivo con un estado fenológico inferior respecto a las parcelas representadas en color verde; por su parte, la clasificación no supervisada proporciona un número excesivo de clases que podrían funcionar de mejor forma si se les agrupa entre sí, buscando coberturas lo mas homogéneas posibles en cuanto a tonalidad y textura, por otro lado, dado el nivel de discriminación de la clasificación no supervisada es complicada su interpretación .

Dado que el objetivo de este ejercicio además de mostrar una técnica básica para el manejo de imágenes se centra en la determinación de la superficie agrícola del municipio de Matamoros, Coahuila, esto último como temática a resolver para lograr la comprensión de las posibilidades que brinda el tratamiento digital de la información raster.

En este sentido, es preciso mencionar que a partir de la clasificación supervisada se logro calcular acertadamente el área en uso agrícola, este resultado fue comparado con la información de la temporada agrícola (SAGARPA, 2014) correspondiente a la fecha de la toma de la imagen.

Área sembrada según SAGARPA al 31 de octubre de 2010 = 18744 Ha Área sembrada según Clasificación no supervisada= 20612 Ha

Para concluir con la presente guía cabe resaltar la importancia de las imágenes de satélite como herramientas fundamentales para el análisis del territorio, ya que poseen gran cantidad abstracta de información espacial que facilita la interpretación de los datos geográficos.

Al mismo tiempo, permiten el estudio de diversas regiones del globo terrestre sin estar en contacto directo con él, con la posibilidad de actualizar la información de forma periódica gracias a su proceso sistemático de captura, lo cual permite analizar el espacio a través del tiempo y con ello comprender la dinámica de cambio que a diario presenta la superficie terrestre.

### **2.3: Guía para la superposición de capas temáticas**

El objetivo de esta guía es presentar una forma en la que las capas temáticas se superpongan para realizar análisis estadístico y espacial ente ellas.

Por otro lado pretende acercar al usuario a la automatización de los procesos que conducirán a un resultado geoestadístico empleando diversas capas temáticas, para ello se empleará la herramienta Model Builder, la cual facilita esta tarea y permite replicar el estudio en cualquier otro lugar al generar un modelo espacial que puede ser aplicado a distintas zonas del territorio.

El procedimiento se ejecutará tomando como punto de partida un modelo analítico preestablecido que determina un coeficiente de infiltración, el cual es llevado a un modelo cartográfico empleando la información estadística generada en dicho modelo.

#### **2.3.1: Coeficiente de Infiltración**

De la lluvia que llega a la superficie del suelo, una fracción de ella se infiltra, otra escurre y una pequeña fracción queda en charcos, que termina evaporándose o filtrándose. Sin embargo, la única fracción de lluvia con potencial a infiltrarse es la que llega a la superficie del suelo. Otra fracción de lluvia a considerar es la interceptada por el follaje de las plantas (Schosinsky, G. Losilla, M., 1999).

Para evaluar la infiltración en una zona, se determinan los diferentes valores de capacidad de infiltración básica de los suelos. Además, los valores de infiltración son ajustados por la pendiente topográfica y la cobertura vegetal. Para esto, se analizaron los coeficientes de escorrentía de la literatura existente, para integrarlos dentro de la ecuación. Por tal motivo los alcances de este modelo están acotados a las variables terrestres únicamente por lo que se recomienda, si la existencia de información lo permite, introducir variables atmosféricas que permitan un cálculo más apegado a la realidad.

#### **2.3.2: Herramientas para la superposición entre capas temáticas**

En este punto cabe mencionar que una de las condiciones importantes que debe contener un SIG es la superposición entre capas temáticas, es decir, que estas se encuentren relacionadas entre sí tanto espacial como tubularmente. Es importante también señalar la diferencia de esta condición con respecto a la sobreposición, la cual solo permite una visualización de una capa encima de otra sin contener ningún tipo de análisis espacial.

Por lo antes mencionado, la presente guía está conformada por una serie de pasos que permitirán la interrelación de los insumos cartográficos y arrojará como resultado tanto el coeficiente de infiltración calculado de forma tabular como su representación espacial, logrando conocer cuanta infiltración existe en cada área del terreno con base en las capas de edafología, uso de suelo y pendientes.

Para dar comienzo a la guía es importante señalar que esta fue diseñada mediante la herramienta Model Builder del programa de cómputo Arcgis 10.1, el cual permite automatizar los procesos necesarios para lograr un objetivo de análisis espacial al ligar todos los archivos de entrada con todos sus respectivos procesos y en donde tendrán lugar las interacciones entre capas temáticas.

### **2.3.3: Insumos cartográficos digitales**

DEM (modelo digital de elevación) (INEGI, Continuo de elevación mexicano (15m), 2013)

Capa de Edafología INEGI 1:250,000 (INEGI, Edafología)

Capa de Uso de Suelo y Vegetación 1:250,000 (INEGI, Uso de suelo y vegetación, 2002)

### **Paso 1: Estandarización de la información en las tablas de atributos**

El modelo se fundamenta en las siguientes variables en las cuales se tienen un valor asignado en función del Manual de Instrucciones, estudios hidrológicos (ONU, 1972) modificados para el estudio de (Schosinsky, G. Losilla, M., 1999).

Por textura de suelo:

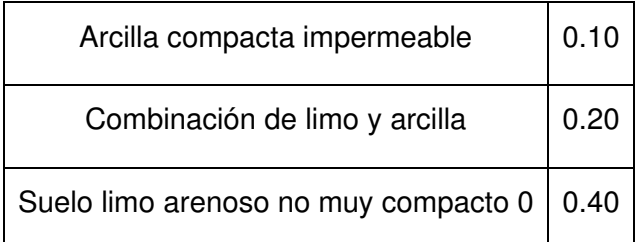

**Tabla 3 Coeficiente asignado a las texturas del suelo por (Schosinsky, G. Losilla, M., 1999)** 

Por pendiente:

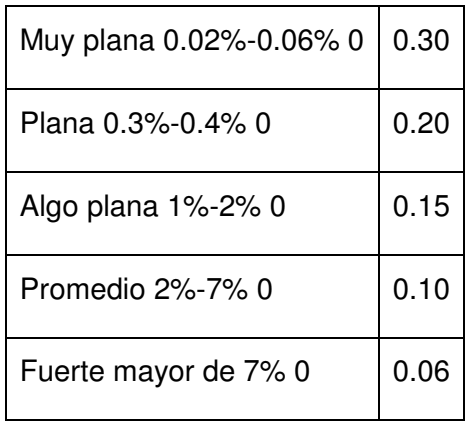

**Tabla 4 Coeficiente asignado a las pendientes por (Schosinsky, G. Losilla, M., 1999)** 

Por cobertura vegetal:

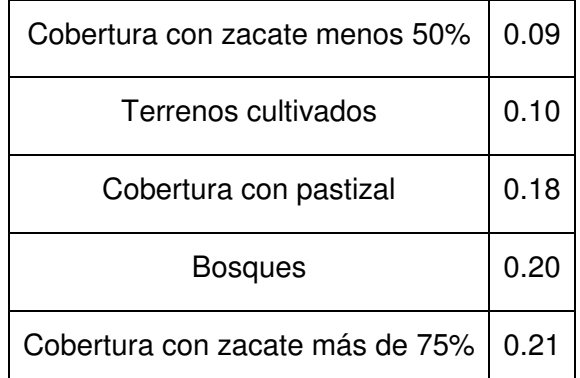

**Tabla 5 Coeficiente asignado a las coberturas vegetales por (Schosinsky, G. Losilla, M., 1999)** 

Es importante señalar que el modelo analítico que sirvió de base para el diseño de esta guía, presenta condiciones diferentes a las encontradas en el territorio mexicano y en particular a la cuenca de México y dada la diversidad biológica, las variaciones altitudinales y los usos del suelo de la región que se contempla para este ejercicio, fue necesario realizar modificaciones sobre estas variables quedando de la siguiente manera:

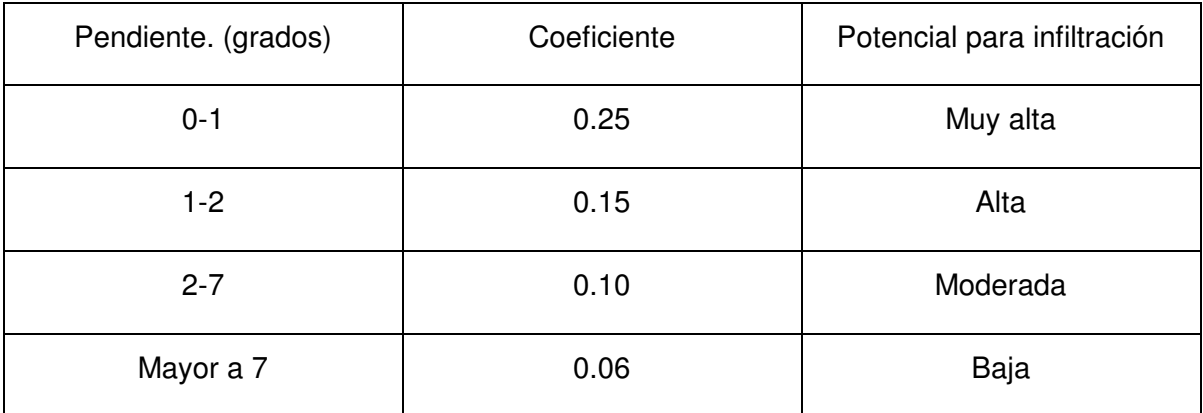

#### **Tabla 6 Coeficiente de pendiente modificado**

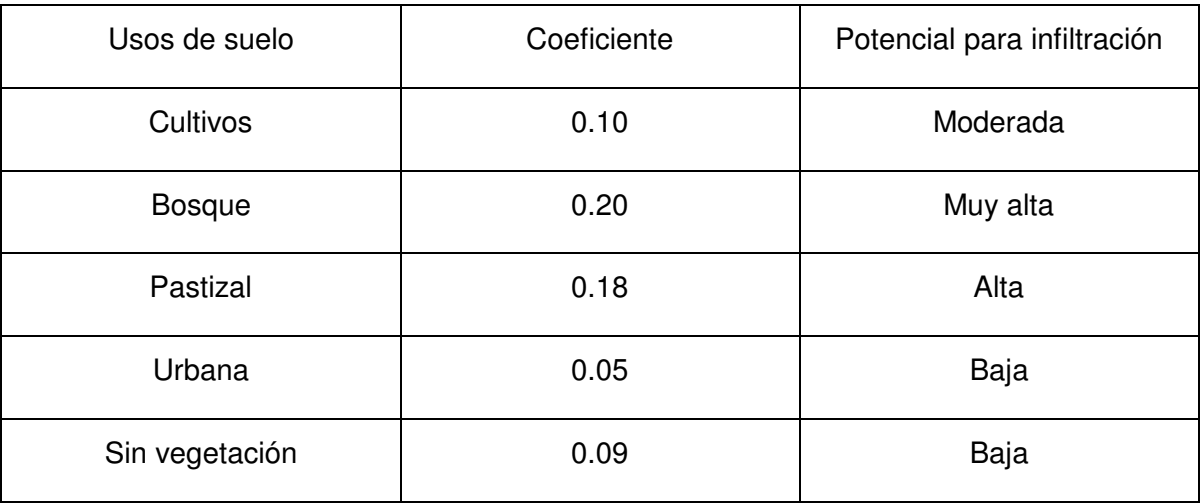

#### **Tabla 7 coeficiente de uso de suelo modificado**

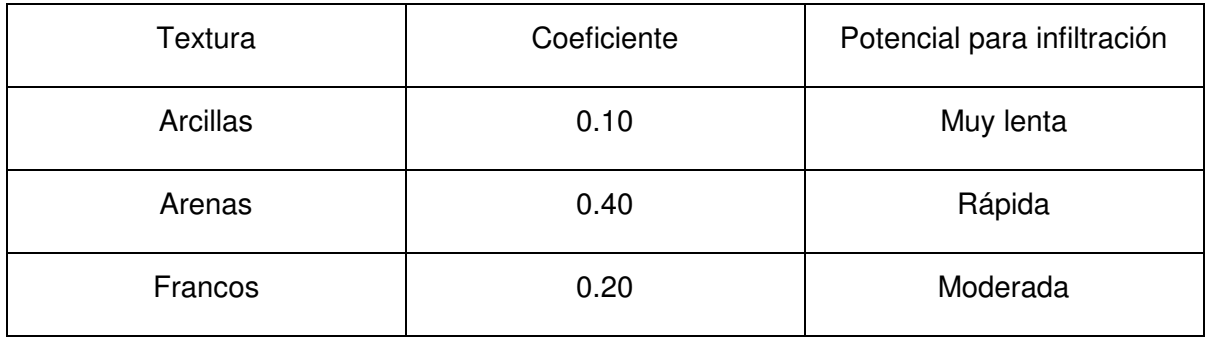

#### **Tabla 8 Coeficiente de textura del suelo modificado**

El proceso de normalización consiste en asignar estos valores a las tablas de atributos de cada capa temática, para lo cual será necesario extraer un mapa de pendiente del DEM y clasificarlo conforme a la tabla. Posteriormente es necesario crear un nuevo campo de tipo texto en las capas de edafología, uso de suelo y vegetación en donde se asignarán los tipos de textura y usos correspondientes a cada capa con relación a las tablas antes señaladas.

Una vez concluido el trabajo con cada capa es preciso asignar el coeficiente indicado en un nuevo campo de tipo double (numérico), en el cual se asigne el coeficiente para proceder al siguiente paso correspondiente a la superposición.

# **Paso 2: Construcción del modelo de infiltración con Model Builder**

Con la finalidad de ilustrar una forma diferente y con mayor grado de automatización el presente modelo fue diseñado con la herramienta Model builder del programa Arcgis 10.1, esta permite ligar los procesos necesarios para cumplir con un objetivo previamente planteado que involucre herramientas de geoprocesamiento.

Para el despliegue de la interfaz de Model builder se debe hacer clic en el botón del menú que se indica a continuación.

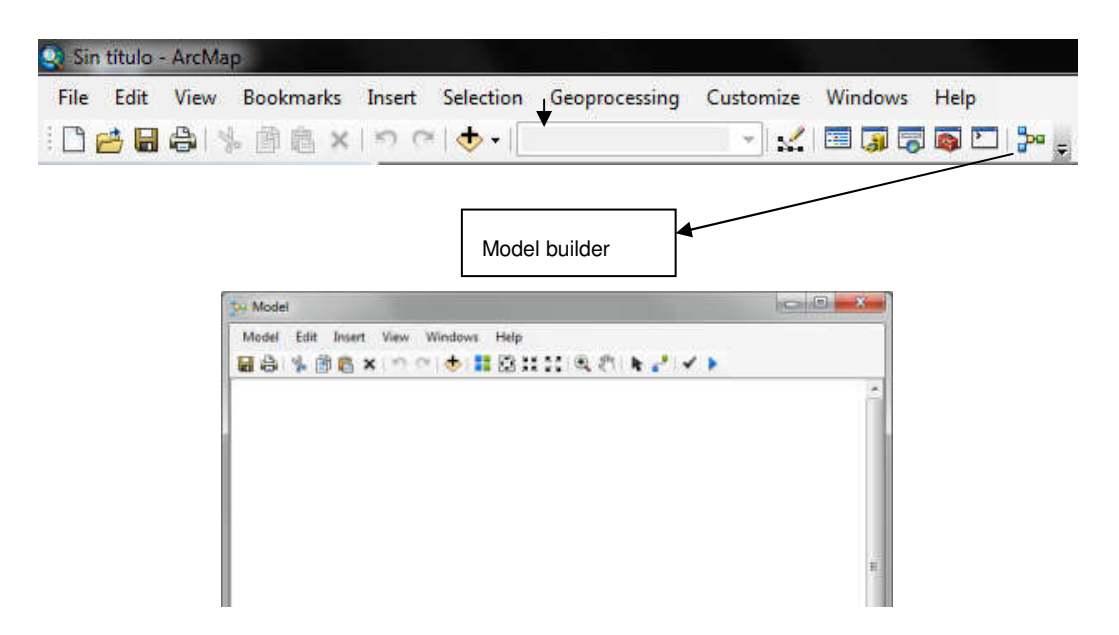

**Imagen 41 Interfaz de Model builder**
Posteriormente se arrastran las capas temáticas a la pantalla desplegada así como las herramientas de geoprocesamiento y mediante el botón que se ilustra a continuación, se procede a generar las conexiones entre el archivo de entrada, el proceso y el resultado.

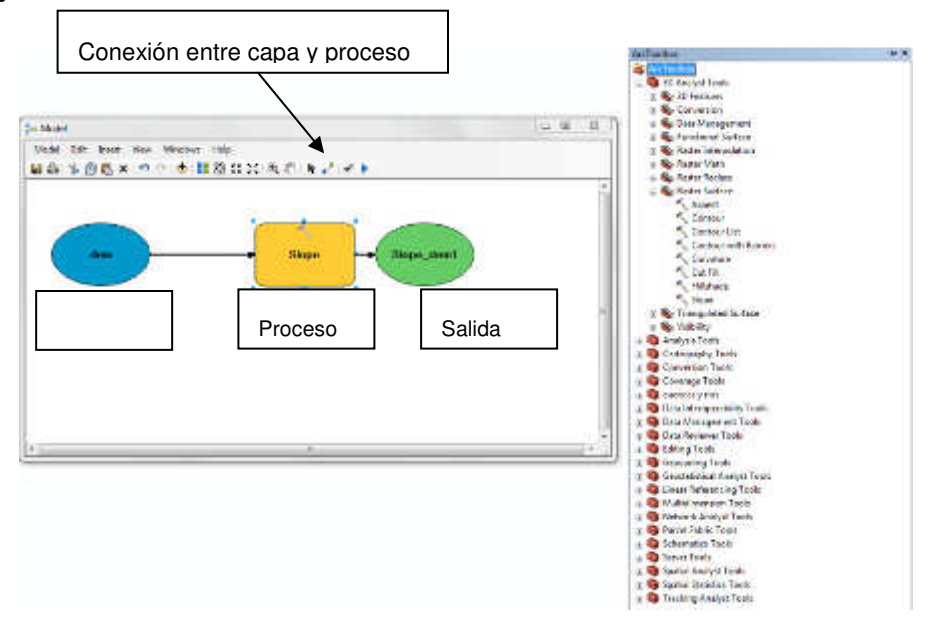

**Imagen 42 Herramienta para la conexión entre capa, proceso y resultado**

Una vez realizada esta liga es necesario seleccionar con el botón derecho el proceso (de color amarillo) para indicar los parámetros del mismo y la ruta de salida. Esta acción se deberá ejecutar tantas veces como un estudio determinado exija procesos diferentes para cubrir sus objetivos.

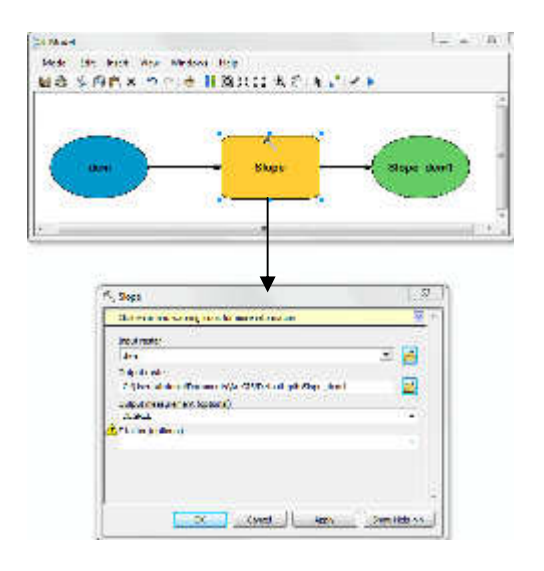

**Imagen 43 Asignación de los parámetros del proceso**

Para que la herramienta funcione adecuadamente conviene correr continuamente los procesos para asegurarse de su correcta ejecución. Para esto se emplean los botones del menú que se muestran a continuación.

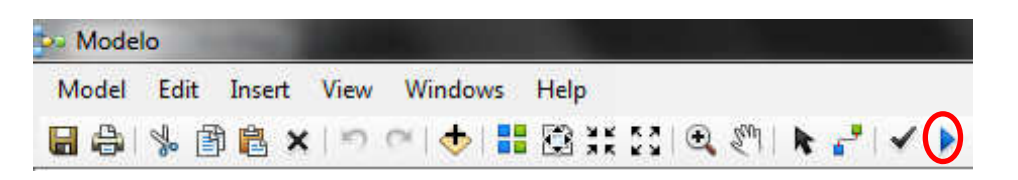

**Imagen 44 Ejecución de procesos**

Además para mantener el orden visual de lo que se está trabajando se puede emplear el siguiente botón que de forma inmediata acomoda el esquema permitiendo su visualización de forma ordenada.

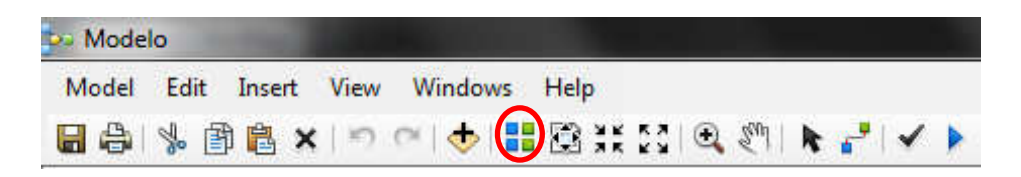

**Imagen 45 Orden automático del esquema**

Se recomienda emplear el botón de validación solo cuando se haya concluido la ejecución de todos los procesos, de lo contrario cada vez que se valide comenzará desde el principio y no desde donde el usuario se encuentra.

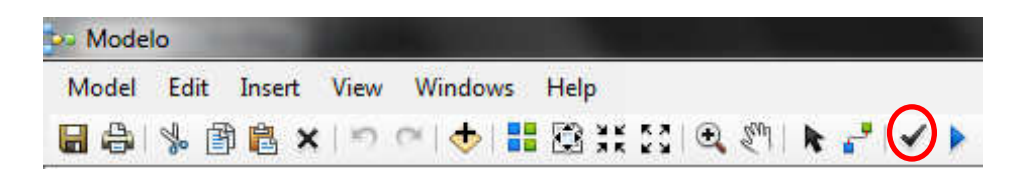

**Imagen 46 Validación y rebobinado de procesos**

Una vez que se conoce el funcionamiento de esta herramienta es preciso construir el modelo de infiltración, para lo cual se arrastrarán las herramientas necesarias desde ArcToolbox.

En primer lugar deben ser cargadas las capas temáticas indicadas en el aparatado referente a los insumos cartográficos y posteriormente las herramientas que se señalan en el esquema que a continuación se presenta así como sus respectivas ligas con los resultados de cada proceso realizado a cada capa de información.

Si se analizan las herramientas y la conexión de sus respectivos procesos se puede apreciar que los pasos cuentan con una secuencia lógica que conduce paulatinamente a la generación del modelo, por lo que el esquema plantea agregar un campo a cada capa en el que se calcule su coeficiente en función de la cobertura para finalmente realizar la superposición mediante la herramienta union y sumar los coeficientes de cada capa en un nuevo campo de la tabla de atributos resultante. A diferencia del modelo analítico, este procedimiento permite realizar un análisis espacial y una representación cartográfica.

Como resultado del modelo se obtiene el siguiente esquema y la capa temática de infiltración, esta última suma sus coeficientes en un nuevo campo para concluir el proceso general.

# **Paso 3: Modelo de infiltración**

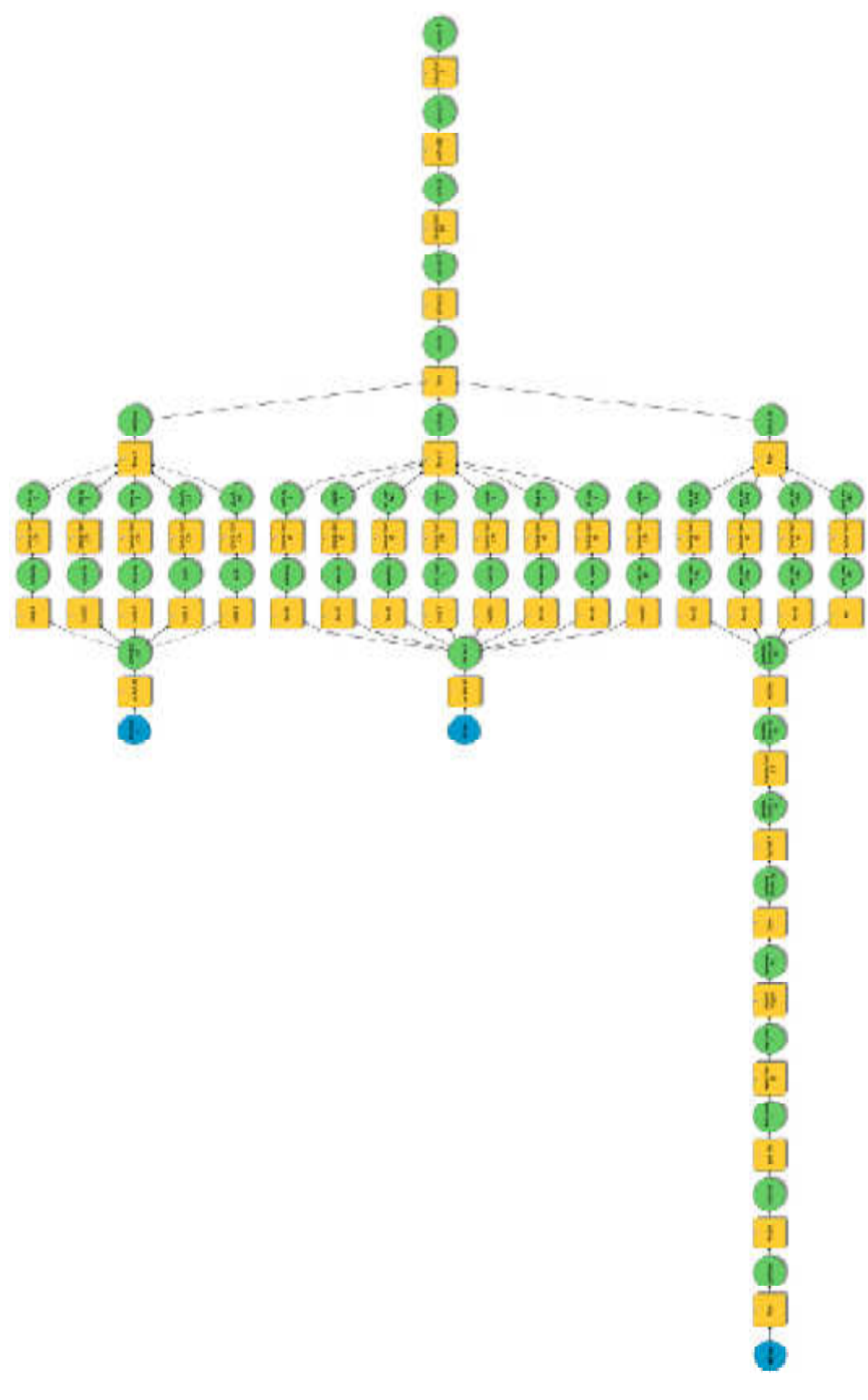

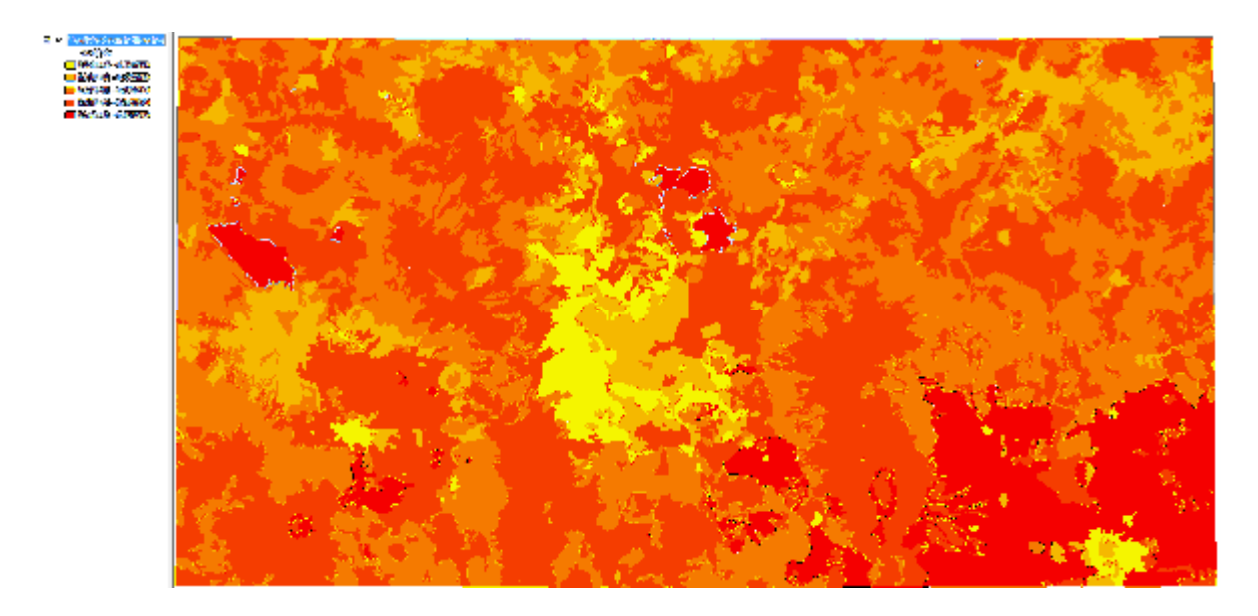

**Paso 4: Mapa de coeficiente de infiltración** 

**Imagen 48 Resultado Cartográfico de la superposición con base en los coeficientes de cada cobertura**  En esta imagen queda plasmado el coeficiente de infiltración en donde fueron cruzadas las tres capas temáticas con las que se trabajó, de tal forma que los valores más bajos, representados en color amarillo corresponden a las áreas con menor infiltración, esto como consecuencia de la urbanización y con ello la pérdida del suelo, quedando delimitadas las aéreas urbanas que en este caso representan a la ciudades de México y Puebla, ya que la zona de estudio corresponde a la carta topográfica que lleva el nombre Ciudad de México con clave E-14-2.

Por otro lado los valores más elevados del coeficiente calculado se manifiestan espacialmente en grandes áreas cubiertas por vegetación, que con mayor frecuencia corresponden a zonas boscosas en las laderas de los sistemas montañosos de gran relevancia en el área de estudio.

En cuanto a las técnicas y procedimientos señalados en esta guía es importante mencionar que su importancia no se acota única y exclusivamente al estudio del medio físico, además estos procesos pueden ser llevadas a otras ramas de la Geografía en donde sea necesario estandarizar y automatizar procesos computacionales con enfoque espacial, o a la interrelación de cualquier tipo de información geográfica mediante la superposición. Sea cual sea el objetivo del geógrafo las herramientas previamente presentadas pretenden simplificar las labores que en su área profesional requiere del manejo de SIG.

#### **2.4: Guía para la generación de mapas finales (Layout)**

En los proyectos que involucran a la cartografía como parte de sus herramientas de análisis resulta de gran importancia el mapa, tanto por su valor estético como de representación de la realidad espacial. Lo anterior quiere decir, que el tratamiento de la información requiere una representación gráfica tanto para su entendimiento como para abstracción e interpretación del documento.

Además, para los geógrafos comúnmente los mapas poseen cualidades muy particulares de las cuales es posible extraer nueva información, plasmarla, actualizarla entre otras actividades, por tal motivo es fundamental que los profesionales de esta disciplina conozcan a detalle las técnicas de representación espacial, las cuales quedan asentadas en el mapa final o de salida, que puede servir tanto para la visualización digital como en papel y en cuyo documento deberán quedar especificados todos sus elementos, los cuales se describen brevemente a continuación por obviar el conocimiento cartográfico que el lector posea, y como ya se ha mencionado con anterioridad estas guías pretenden orientar en el aprendizaje de los SIG a profesionales de disciplinas geográficas o afines a ellas.

Cuando el cartógrafo se encuentra ante la necesidad de representar espacialmente la información de una investigación es importante considerar los estándares nacionales e internacionales que generalmente se encuentran en documentos como (INEGI, 2006), que muestran las especificaciones de representación en el dibujo cartográfico, es decir, grosores de líneas, colores, símbolos convencionales, entre otros. Sin embargo, dada la variedad y características de espacios geográficos estos parámetros pueden ser moldeados o rediseñados por el autor de acuerdo a sus necesidades.

Como ya se ha mencionado el diseño de una carta está en función de las necesidades del cartógrafo para lo cual es fundamental considerar los elementos

72

del mapa que son los conceptos que deben resaltar en el documento. Estos elementos están constituidos por el título, la simbología, la escala en sus diferentes formatos, la temática de la carta, la orientación, y el sistema de coordenadas y proyecciones y la información adicional como lo es la información del autor, gráficos, tablas, imágenes, proyección, datum tal y como se ilustra en la siguiente imagen.

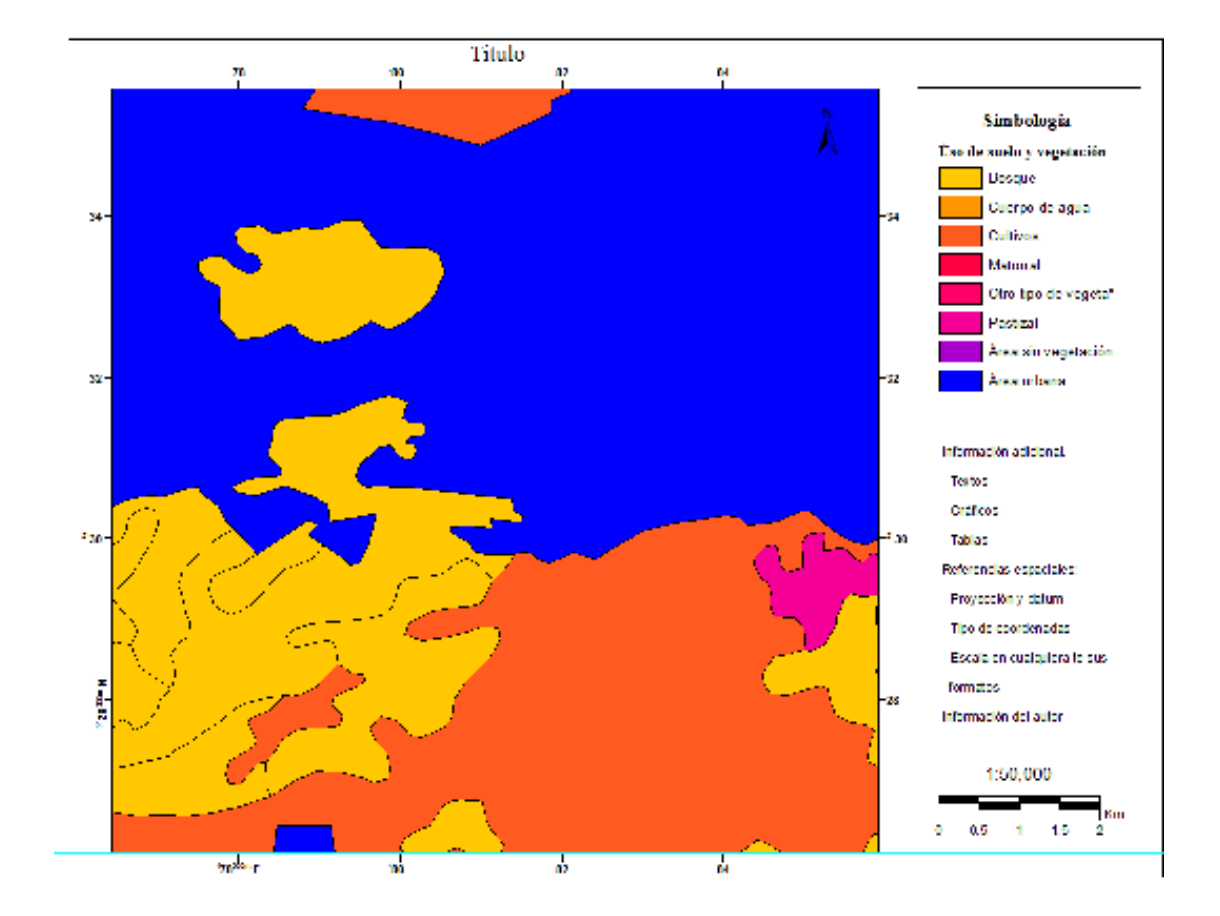

**Imagen 49 Elementos y formato del mapa. Elaboración propia** 

Cabe mencionar que el diseño del mapa también se encontrará en función de la información adicional que el autor requiera plasmar en el documento, sin embargo los convencionalismos existentes indican un diseño similar al presentado en la imagen anterior, aunque, como ya se ha expresado esto está sujeto a múltiples variaciones en función de la temática, el objetivo de representación y las dimensiones del material en donde se asiente el dibujo cartográfico.

Es importante señalar que un buen mapa temático no es sólo una imagen, sino un medio para almacenar y tratar una cierta documentación sobre el espacio (Joly, 1979). Por tal motivo la leyenda o simbología es la parte medular de la representación cartográfica, indispensable para la comprensión del documento (Carrascal, 2007)

Para una correcta elección de los símbolos y signos convencionales es conveniente basar el criterio en (INEGI, 2006), cuyo documento presenta las especificaciones técnicas que debe contener la simbología de las cartas topográficas para las escalas manejadas por la institución.

Dada la existencia de todo tipo de especificaciones técnicas para la construcción cartografía de diversas temáticas cabe mencionar la importancia de su uso en la elaboración del mapa ya que ella permitirá la presentación de documentos legibles y aunque toda simbología puede ser ajustada o modificada, las normas nacionales e internacionales sobre la cartografía rigen los principios de la representación espacial.

Por último, para dar entrada a la guía es relevante expresar que su intención es ilustrar la forma de construcción de un mapa final con el programa Arcgis 10.1, sin embargo es importante aclarar que todos los softwares de esta naturaleza cuentan con los s necesarios para la generación de las representaciones espaciales. Además, se presupone que el lector o usuario de esta guía se encuentra familiarizado con los conceptos cartográficos y el diseño de mapas, por lo cual solo se ilustran las herramientas básicas, quedando a criterio del usuario su manejo y acomodo dentro del espacio de trabajo en el geosoftware antes mencionado.

#### **Paso 1: Área mínima cartografiable (amc)**

El principio del área mínima cartografiable (amc) permite lograr coherencia en la representación espacial y eficiencia en la lectura y utilidad del mapa en formato impreso. Este principio indica que a partir de determinada área espacial, los polígonos y sus correspondientes contenidos deben ser generalizados; de lo

74

contrario, dificultarían la distinción por parte del usuario cuando se lea en formato analógico, de acuerdo con Salitchev (1979) citado en (Priego, Bocco, Mendoza, & Garrido, 2008).

En este punto el lector debe centrar su atención en discriminar aquellas áreas que por su tamaño no poseen un significado espacial. Para lo cual conviene revisar la siguiente tabla y comprender la relación que existe entre área mínima cartografiable y la escala del mapa.

| Dist. Mapa | Escala del<br>mapa | DM*E/100000    |           |                |                          |  |
|------------|--------------------|----------------|-----------|----------------|--------------------------|--|
| (cm)       |                    | DT(km)         | DT en m2  | DT en ha       | DT en<br>km <sub>2</sub> |  |
| 0.2        | 50,000             | 0.1            | 10000     |                | 0.01                     |  |
| 0.2        | 100,000            | 0.2            | 40000     | $\overline{4}$ | 0.04                     |  |
| 0.2        | 250,000            | 0.5            | 250000    | 25             | 0.25                     |  |
| 0.2        | 500,000            |                | 1000000   | 100            |                          |  |
| 0.2        | 1,000,000          | $\overline{2}$ | 4000000   | 400            | 4                        |  |
| 0.2        | 4,000,000          | 8              | 64000000  | 6400           | 64                       |  |
| 0.4        | 50,000             | 0.2            | 40000     | 4              | 0.04                     |  |
| 0.4        | 100,000            | 0.4            | 160000    | 16             | 0.16                     |  |
| 0.4        | 250,000            |                | 1000000   | 100            |                          |  |
| 0.4        | 500,000            | $\overline{2}$ | 4000000   | 400            | 4                        |  |
| 0.4        | 1,000,000          | 4              | 16000000  | 1600           | 16                       |  |
| 0.4        | 4,000,000          | 16             | 256000000 | 25600          | 256                      |  |

**Tabla 9 El área mínima cartografiable en función de las escala de trabajo. De elaboración propia con base en (Priego, Bocco, Mendoza, & Garrido, 2008)** 

Este concepto aplica particularmente cuando los elementos a representar son poligonales y consiste primeramente en calcular las áreas de cada uno de ellos desde la tabla de atributos con la herramienta calculate geometry y posteriormente se deberán seleccionar aquellas formas cuya superficie sea menor a la indicada en la tabla anterior en función de la escala con la que se pretenda generar un mapa.

|          |   |                                                         | TAN COURSE COMPATING IN<br>120,000<br><b>Call</b><br>573.995<br>5.64<br>$\sim$ 10<br>Abertia<br><b>Contract</b><br>$\cdots$                                                                                                    |  |
|----------|---|---------------------------------------------------------|----------------------------------------------------------------------------------------------------|--|
|          |   |                                                         | Now car.<br>546<br><b>Links</b><br>1 stylend<br>37<br>14.95<br>大きいの<br>120,000<br>жı<br>126,000<br>8,95<br><b>Curtis</b><br>120,000<br>т.<br>12090<br>XG.                                                                              |  |
| area km. |   | San According<br>Sort Descending                        | <b>STE</b><br>335<br>12000<br><b>CENT</b><br>河南<br><b>PARTS</b><br>12094<br>Abr.<br>$\frac{\lambda^2}{2}$<br><b>Bird</b><br><b>Listen</b><br>2 Mars.<br>19472<br><b>AAV</b><br><b>Control</b><br>$M_{\rm H}$<br><b>Carried</b><br>п    |  |
|          |   | Advanced Sorting<br>Summarize<br>Statistics             | Marin Millerand<br>1,500<br>33 <sub>1</sub><br>431<br><b>ALL MONEY</b><br>1,804.5<br>24.1<br>32.4%<br>O(10)<br>2.14<br>AW TVAVM<br>Oder<br><b>AT</b><br>Galer.<br>4.1<br><b>ABU THOMAS</b><br><b>SF</b><br>3.46<br><b>V2NAD</b><br>211 |  |
|          |   | Field Calculator<br>Calculate Cecimetry<br>Tum Feld Off | <b>Callen</b><br>E3<br>$-76.052$<br>21<br>10712<br>231<br>大変の面<br><b>Program</b><br>$\sqrt{1 + \epsilon}$<br>$\frac{33}{32}$<br>146<br>1201424<br>書人<br>2010<br><b>The Contract</b><br>398<br><b>COM</b><br>1201100<br><b>Flash</b>    |  |
|          | × | neere/Untrece/Column<br>Delete hand                     | 萼<br><b>Service</b><br>386<br><b>Castle</b><br>128000<br>146<br>Flore:<br>S.<br>Askride<br>a C<br>$0 + 0 = 1$<br>$\rightarrow$                                                                                                    |  |
|          | 門 | Properties                                              | <b>INSTRUMENT OF STREET</b>                                                                                                    |  |

**Imagen 50 Selección de polígonos menores al amc.** 

Posteriormente se debe ejecutar la herramienta eliminate de ArcToolbox contenida en Data management tools para añadir los polígonos de superficie menor a la establecida a los polígonos de mayor área como se muestra a continuación.

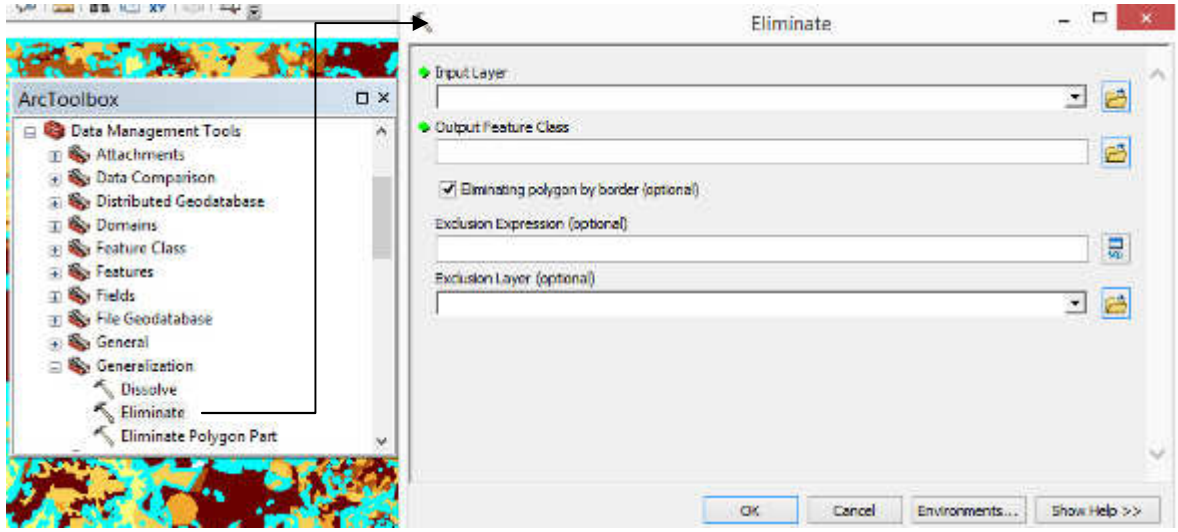

Cabe mencionar que el archivo de entrada debe contener la selección de los polígonos que cuentan con una superficie menor a la indicada para una escala determinada.

De esta manera, el archivo resultante del proceso será legible a simple vista y facilitará el ejercicio de interpretación y representación de los materiales cartográficos.

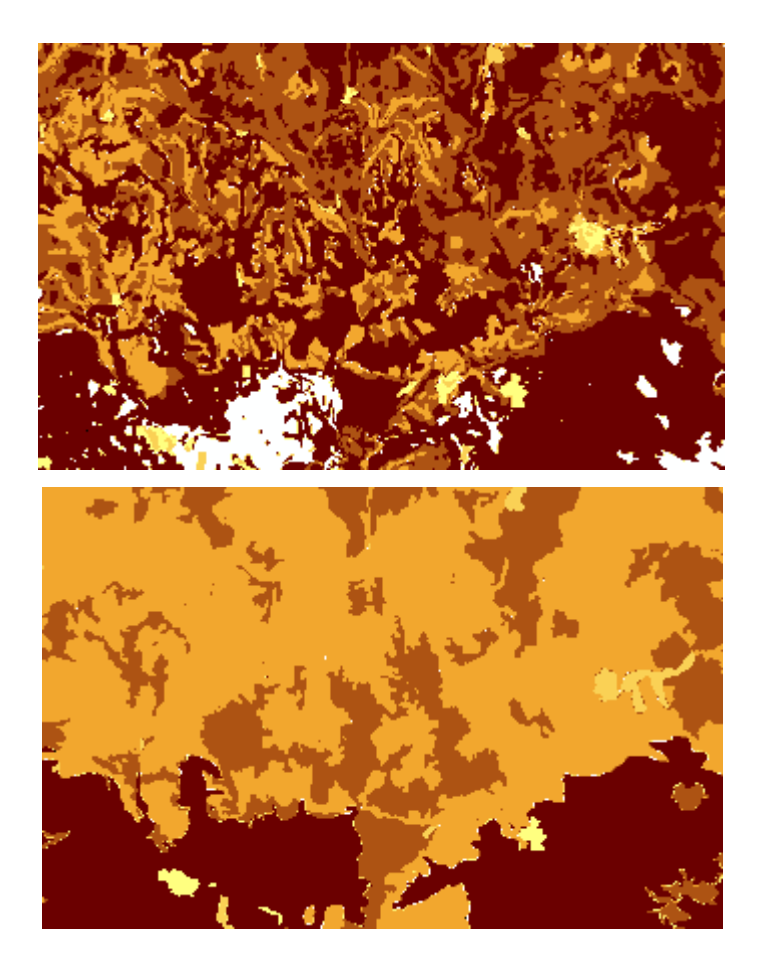

**Imagen 51 Comparación de representaciones cartográficas bajo el criterio de amc y sin él.** 

#### **Paso 2: Elementos del mapa**

Una vez que se tienen preparados los archivos a representar cartográficamente solo queda elaborar el mapa final, para lo cual es necesario cambiar a la ventana layout en donde se asignará un tamaño de papel determinado por el usuario dentro del cual se especificarán los límites del mapa así como los de los elementos del mapa que pueden insertarse fácilmente y que estarán en función de las necesidades de representación.

Esta operación se realizará desde el menú insert en donde se encuentran contenidos los elementos mencionados tales como son: el norte, los márgenes, las escalas en sus diferentes formatos (numérica y/o gráfica), el titulo, el croquis de localización (data frame), la simbología, los márgenes, los textos, gráficos e imágenes necesarios para ampliar la comprensión del documento.

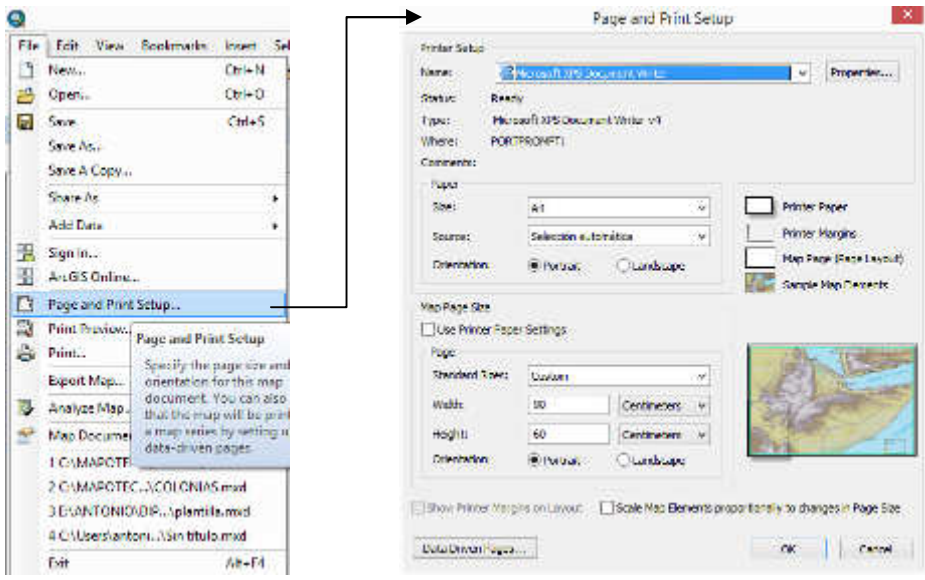

**Imagen 52 Asignación de dimensiones del papel al proyecto** 

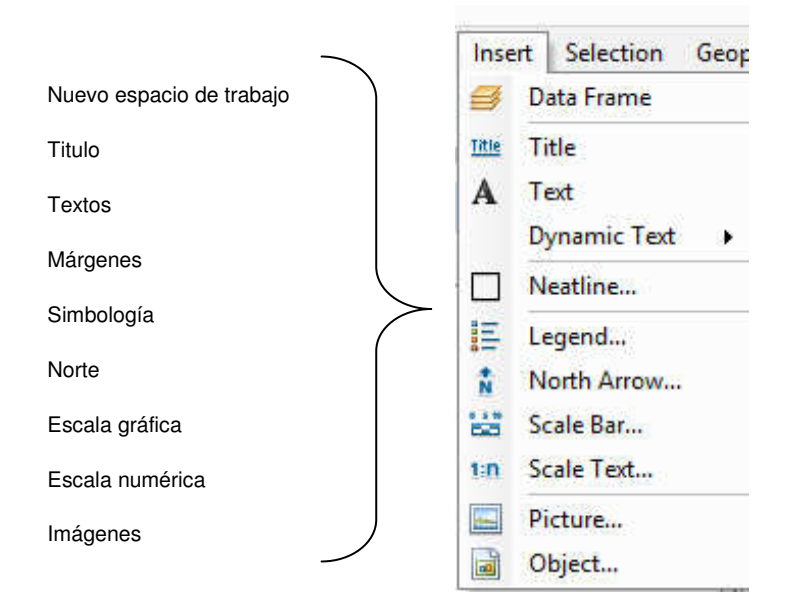

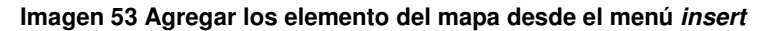

#### **Paso 3: Simbología**

A pesar de que la simbología es parte de los elementos del mapa conviene comprender su construcción de manera separada ya que será parte fundamental para realizar la lectura del documento.

Para generar la simbología el usuario deberá asignar los parámetros requeridos en la opción legend del menú view la cual solicitará principalmente las siguientes características.

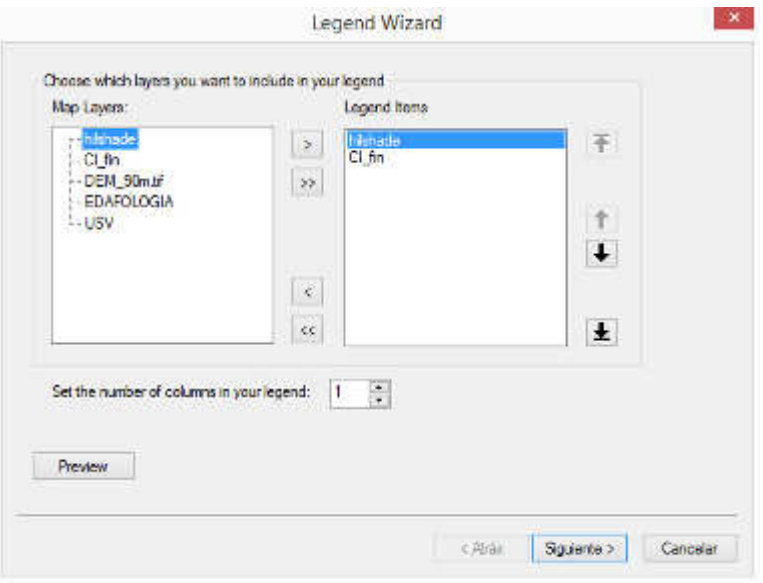

**Imagen 54 capas temáticas a representar** 

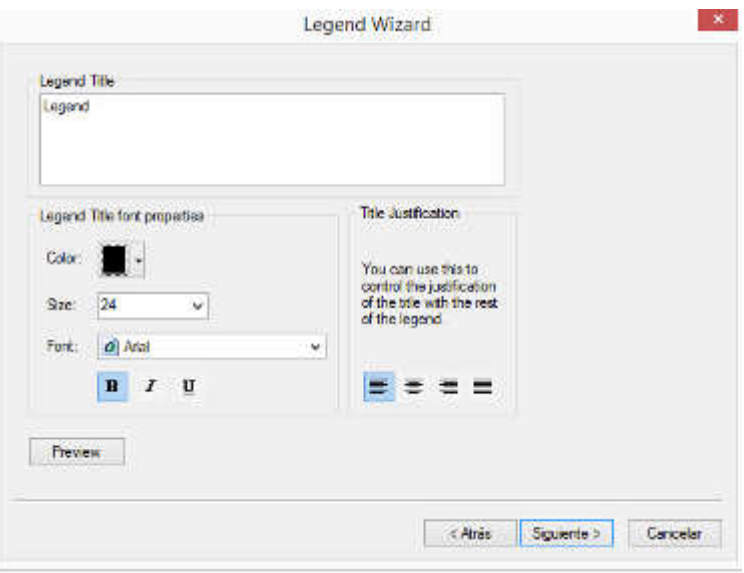

**Imagen 55 Nombre, tamaño y fuente del título de la simbología** 

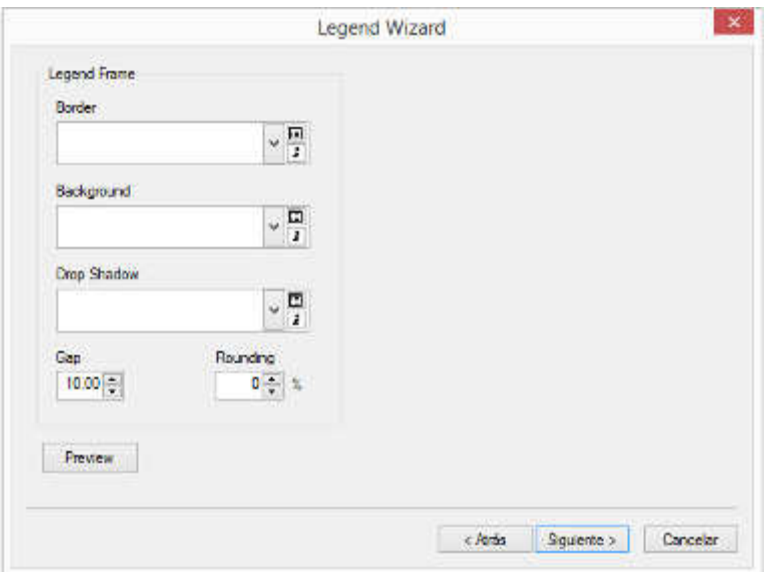

**Imagen 56 Margen y color de fondo de la simbología** 

#### **Paso 4: Gradícula o retícula**

Dentro de los elementos que conforman un mapa se encuentra la parte de la ubicación y localización de los objetos por lo que su representación es fundamental en la cartografía, tanto para realizar mediciones como para conocer la posición geográfica de los objetos que conforman el terreno.

Para agregar este elemento es necesario dirigirse al menú view y seleccionar la opción Data frame properties para posteriormente hacer clic en la pestaña grid de la ventana desplegada. Esta pestaña permitirá generar un gráfico de la gradícula o retícula, dependiendo de si la representación requiere coordenadas geográficas o métricas. Cabe mencionar que estas coordenadas estarán en función de la proyección con la que cuenten las capas representadas

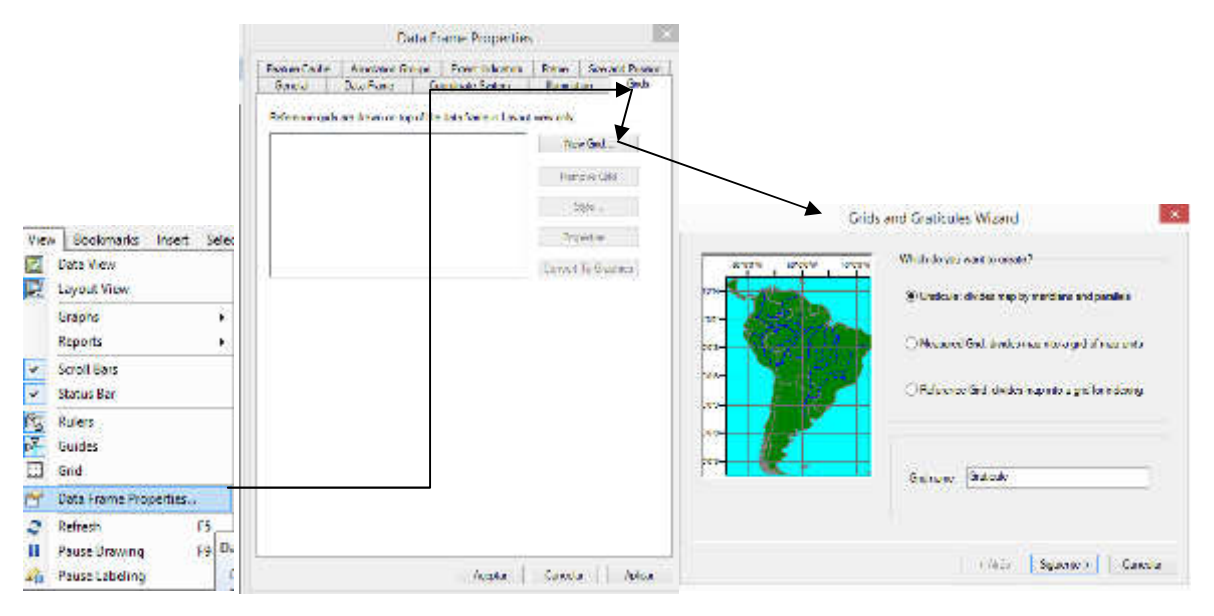

**Imagen 57 Proceso para la inserción de una gradícula o retícula** 

#### **Paso 6: Composición final**

Para finalizar con la generación de un documento cartográfico es preciso acomodar sus elementos de forma adecuada, buscando resaltar el dibujo cartográfico y logrando a la vez que la lectura de su simbología sea legible a simple vista

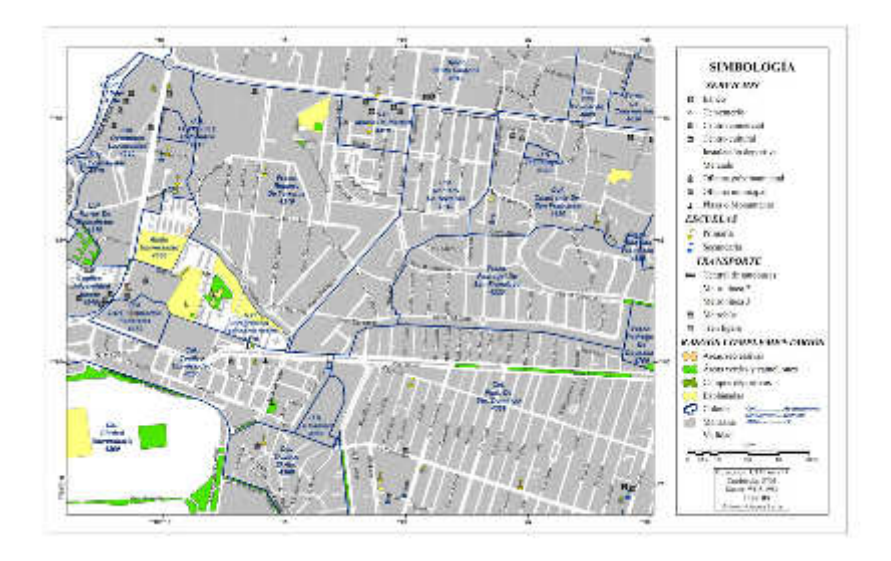

**Imagen 58 Ejemplo de documento cartográfico concluido (Porción de la Delegación Coyoacán)**  Para concluir con el presente capitulo se puede decir que en el proceso de aprendizaje de los SIG es importante contar con herramientas didáctica que permitan al usuario acercarse a diversas temáticas y por múltiples caminos, esta tarea se puede lograr conociendo la variedad de materiales cartográficos digitales disponibles y las herramientas para realizar el análisis espacial, sin embargo, desde la academia es importante aportar las temáticas que nutrirán a un estudio determinado, motivo por el cual a lo largo de las guías expuestas se buscó trabajar con diversos insumos de variada naturaleza como lo son las imágenes de satélite o las capas temáticas vectoriales proporcionadas por las instituciones públicas.

Al mismo tiempo cabe hacer mención que para poner en práctica las teorías geográficas en la actualidad es importante considerar a las técnicas de análisis espacial y estadístico que le permitan a las investigaciones de esta ciencia proporcionar resultados contundentes y con mayor verosimilitud.

Por último es importante recalcar que aunque las guías presentadas fueron realizadas bajo la influencia directa de temáticas provenientes de la Geografía física, el análisis espacial en otras temáticas no es de ninguna manera limitado, sin embargo la obtención y el tratamiento de la información puede complicarse por su naturaleza y por tanto no favorecer al aprendizaje de las técnicas básicas para la cartografía digital y el manejo de SIG. A pesar de lo anterior es factible mudar el conocimiento antes expuesto a las ramas sociales económicas y humanas de la disciplina.

#### **Capitulo 3**

#### **3: Ejemplo de aplicación de los SIG y la teledetección en un estudio de caso**

El presente capítulo está destinado a la aplicación de las guías expuestas anteriormente, por tal motivo se diseñó una problemática que involucra las técnicas para la cartografía digital que ahora se exponen. El presente trabajo es un claro ejemplo de la interacción del geógrafo con disciplinas que involucran en sus actividades el análisis espacial en todos sus niveles, desde las clásicas descripciones fisiográficas de un área de estudio determinada hasta las particularidades cartográficas en donde la Geografía juega un papel preponderante en la interrelación de conocimientos científico de carácter espacial.

Por lo antes mencionado se decidió trabajar con un concepto propio de la ingeniería (número de curva) de gran importancia para el diseño de obras hidráulicas, en donde entran en juego diversos factores relacionados con la dinámica exógena de la corteza terrestre.

#### **3.1: Cálculo de la precipitación en exceso de la cuenca del río Tepic.**

Las obras hidráulicas son construidas para aprovechar, regular o controlar el volumen de agua que circula por un río; muchas veces estas obras provocan inundaciones que pueden llevar a grandes pérdidas tanto materiales como humanas. Es muy importante calcular de manera cuidadosa la cantidad de agua que dichas obras van a controlar. El volumen de agua que fluye en un río, depende de la precipitación total sobre la cuenca y, especialmente, del porcentaje que se convierte en lluvia de exceso; es decir, la cantidad de lluvia que se transforma en escorrentía superficial.

Existen diferentes métodos para calcular la lluvia de exceso y la lluvia que se infiltra al subsuelo, uno de ellos es el Método del Número de Curva desarrollado por el Soil Conservation Service (SCS) (S.K. Mishra, 2003), actualmente (National Resources Conservation Service, NRCS), que depende del tipo y uso del suelo que hay en una cuenca. Por esta razón, es fundamental contar con fuentes de información detallada sobre las coberturas del suelo de una cuenca.

83

En la mayoría de los estudios hidrológicos realizados en México suele emplearse el Mapa de Uso y Vegetación escala 1:250 000 del Instituto Nacional de Geografía y Estadística (INEGI). Sin embargo, en algunas zonas éste no se encuentra actualizado y además se desprecian áreas urbanas pequeñas, por reglas de representación; situación que podría causar errores en la estimación de eventos para estudios hidrológicos en cuencas pequeñas.

En este trabajo se aplican algunas técnicas de Teledetección y Sistemas de Información Geográfica (SIG) para realizar una clasificación de cobertura del suelo en la cuenca del Río Tepic, calcular su precipitación de exceso, y comparar los resultados con los obtenidos a partir de la información cartográfica de Uso de Suelo y Vegetación del INEGI.

Para cubrir los objetivos del capítulo se realizó una clasificación no supervisada de la imagen Landsat 7 ETM+ correspondiente a la cuenca del Río Tepic; con este ejercicio se obtuvo un mejor resultado en comparación con la cartografía de INEGI, debido a que la resolución espacial de la imagen satelital permitió elevar la escala y con ello, una representación más detallada del área de estudio.

Al mismo tiempo se buscó Implementar las principales técnicas de teledetección para la actualización de la carta de Uso de Suelo y Vegetación del INEGI correspondiente a la cuenca del río Tepic.

Mediante la aplicación del método del Número de Curva para calcular la precipitación en exceso de la cuenca del río Tepic, se tomó como base la carta de Uso de Suelo y Vegetación del INEGI y posteriormente fue actualizada esta información con el empleo de imágenes satelitales, obteniendo como resultado la actualización del material base y una nueva capa temática referente a las cobertura del suelo.

El área de estudio se encuentra localizada en el estado de Nayarit y comprende los municipios de Tepic, Xalisco y Santa María del Oro.

84

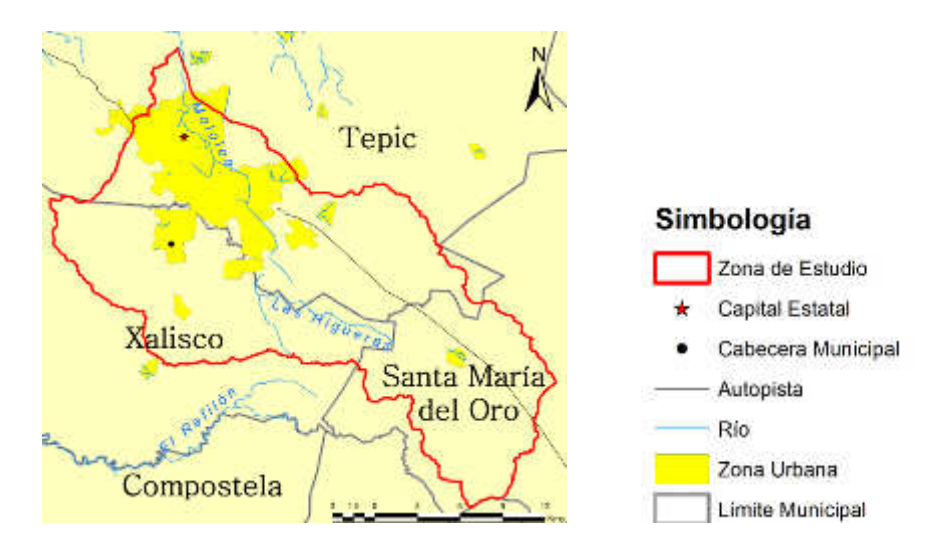

**Imagen 59 Ubicación del área de estudio** 

Los límites de la zona de estudio abarcan varias de las subcuencas establecidas por la Comisión Nacional para el Conocimiento y Uso de la Biodiversidad (CONABIO). En su mayoría, comprende la subcuenca del Alto Tepic, porciones de las subcuencas de Jomatán, Río Grande de Santiago, y en menor medida la subcuenca de Bajo Tepic y Ruiz Medina. Los ríos principales que nutren estas cuencas son El Refilón, Las Higueras Mololoa y Sabino Mocho.

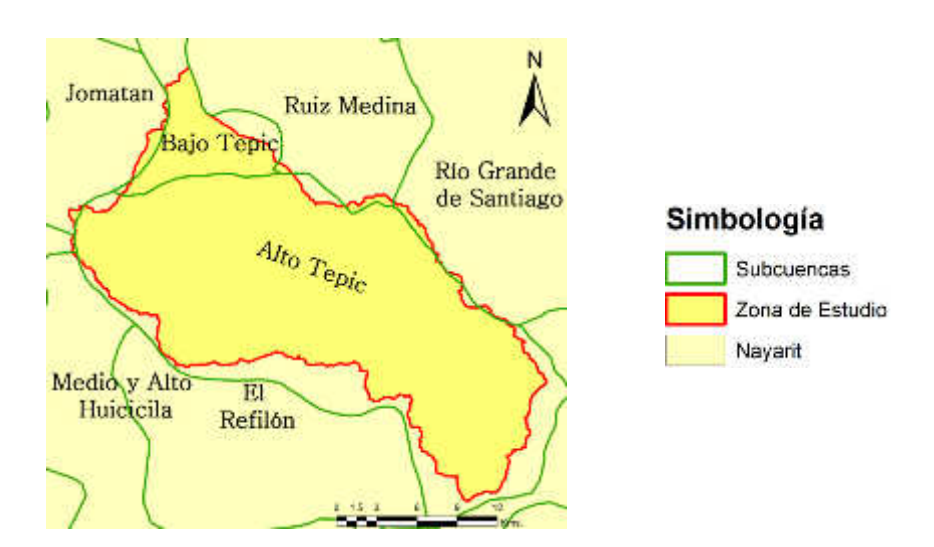

**Imagen 60 Subcuencas que conforman la zona de estudio** 

El uso de suelo es agrícola, urbano, bosque y pastizal cultivado. De acuerdo a la Secretaría de Agricultura, Ganadería, Desarrollo Rural, Pesca y Alimentación (SAGARPA, 2010) y que coincide con la Cartografía de INEGI. Es importante

señalar a manera de contextualización que el suelo agrícola es utilizado para el cultivo de agave, cítricos como mandarina y mango, rambután, cereales como el maíz, sorgo de grano, y sorgo forrajero, estos dos últimos en el pastizal cultivado.

Al mismo tiempo, el contexto edáfico de la zona de estudio comprende suelos de tipo acrisol, cambisol, andosol y luvisol, predominando el suelo de tipo acrisol húmico y seguido del cambisol húmico. También existe suelo de tipo urbano, que es predominante en la capital del estado.

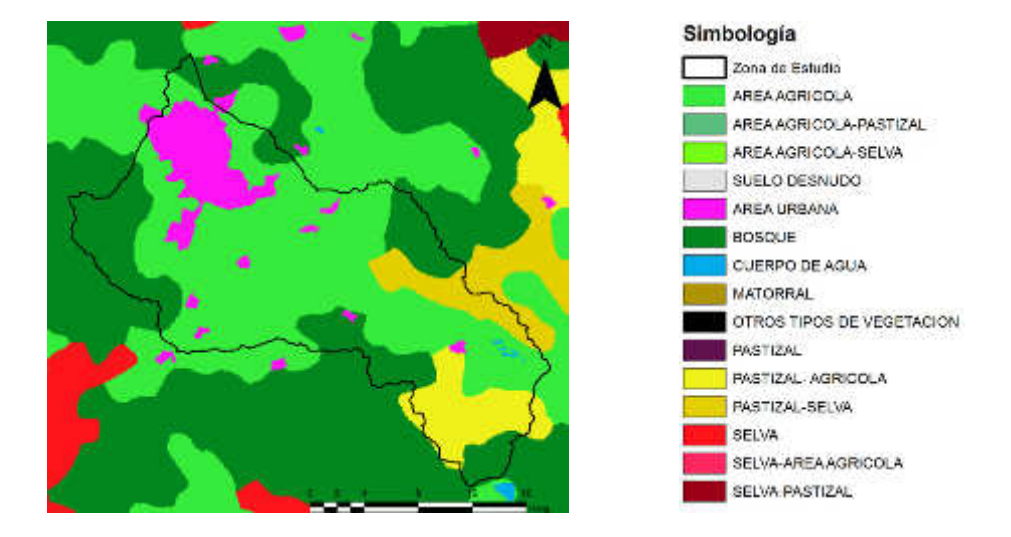

**Imagen 61 Uso de Suelo y vegetación en la zona de estudio y sus alrededores** 

## **Materiales**

Para la selección del área de estudio se utilizaron escenas del satélite Landsat 7, adquiridas a través del sitio web Global Land Cover Facility (GLCF, 2014), mediante la aplicación Earth Science Data Interface (ESDI).

El satélite Landsat 7 lleva a bordo el sensor ETM+ (Enhanced Thematic Mapper Plus) que opera en ocho canales del espectro electromagnético. Su resolución radiométrica y temporal es de 8 bits y 16 días, respectivamente; la resolución espacial es de 30 metros en las bandas del visible e infrarrojo y 15 metros en la pancromática.

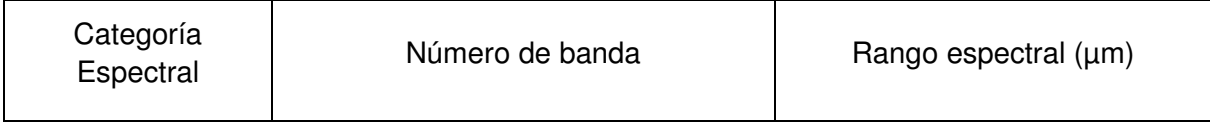

| Pancromática   | Banda 8, Pancromática               | $0.520 \pm 0.010 - 0.900 \pm 0.010$ |
|----------------|-------------------------------------|-------------------------------------|
|                | Banda 1. Azul                       | $0.450\pm0.005 - 0.515\pm0.005$     |
|                | Banda 2. Verde                      | $0.525 \pm 0.005 - 0.605 \pm 0.005$ |
|                | Banda 3. Rojo                       | $0.630\pm0.005 - 0.690\pm0.005$     |
| Multiespectral | Banda 4. Infrarrojo próximo         | $0.775 \pm 0.005 - 0.900 \pm 0.005$ |
|                | Banda 5. Infrarrojo lejano          | $1.550\pm0.010 - 1.750\pm0.010$     |
|                | Banda 6. Infrarrojo térmico lejano  | $10.40\pm0.100 - 12.50\pm0.100$     |
|                | Banda 7. Infrarrojo térmico próximo | $2.090\pm0.020 - 2.350\pm0.020$     |

**Tabla 10 B Bandas espectrales del Satélite Landsat 7 ETM+** 

Se seleccionaron cuatro escenas que cubren la mayor parte de los estados de Nayarit, Jalisco, Aguascalientes y una porción de Zacatecas: la escena path 030 row 045 fue obtenida el día 7 de noviembre de 2004, la escena path 030 row 046 el día 31 de octubre de 2007 y las escenas path 029 row 045 y path 29 row 46 se obtuvieron el día 3 de noviembre de 2005.

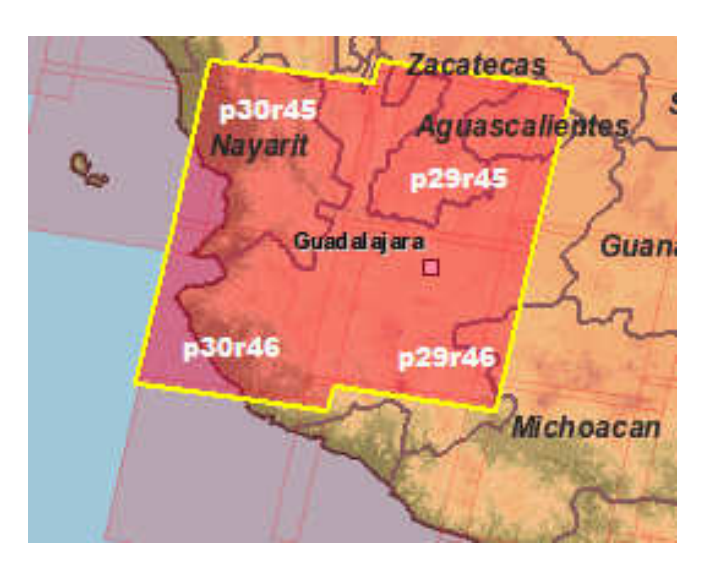

**Image en 62 Escenas del satélite Landsat 7 ETM+** 

Como cartografía base se emplearon datos vectoriales (en formato shp) de las cartas Topográfica, de Edafología y Uso de Suelo y Vegetación Serie IV, a escala

1:250 000, dicha información fue obtenida del sitio web del Instituto Nacional de Estadística y Geográfica (INEGI); así como el formato shp de las Subcuencas hidrológicas, a escala 1:1 000000, obtenido del sitio web de la Comisión Nacional para el Conocimiento y Uso de la Biodiversidad (CONABIO, 1998).

El procesamiento de la información se realizo en el software Erdas 2011 y Arcgis 10.1 v.

## **Metodología**

## **a) Procesamiento de las imágenes**

Paso 1. El procesamiento de las imágenes se realizó con el software ERDAS 2011, para las bandas 1 a 5 y 7, excluyendo la banda 6 de la región del infrarrojo térmico. Para cada escena se realizó un apilamiento de bandas o Layer Stacking, este proceso permite la creación de una sola imagen con las bandas necesarias. Es importante decir que las bandas se seleccionaron tanto por la región del espectro electromagnético en que se capturó cada una de ellas como por su congruencia y similitud en la resolución espacial, esto quiere decir que, la banda 6 no se incluye en el apilado debido a que su longitud de onda se encuentra muy alejada del espectro visible y su resolución espacial es diferente, por su parte la banda 8 es una imagen pancromática con un tamaño de pixel de 15 m, motivo por el cual tampoco fue seleccionada, sin embargo, esta ultima puede ser empleada para ejecutar un proceso de fusión con la imagen multiespectral ya apilada.

Paso 2. A cada imagen resultante se le aplicó una composición a color 321 mediante el proceso geoestadístico de color natural para posteriormente fusionar el resultado con la imagen pancromática.

Paso 3. Se realizó el proceso de **Fusión** a partir de la imagen pancromática, que es de mayor resolución espacial (15 m), con la imagen multiespectral en color natural (30 m), generada en el proceso anterior. El objetivo de esta operación es obtener mayor resolución espacial de la primera con el contraste espectral de la segunda y así mejorar la interpretabilidad de los datos (Chuvieco, 2010). El

88

proceso se realizó a las cuatro escenas, aplicando el método de componentes principales y la técnica de re-muestreo de convolución cúbica.

Paso 4. Se generó un **mosaico** a partir de las cuatro escenas y se consideró como imagen de entrada el apilado de bandas en color natural realizado en el

Paso 5. Se seleccionó la opción de Automatically Generate Seamlines for Intersections para la generación automática de los límites del mosaico y se corrigieron los errores de unión en el con la herramienta Seams polygon.

## **b) Selección del sitio de estudio y delimitación de la cuenca**

Una vez que se generó el mosaico se exploró de manera visual, ubicando una cuenca que tuviera diferentes coberturas de suelo: asentamientos humanos, bosque, agricultura, suelo sin cubierta vegetal, etc. Así se determinó trabajar solamente con la escena path 030 row 045 y se procedió a realizar la delimitación de la cuenca a través de la información altimétrica de la zona de estudio.

Los software de Sistemas de Información Geográfica permiten realizar un análisis del terreno donde se pueden identificar las cuencas hidrológicas de la zona de interés, para este caso se utilizó el programa Arcgis 10.1.

#### Paso 1. Modelo digital de elevación

Un modelo digital de elevación (DEM) es una representación de la distribución espacial de la elevación. El DEM de la zona de estudio se obtuvo a partir de las curvas de nivel escala 1:50 000 obtenidas del INEGI.

Inicialmente se realizó una reproyección del archivo shape que contenía la información topográfica, y sobreponiendo la imagen del área de interés, se creó un polígono para delimitar la zona de trabajo sobre las curvas de nivel, de esta manera se aminoró el tiempo de procesamiento.

Paso 2. Análisis del terreno

El análisis del terreno es el proceso mediante el cual se definen los cauces y se delimitan las cuencas a partir de un modelo digital de elevación. El proceso para llevar a cabo este análisis se describe a continuación:

• Corrección de celdas (Fill)

En algunas ocasiones el DEM tiene celdas con valores incongruentes que pueden causar que el proceso de generación de la dirección de flujo se interrumpa en estas celdas por no tener salida hacia sus casillas vecinas. Para evitar que este error se produzca es necesario realizar la revisión y corrección del DEM para iniciar las demás etapas del análisis de terreno.

• Dirección del flujo (**Flow Direction**)

El análisis de terreno se basa en el método de clasificación de celda, que consiste en calcular, respecto a cada celda analizada, la pendiente de las ochos celdas vecinas; esto se hace para cada una de las celdas del DEM para determinar la dirección del flujo.

• Acumulación del flujo (Flow Accumulation)

Por medio de la acumulación de flujo se determina el número de celdas que drenan hacia una celda, la corriente principal está compuesta por la ruta formada por el mayor número de celdas que contribuyen hacia ella (Domínguez. et.al., 2008)

• Delimitación de cuencas y corrientes (**Stream Definition, Stream Segmentation, Watershed Delineation y Water Polygon Processing**)

Por medio de estas herramientas se obtienen las subcuencas y la red de drenaje de la zona estudiada y finalmente se genera un solo polígono para la cuenca del río Tepic (Figura 11).

Una vez que se obtuvo el shp de la cuenca, se importó al formato AOI, que es el formato vectorial de ERDAS 2011 y se realizó el corte de la imagen fusionada:

## **c) Cobertura del suelo**

Para obtener la cobertura del suelo dentro de la cuenca, se realizó una clasificación supervisada y una no supervisada, utilizando el software ERDAS 2011.

La clasificación no supervisada se realizó para 30 clases y se reclasificaron a 4 clases: bosque, agricultura, área sin vegetación y asentamiento humano Para la clasificación supervisada, primero se generó un archivo de firmas espectrales y se realizó la toma de muestras de entrenamiento, obteniendo 6 clases: cuerpo de agua, asentamiento humano, agricultura, área sin vegetación, bosque con sombra y bosque sin sombra.

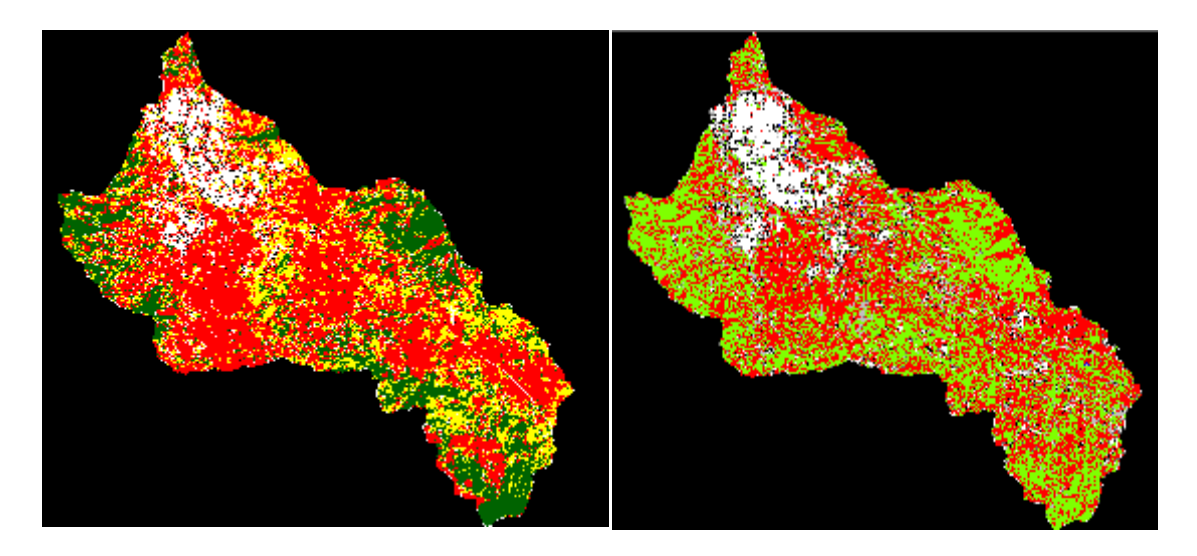

#### **Imagen 63 Comparación de las clasificaciones supervisada y no supervisada**

La clasificación no supervisada arrojó valores más acertados debido a la ausencia de trabajo de campo que permitiera muestrear clases directamente en el terreno y con equipo gps, por tal motivo se decidió trabajar con ella. En Arcgis 10.1 se le aplicó dos veces un filtro de mayoría de 3X3, considerando el área mínima cartografiable. Se convirtió el formato raster a polígono y se agruparon las clases mediante la aplicación de la herramienta dissolve. Tomando en cuenta el área mínima cartografiable, se discriminaron aquellas zonas menores a 40 000 m<sup>2</sup> debido a que la escala de representación es 1:100,000.

#### **c) Generación de un Geodatabase**

En Arcgis 10.1 se generó un geodatabase para el mejor manejo de la información vectorial utilizada de la siguiente manera:

1.- se creó una *Base de Datos Personal* dada la cantidad de información a trabajar, esta se estableció en una ruta determinada desde el módulo de Arc catalog

2.- Dentro de esta se generó un feature data set al cual se le asignaron todos los valores de proyección y se importaron dentro de ella los insumos vectoriales empleados en el estudio.

3.- Se generó un nuevo **feature data set** para importar los resultados y/o capas finales y de representación

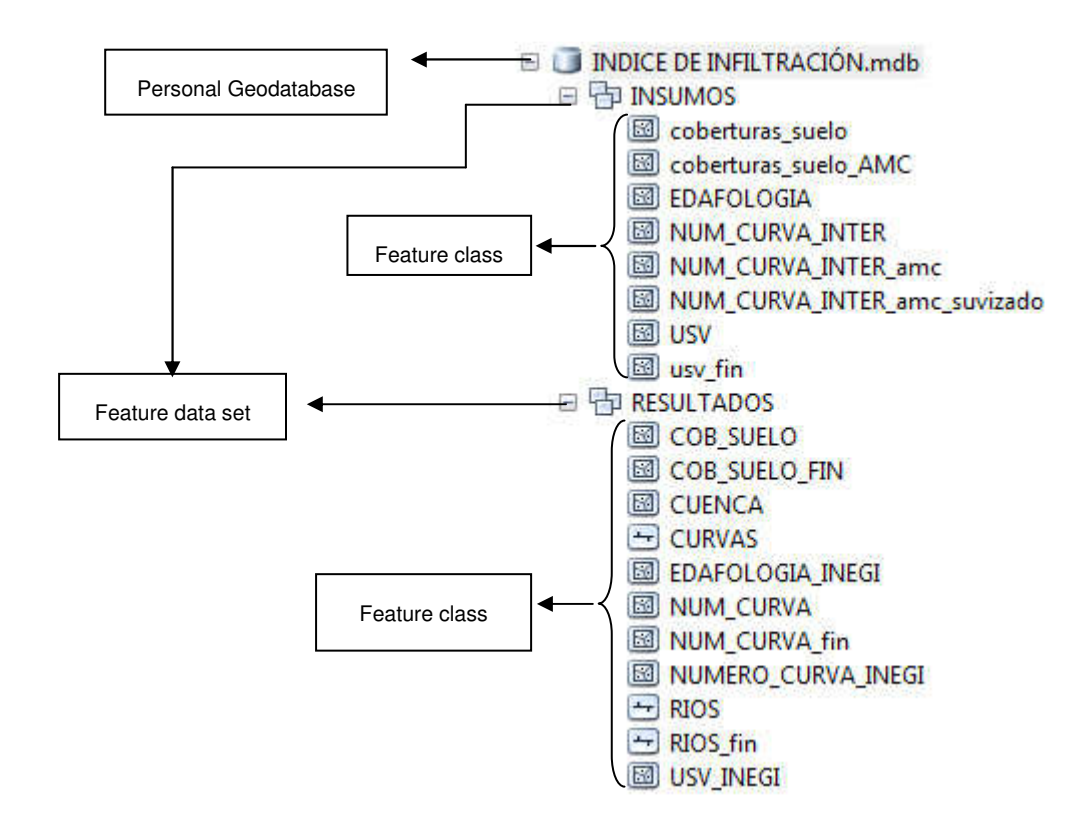

#### **Imagen 64 Esquema general de los componentes y la organización del geodatabase**

Esta estructura de trabajo permite mantener el orden en las capas de información al no trabajar con formato .shp y estar contenida toda la información en elementos denominados feature class que contienen las mismas características de localización, condición esta ultima para la realización del análisis espacial.

## **d) Calculo del número de curva**

Es un método desarrollado por el Soil Conservation Service (SCS, actualmente National Resources Conservation Service, NRCS) para calcular las pérdidas de precipitación que se presentan en una tormenta. Para la profundidad total de precipitación P se calcula una profundidad de exceso,  $P_e$ .

$$
P_e = \frac{\left(P - \frac{5080}{CN} + 50.8\right)^2}{P + \frac{20320}{CN} - 203.2}
$$

Donde,

: Profundidad total de precipitación en mm.

 $P_e$ : Precipitación de exceso en mm.

CN: Número de Curva.

Para determinar el valor ponderado del número de curva (CN) se usaron los mapas de Uso de Suelo y Vegetación del INEGI así como el de Cobertura del Suelo obtenido de la clasificación no supervisada. De acuerdo al nivel de permeabilidad de cada tipo de suelo (muy alta= A, buena=B, media=C, baja=D) se realizó una clasificación del Grupo hidrológico y de acuerdo con la cobertura del suelo se asignan los valores que se muestran a continuación.

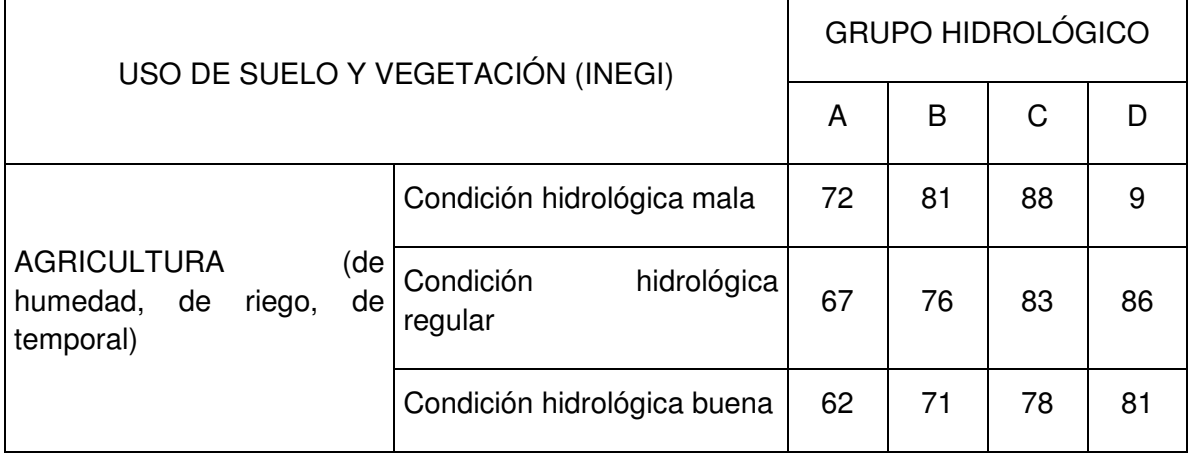

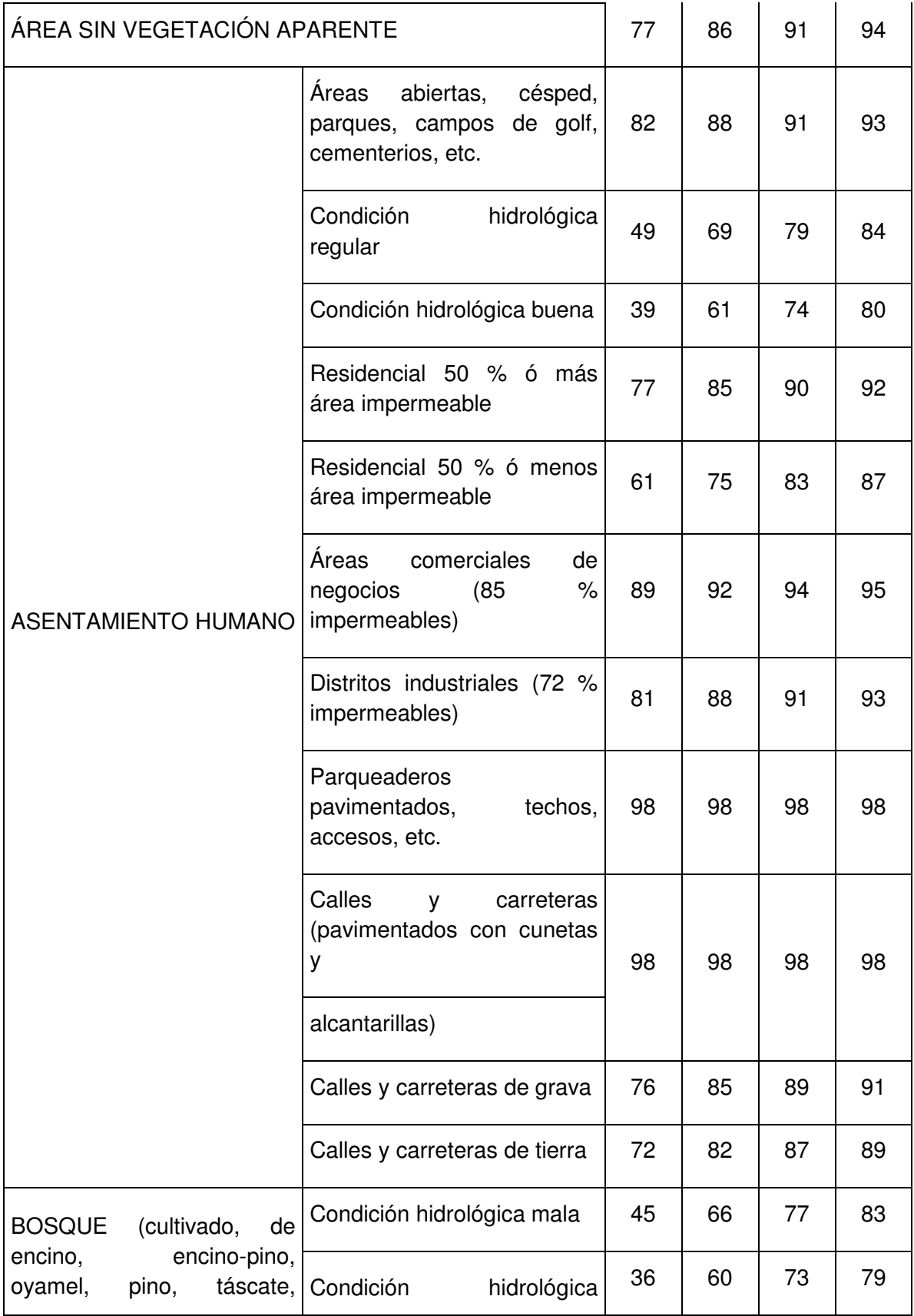

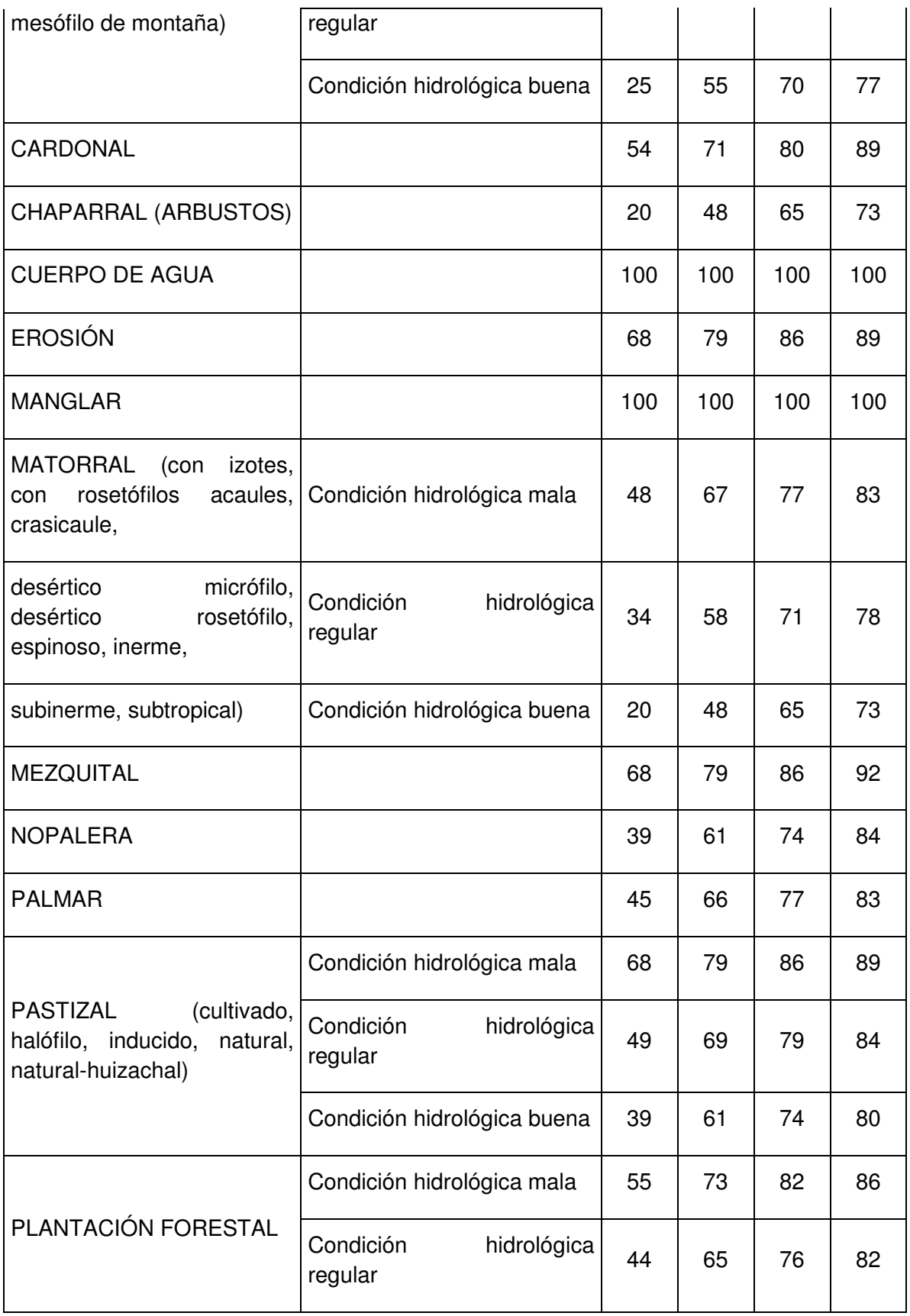

|                                                                                                    | Condición hidrológica buena | 32 | 58 | 72  | 79  |
|----------------------------------------------------------------------------------------------------|-----------------------------|----|----|-----|-----|
| <b>DE</b><br><b>PRADERA</b><br><b>ALTA</b><br><b>MONTAÑA</b>                                          |                             | 30 | 58 | 71  | 78  |
| <b>SABANA</b>                                                                                         |                             | 45 | 66 | 77  | 83  |
| SELVA (baja caducifolia, baja caducifolia y subcaducifolia,<br>baja espinosa, mediana subcaducifolia) |                             | 45 | 66 | 77  | 83  |
| <b>TULAR</b>                                                                                          |                             | 68 | 79 | 86  | 92  |
| <b>VEGETACIÓN HALÓFILA</b>                                                                            |                             | 68 | 79 | 100 | 100 |
| <b>VEGETACIÓN</b><br><b>SECUNDARIA</b>                                                                |                             | 68 | 79 | 86  | 89  |

**Tabla 11 CN según la cobertura de suelo, tomado de Manual del Modelo de Pronóstico de Escurrimiento MPE (Domínguez, et. al., 2008)** 

En Arcgis 10.1 se realizó un recorte (clip) a la capa de edafología, considerando el polígono de la cuenca. A la tabla de atributos de la capa de Cobertura de Suelo y de Uso de Suelo y Vegetación del INEGI se les agregó un nuevo campo (Gpo\_hidrológico), de tipo texto, en la que se colocó el grupo hidrológico del suelo según su permeabilidad.

Se realizó una **unión** del shp edafología con el de cobertura de suelo y se agregó una nueva columna "CN" de tipo numérico. Se realizó una selección por atributos para renombrar las clases, considerando que todas las condiciones son regulares.

En la tabla de atributos se generaron los campos: "Área" y "CN x A", para calcular el área en metros cuadrados de cada polígono y multiplicar el resultado por el CN. Posteriormente se realizó la sumatoria de cada una de las columnas y se determinó su cociente.

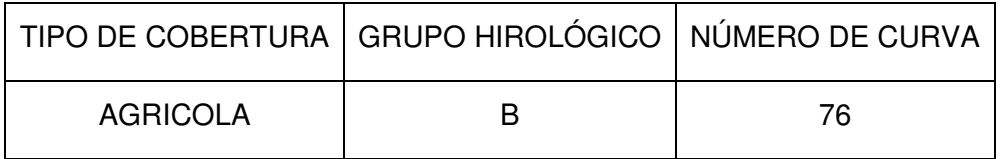

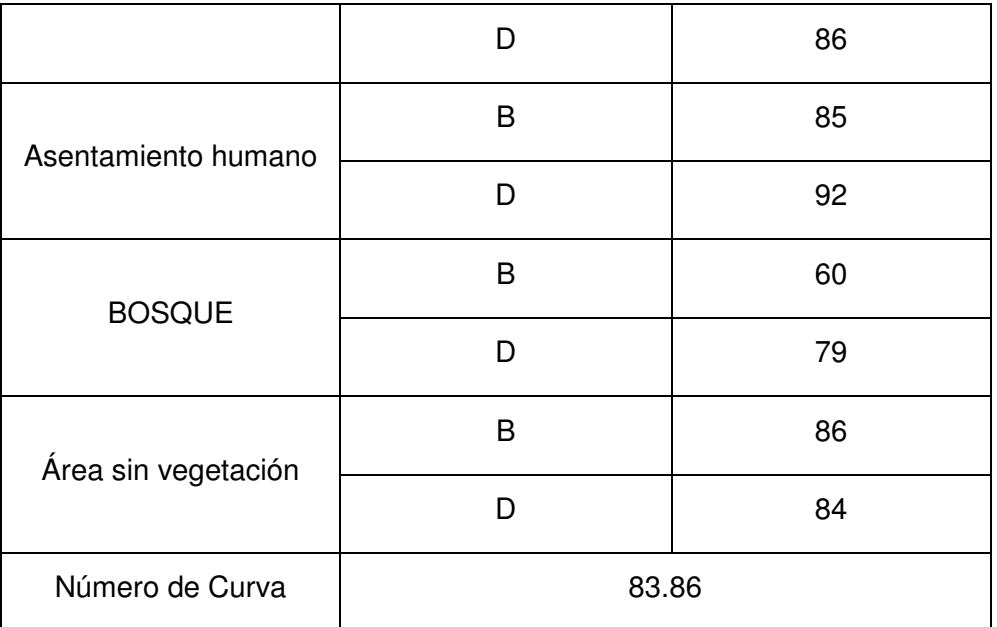

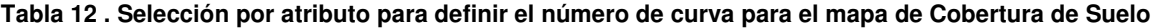

| TIPO DE COBERTURA      | <b>GRUPO HIROLÓGICO</b> | NÚMERO DE CURVA |  |
|------------------------|-------------------------|-----------------|--|
| Área agrícola          | B                       | 76              |  |
|                        | D                       | 86              |  |
| Área urbana            | B                       | 85              |  |
|                        | D                       | 92              |  |
| <b>Bosque</b>          | B                       | 60              |  |
|                        | D                       | 79              |  |
| Cuerpo de Agua         | D                       | 100             |  |
| Pastizal-Área Agrícola | B                       | 69              |  |
|                        | D                       | 84              |  |
| Pastizal-Selva         | D                       | 69              |  |
| Número de Curva        | 81.14                   |                 |  |

**Tabla 13 . Selección por atributo para definir el número de curva para el mapa de Uso de Suelo y Vegetación del INEGI** 

## **e) Cálculo de la precipitación media de la cuenca**

Una vez obtenido el Número de Curva para la cuenca del río Tepic, se utilizó el shp de las estaciones climatológicas obtenidas de la página del CONAGUA y por medio de la herramienta Clip de Arcgis 10.1 se obtuvieron las estaciones climatológicas que se encuentran dentro de la cuenca. Se identificaron tres estaciones sobre la cuenca del río Tepic, cuyos códigos son 18038, 18060 y 18039. Con base en la información de lluvia máxima en 24 horas se calcularon los valores máximos para cada año de registro de la estación. Posteriormente se aplicó una función de probabilidad a las serie de datos y se obtuvieron valores de la precipitación de diseño para diferentes periodos de retorno  $(\widehat{P}_{\rm E}^{Tr})$ , los resultados se muestran a continuación.

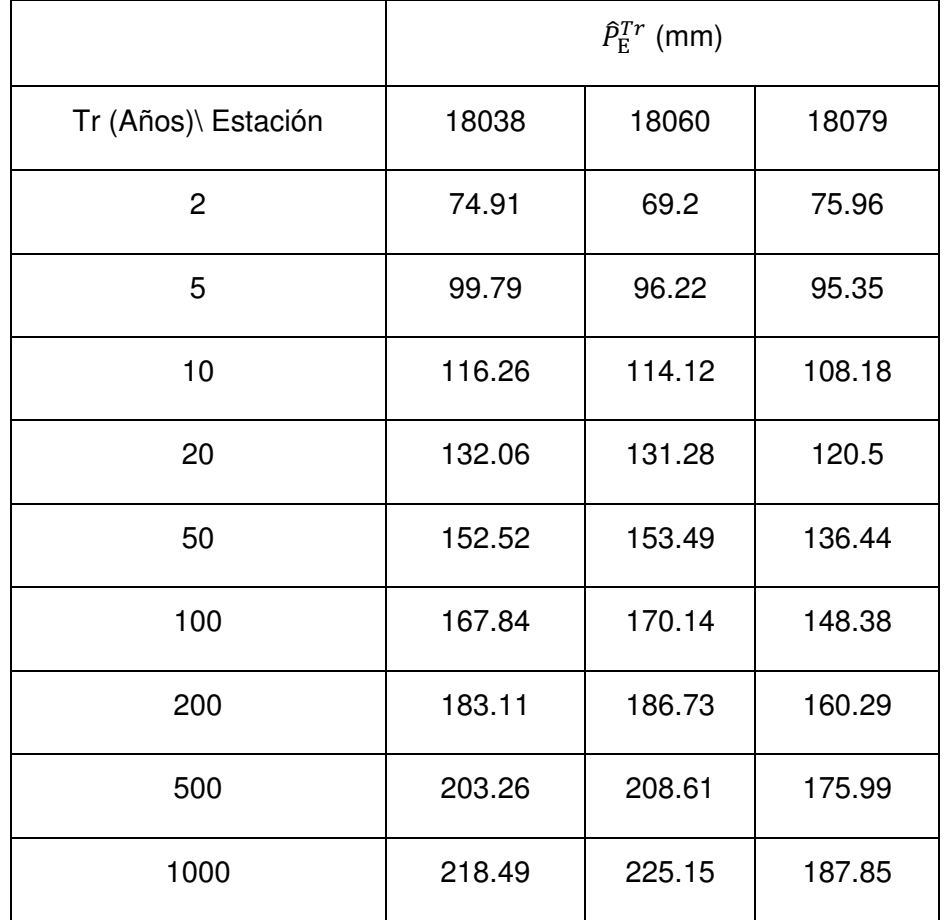

**Tabla 14 Precipitación de acuerdo a su período de retorno** 

Para calcular la precipitación media en la cuenca para cada período de retorno  $(Pm<sup>Tr</sup>)$  se aplicó el método de los Polígonos de Thiessen en el cual se determina el área de influencia de cada estación sobre la cuenca  $(A_E)$  y se ponderó la precipitación con base en dichas áreas.

$$
P m^{Tr} = \frac{\sum A_E \hat{P}_E^{Tr}}{\sum A_E}
$$

Los Polígonos de Thiessen se generaron en Arcgis 10.1 por medio de la herramienta Proximity. En la tabla de atributos se calculó el área de cada polígono, así como la precipitación media de la cuenca cuyo resultado se muestra a continuación.

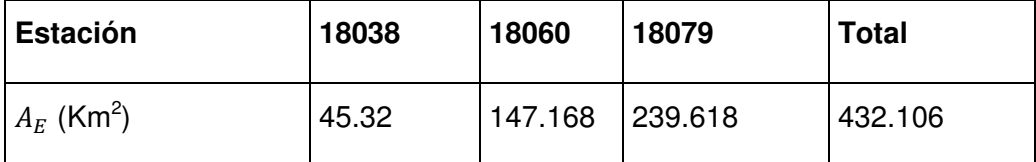

**Tabla 15 estaciones meteorológicas ubicadas dentro de la cuenca de estudio** 

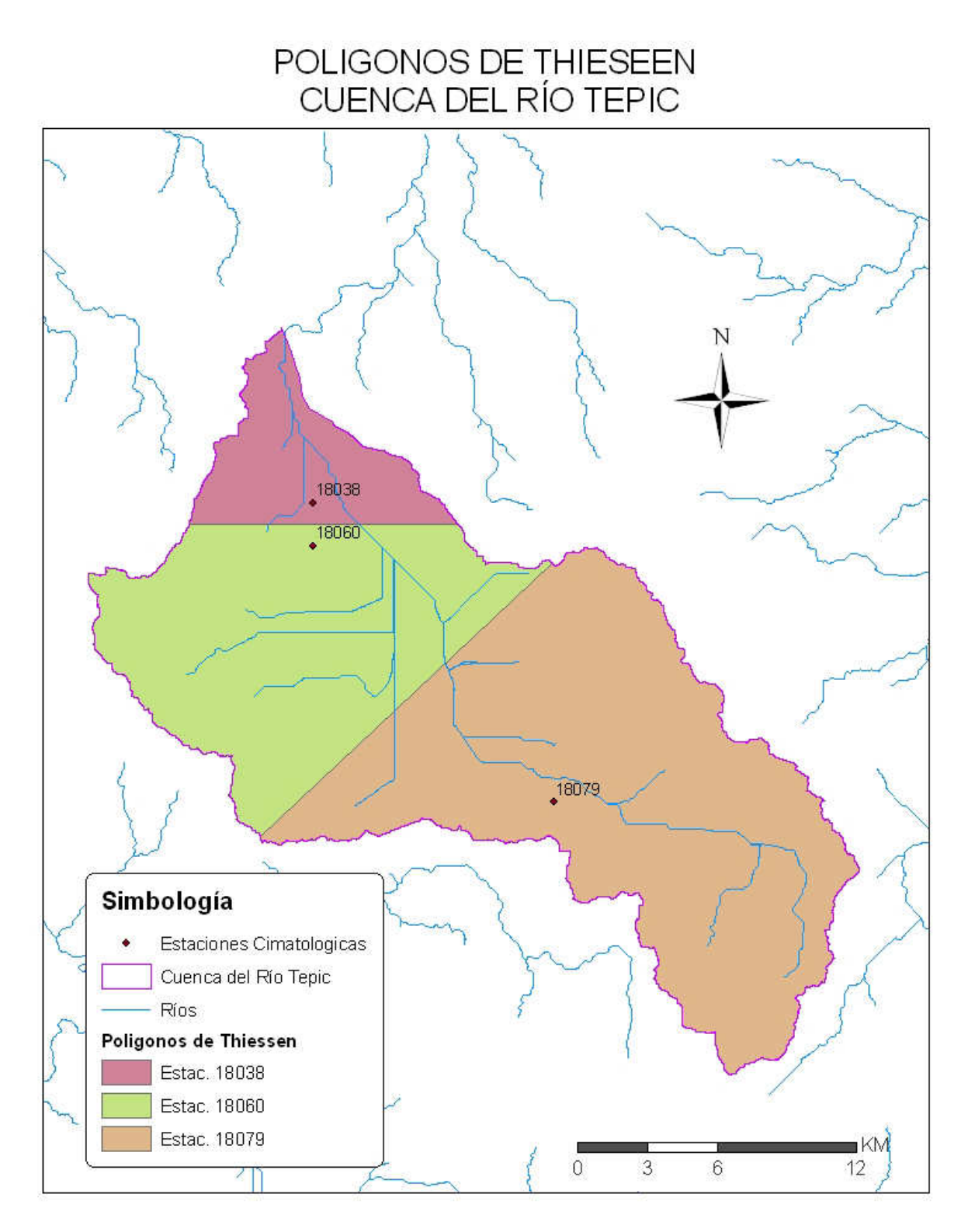

**Imagen 65 Determinación de los Polígonos de thiesseen con base en las estaciones meteorológicas ubicadas al interior de la cuenca.** 

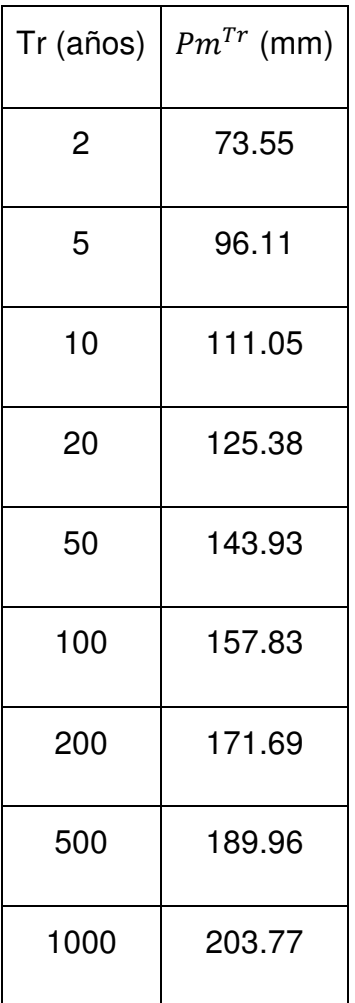

**Imagen 66 Precipitación media de la cuenca de acuerdo a los períodos de retorno** 

**Análisis de resultados** 

# **Cuenca del río Tepic**

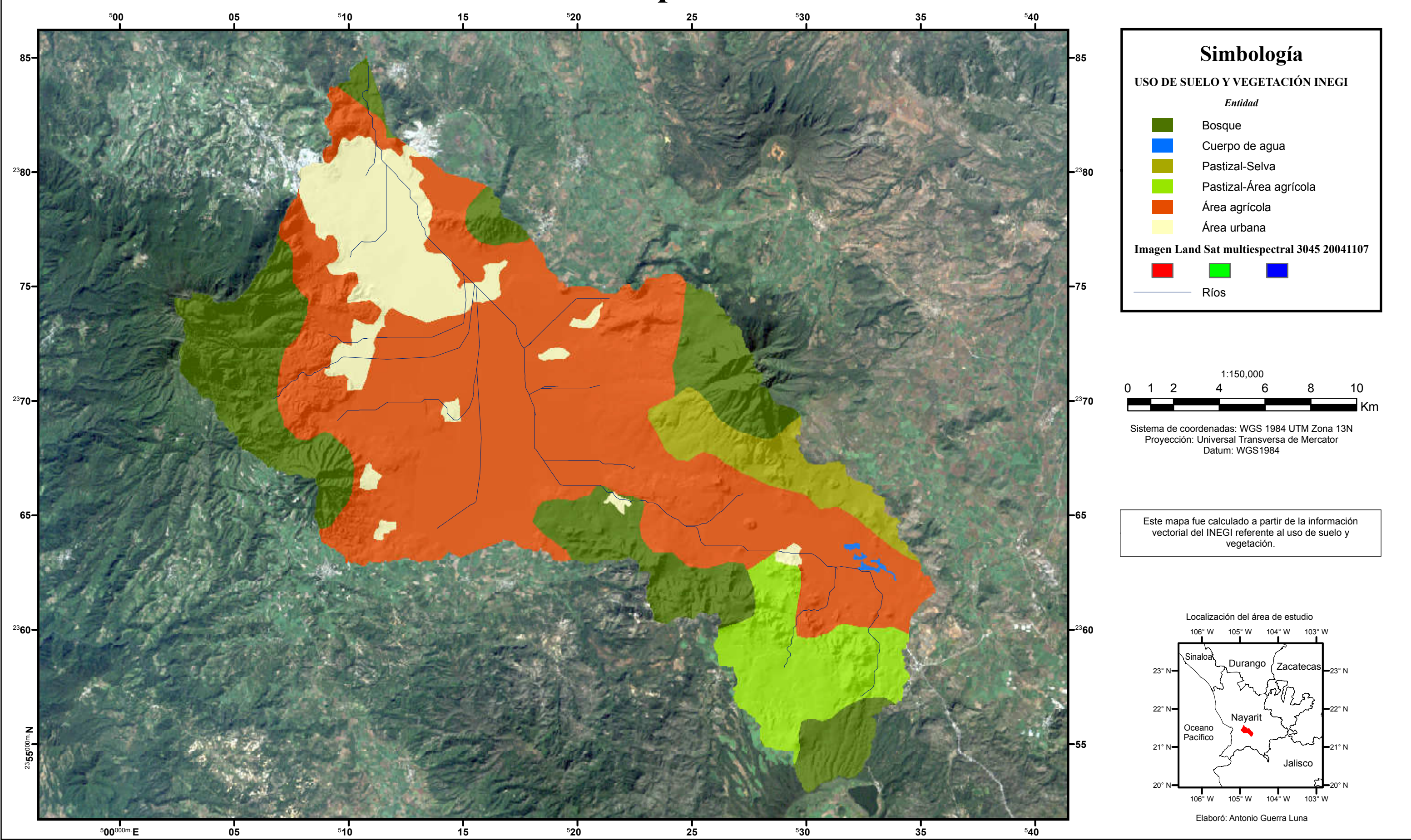
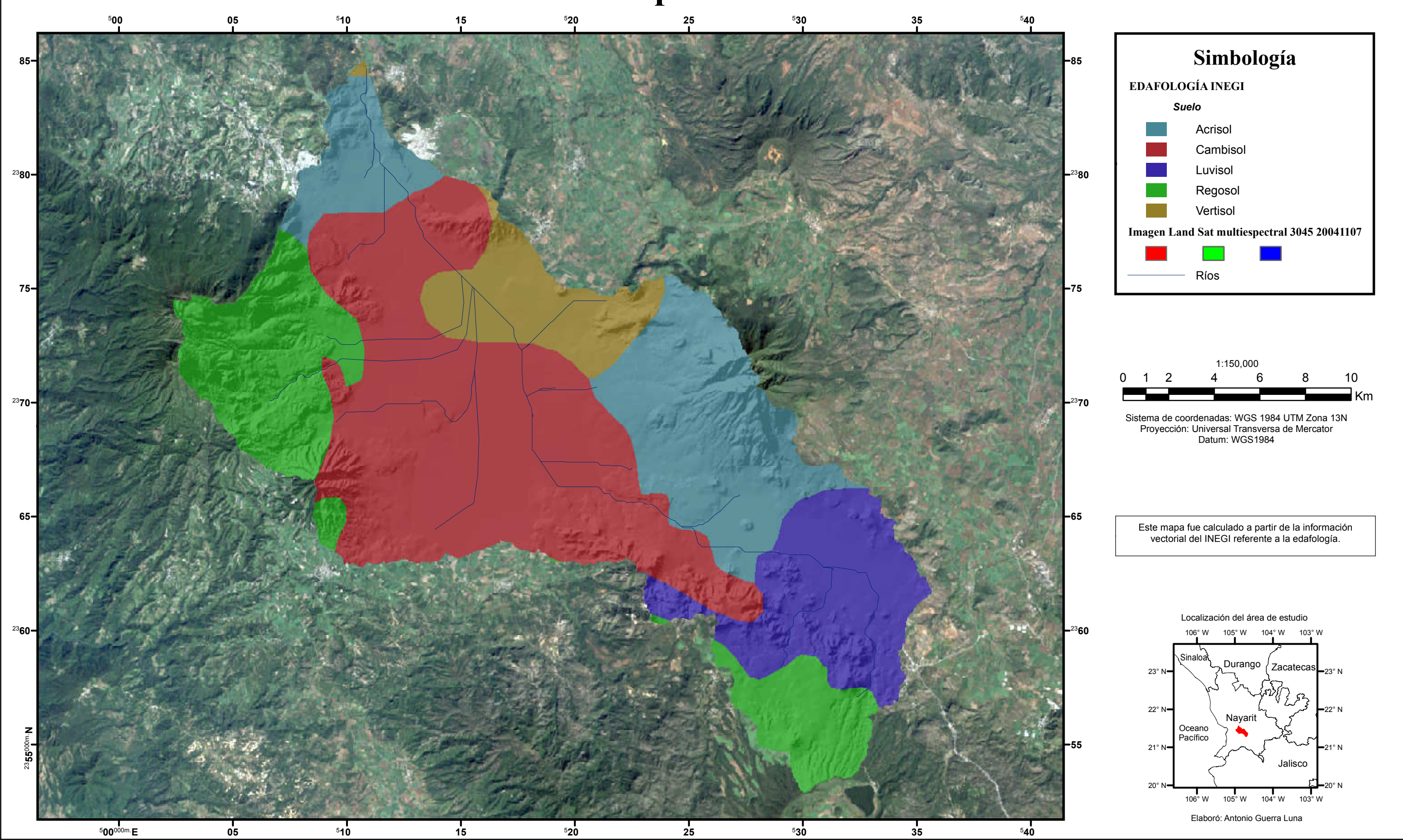

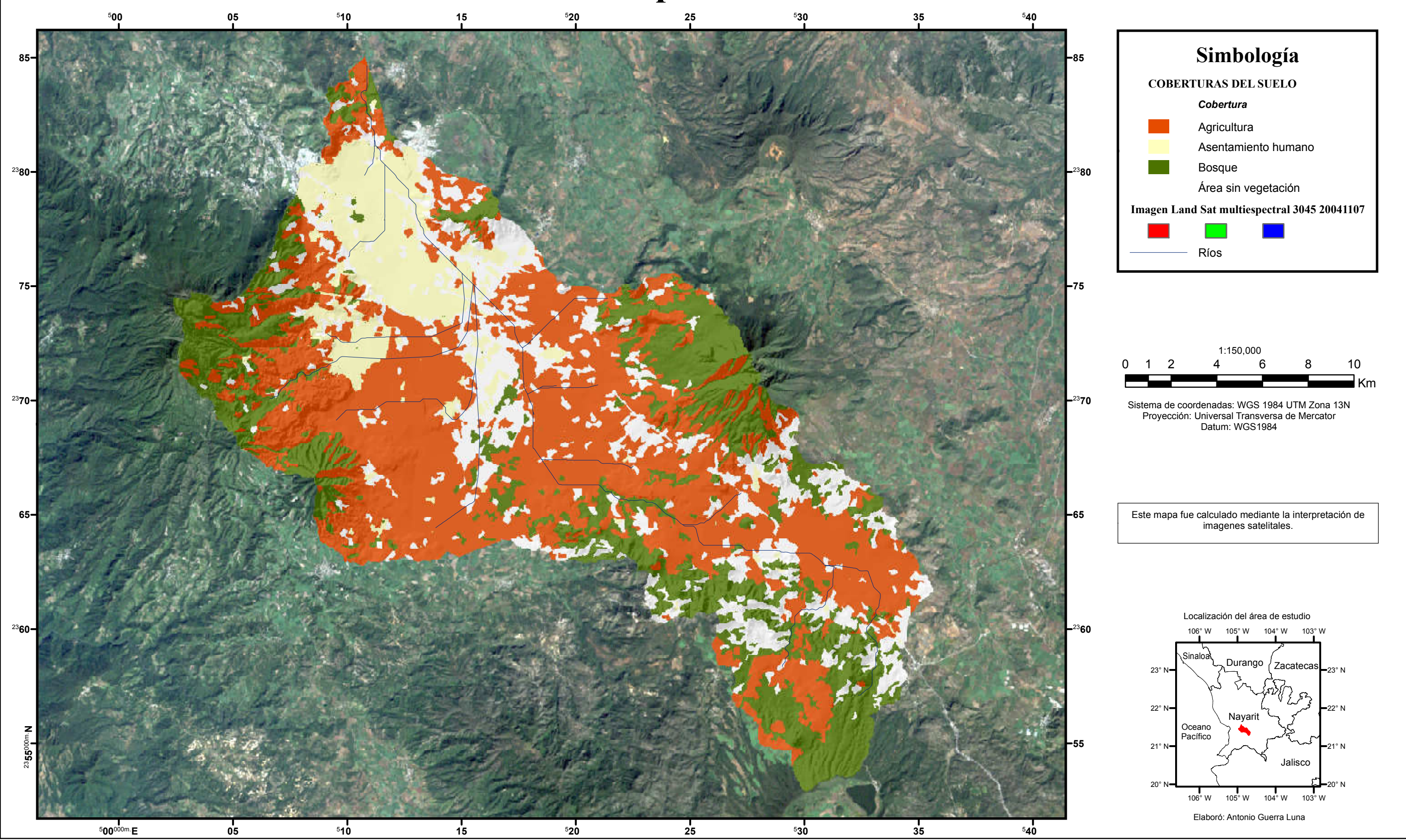

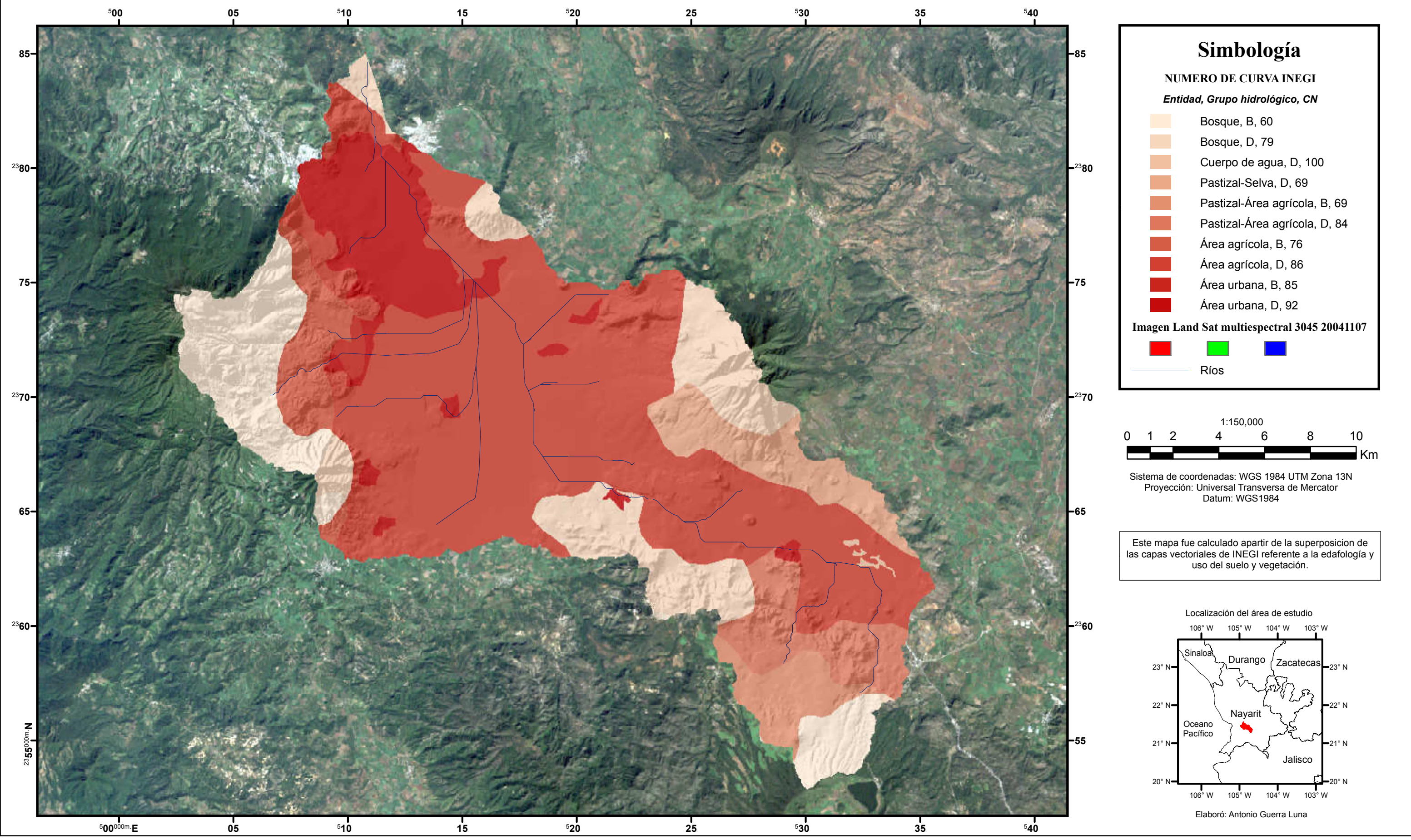

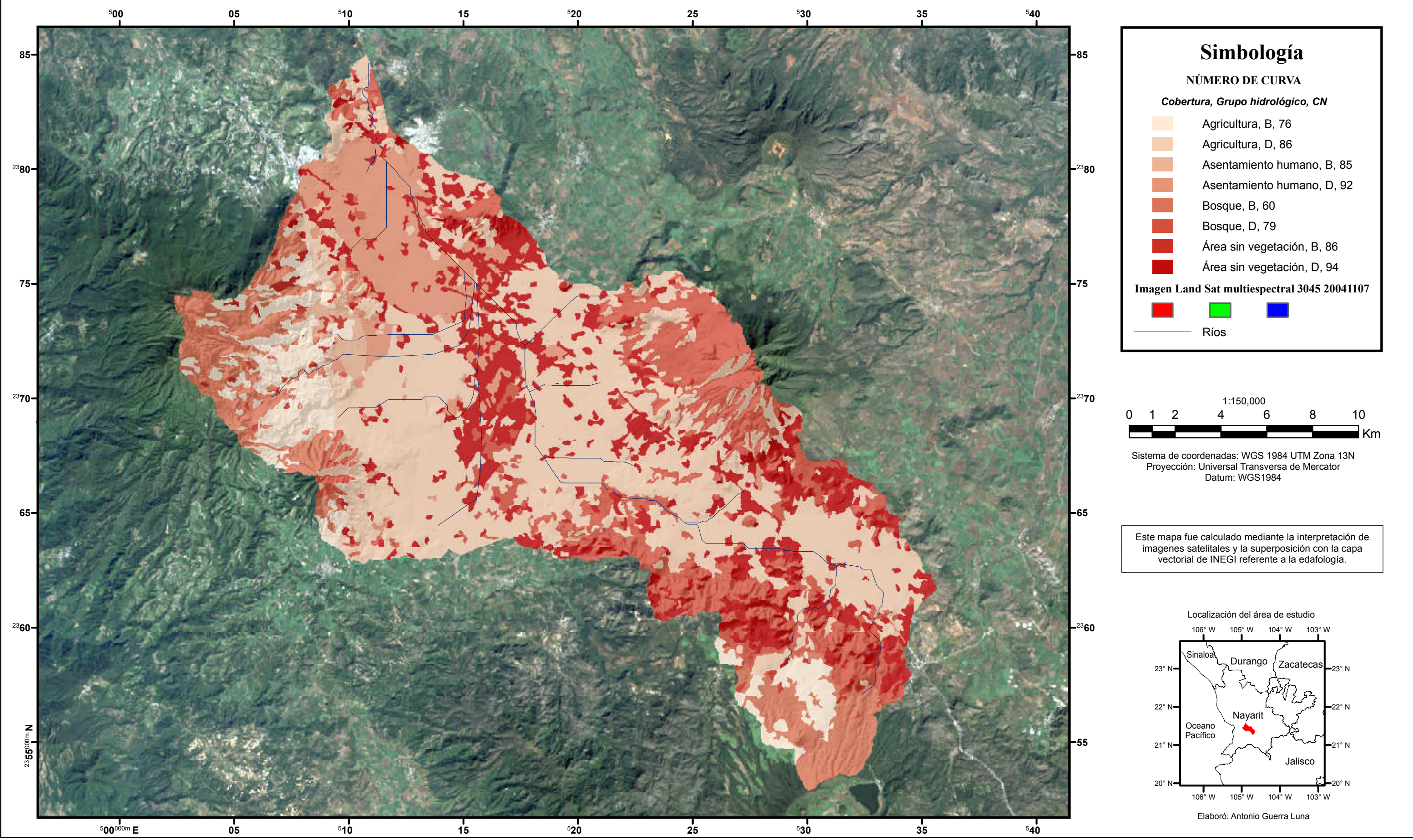

#### **Calculo de la precipitación de exceso**

Una vez obtenida la precipitación media de la cuenca para cada período de retorno, se aplicó la siguiente ecuación, donde se realizó un cálculo para el CN calculado con la clasificación de coberturas realizada en este trabajo, así como el CN calculado con base en la información obtenida del INEGI.

$$
P_e = \frac{\left(P - \frac{5080}{CN} + 50.8\right)^2}{P + \frac{20320}{CN} - 203.2}
$$

|                |                         | Precipitación de Exceso (mm) |                        |
|----------------|-------------------------|------------------------------|------------------------|
| т<br>(años)    | Precipitación media(mm) | $CN = 83.86$                 | $CN$ (INEGI)=<br>81.14 |
| $\overline{2}$ | 73.55                   | 36,098                       | 31.56                  |
| 5              | 96.11                   | 55.123                       | 49.582                 |
| 10             | 111.05                  | 68.303                       | 62.225                 |
| 20             | 125.38                  | 81.249                       | 74.73                  |
| 50             | 143.93                  | 98.327                       | 91.32                  |
| 100            | 157.83                  | 111.304                      | 103.983                |
| 200            | 171.69                  | 124.363                      | 116.763                |
| 500            | 189.96                  | 141.73                       | 133.808                |
| 1000           | 203.77                  | 154.944                      | 146.807                |

**Tabla 16 Comparación del cálculo de la precipitación de exceso entre la cartografía de INEGI y la clasificación de las imágenes** 

En la tabla anterior se puede observar que con el CN calculado a partir de la información del INEGI se obtiene una mayor infiltración, es decir que la lluvia de exceso generada es menor, mientras que el valor para CN calculado para la Cobertura del Suelo, a partir de una imagen satelital, indica mayor cantidad de lluvia de exceso y por lo tanto menor infiltración.

Para la elaboración del presente trabajo se emplearon múltiples técnicas digitales que permitieron el modelado espacial, por un lado se trabajó con imágenes Landsat 7 ETM+ para la obtención de una capa temática correspondiente a las coberturas del suelo existentes dentro del área de estudio, y en segundo plano se realizó la metodología para calcular el número de curva empleando la información de la capa temática del INEGI correspondiente al Uso de Suelo y Vegetación y comparando el resultado con la capa de coberturas del suelo elaborada mediante una clasificación no supervisada.

En este sentido, se pueden señalar claramente dos aspectos que de principio marcan diferencias: la técnica y la escala. Por un lado se encuentran las técnicas de campo y fotogramétricas empleadas por el INEGI y por otro la clasificación no supervisada de imágenes satelitales realizada para los fines de este trabajo.

Con la primer técnica mencionada no se tiene una escala adecuada para el manejo de cuencas pequeñas como la estudiada, mientras que con una clasificación de imágenes multiespectrales de la zona de estudio se logra mejorar la mencionada escala, sin embargo, la problemática de clasificar un objeto determinado y asignarlo a una clase requiere de un minucioso trabajo de interpretación para proporcionarle validez y veracidad al estudio que se realice.

Además, es importante que el lector comprenda los alcances y las limitaciones de la imagen que se clasificó, para que en futuros trabajos de esta naturaleza se tomen en consideración algunos criterios, principalmente para la clasificación y posteriormente para el tratamiento de los vectores resultantes.

Por lo antes mencionado el presente trabajo cuenta con algunas limitantes de carácter técnico que no se resolvieron adecuadamente como lo son: el no haber realizado una clasificación por campos de entrenamiento y el no haber tenido la posibilidad de corregir a plenitud la clasificación, cuestión que se puede resolver por diversos métodos como lo son los estadísticos y el trabajo de campo.

A pesar de las limitantes mencionadas, por lo que se puede observar en los mapas presentados en el apartado de resultados y la comparación que a partir de ellos es posible realizar, las ganancias en términos de la representatividad de la capas es notoria, y aunque a pesar de que varios de los límites entre clases guardan una correlación es posible lograr mayor exactitud empleando las técnicas de teledetección para generar una capa de coberturas del suelo en escala 1:100,000 que trabajar con la capa de INEGI con su limitada escala 1:250,000 en función de cuencas con dimensiones semejantes.

Una vez expuestas las limitantes del estudio cabe hacer la recomendación para futuros trabajos de algunas cuestiones fundamentales para mejorar la clasificación y obtener con ello mejores resultados, para lo cual se plantea realizar una selección por localización de todos los polígonos que se intercepten por otro y digitalizar su línea de corte de forma visual empleando la herramienta de edición cut (si el trabajo se realiza con el software Arcgis 10.1, de lo contrario emplear el comando equivalente). De esta forma será posible eliminar partes de un polígono que se encuentren dentro de una clase que no le corresponde.

Por otro lado siempre será interesante la comparación entre dos diferentes técnicas de clasificación de las imágenes, en donde se encuentra la clasificación no supervisada que ofrece buenos resultados si se realiza bajo el control de una interpretación adecuada y la supervisada en la cual se requiere conocimiento previo del área de estudio, ya sea teórico o de campo, para efectuar una correcta selección de los pixeles correspondientes a una clase determinada.

Por último, para darle validez al trabajo cartográfico se debe decir que este fue realizado considerando el área mínima cartografiable únicamente para los fines de representación, ya que el cálculo del CN se recomienda efectuarlo considerando todos los elementos de cada clase sin importar su tamaño para la obtención de resultados correctos. Por tal motivo si se desea mayor nivel de detalle será necesario efectuar un cambio de escala, sin agrandar está por encima de 1:50,000 para conservar una buena resolución espacial en función de las imágenes Landsat.

Como conclusión del presente capítulo, cabe mencionar que se logró la actualización del mapa de Cobertura de Suelo para la cuenca del río Tepic, obteniendo una mayor área para los asentamientos humanos y área sin cobertura vegetal.

Al mismo tiempo con el número de curva (CN) calculado a partir de la información del INEGI se obtiene una mayor infiltración, es decir que la lluvia de exceso generada es menor, lo cual podría conducir a subestimar los volúmenes de

109

escurrimiento generados por la lluvia; si se diseña alguna obra hidráulica con estos valores y el evento real llega a superar los valores de diseño, la obra puede fallar, ocasionando pérdidas económicas y humanas, por lo cual es importante trabajar con un valor de CN calculada de forma detallada y con información actualizada.

Finalmente, a través de este trabajo se comprobó la importancia de la conjunción de técnicas de percepción remota y de sistemas de información geográfica para el cálculo de variables hidráulicas, ya que en México aún no se ha logrado esta sinergia.

# **Capítulo 4**

# **4: Propuesta didáctica para el manejo de los SIG y la automatización de procesos geoestadísticos.**

Con base en los capítulos anteriores, en los cuales se muestran tanto los principios teóricos y metodológicos de los SIG, las técnicas para la cartografía digital y los ejemplos de materiales didácticos que serán de utilidad para el diseño de un curso sobre SIG, el presente capitulo tiene como objetivo ofrecer una propuesta didáctica para su manejo y automatización mediante la presentación de esquemas de enseñanza que sirvan para el orden y la organización tanto del profesor como de los alumnos.

Antes de entrar en la problemática planteada es necesario enfatizar que la carrera de Geografía cuenta con las materias de SIG, Laboratorio de SIG, Cartografía, Percepción remota, GPS, automatización, estadística, entre otras materias relacionadas directamente con el manejo de sistemas de información, por tal motivo resulta fundamental ligar estas materias en la forma de enseñanza para lograr la integración de los conocimientos propuestos en cada una de ellas.

De igual forma, es importante mencionar que las limitaciones de carácter técnico con las que se debe lidiar en el colegio de Geografía, no deben ser un impedimento para la enseñanza y el aprendizaje de los aspectos prácticos en función de las materias antes señaladas, por lo cual, la propuesta que se plantea en el presente capitulo, involucra tanto la metodología de enseñanza como los materiales didácticos, para la práctica de los SIG.

Para cubrir con los objetivos del presente capitulo se ejemplificará con el diseño de una clase y una temática la propuesta didáctica, encaminada a atender de forma sistemática las carencias en materia de geotecnología que se ubican en el colegio de Geografía, las cuales fueron planteadas en el primer capítulo de este trabajo.

Al mismo tiempo se debe enfatizar en las formas de enseñanza ya que hoy en día la asimilación de la información por parte de los alumnos ha cambiado, es decir que, los medios por los cuales se aprende y se motiva al aprendizaje son más amplios al contar con las Tecnologías de la información y comunicación (TIC), el proceso de enseñanza y aprendizaje exige métodos visuales y auditivos, involucrando con ello la práctica de los aprendizajes esperados. Por tal motivo el docente requiere estar preparado para hacer de sus clases un medio de interacción con los alumnos y por tanto con nuevas generaciones de los mismos, en donde las actividades didácticas juegan un papel fundamental en los procesos de enseñanza-aprendizaje y particularmente en lo referente al saber hacer.

La motivación de realizar esta propuesta radica en las experiencias obtenidas a lo largo de la carrera, en donde como ya se ha mencionado existen diversas limitantes como la falta de equipos de computo adecuados para la realización de prácticas de gabinete, la falta de equipos especializados para el trabajo de campo y la ausencia de espacios propios y adecuados para el desarrollo de actividades cartográficas tanto análogas como digitales.

Es necesario señalar que la propuesta didáctica aquí presentada no está fundamentada directamente en los planes y programas de estudio, sino en el interés por encontrar situaciones de enseñanza adecuadas en las materias de la carrera de Geografía relacionadas directamente con la cartografía, la estadística y el procesamiento digital de la información, sin considerar de manera particular las temáticas de cada materia, buscando que el alumno cuente con los conocimientos teóricos y prácticos necesarios para enfrentarse al medio académico, científico y laboral, con herramientas solidas para el tratamiento de la información geográfica.

Por lo antes mencionado el objetivo particular del presente capitulo radica en ofrecer una alternativa didáctica para la enseñanza de cuestiones cartográficas, geoestadísticas y el tratamiento digital de la información, para que dichas herramientas puedan ser aplicadas en las materias que involucran la elaboración y análisis de documentos cartográficos en sus tareas, por ejemplo, en las materias de geología y geomorfología resulta de gran importancia el trazado de cuencas y la inferencia de ríos; en las materias de meteorología y climatología se considera importante la ubicación puntual de las estaciones meteorológica y la información que ellas poseen; en las materias relacionadas con la población es necesario conocer la distribución espacial de la misma y clasificarla según su magnitud; mientras que en las materias ligadas a la economía será necesario conocer la distribución de las unidades económicas y con datos sólidos será posible realizar las interpolaciones pertinentes para generar regionalizaciones de forma automatizada mediante el diseño de modelos espaciales.

Como se puede observar el empleo de los SIG se encuentra ligado al análisis del territorio bajo diversos criterios, es decir, políticos, económicos, sociales, físicos, etc. Y contar con la herramienta facilitará el aprendizaje y permitirá mayores alcances para el análisis del espacio geográfico, permitiendo asignar a la Geografía un carácter no solamente descriptivo sino también de análisis y síntesis de la información, así como la incorporación de la disciplina al campo cuantitativo en las investigaciones científicas.

En función de lo antes mencionado, a continuación se presentan dos situaciones de enseñanza en las cuales se aborda en primer lugar la parte introductoria y teórica de la cartografía, su evolución y su importancia para la comprensión de los SIG; en segundo lugar se plantea una situación de enseñanza en la cual los alumnos conocen los principios teóricos de los DEM y se ponen en práctica los conocimientos adquiridos a través de la resolución de una guía didáctica que será tratada mediante un software especializado en SIG.

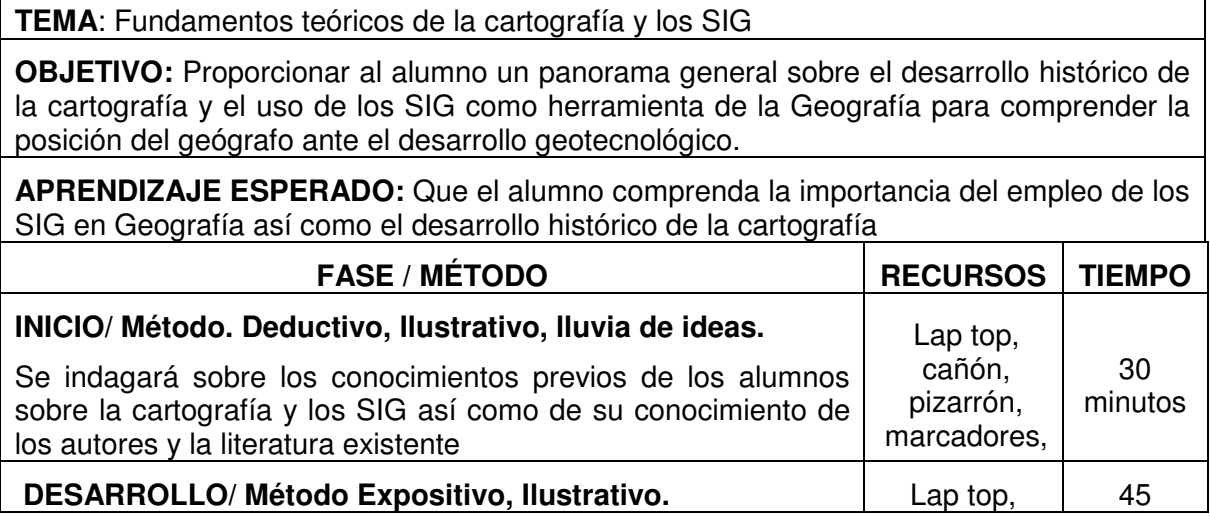

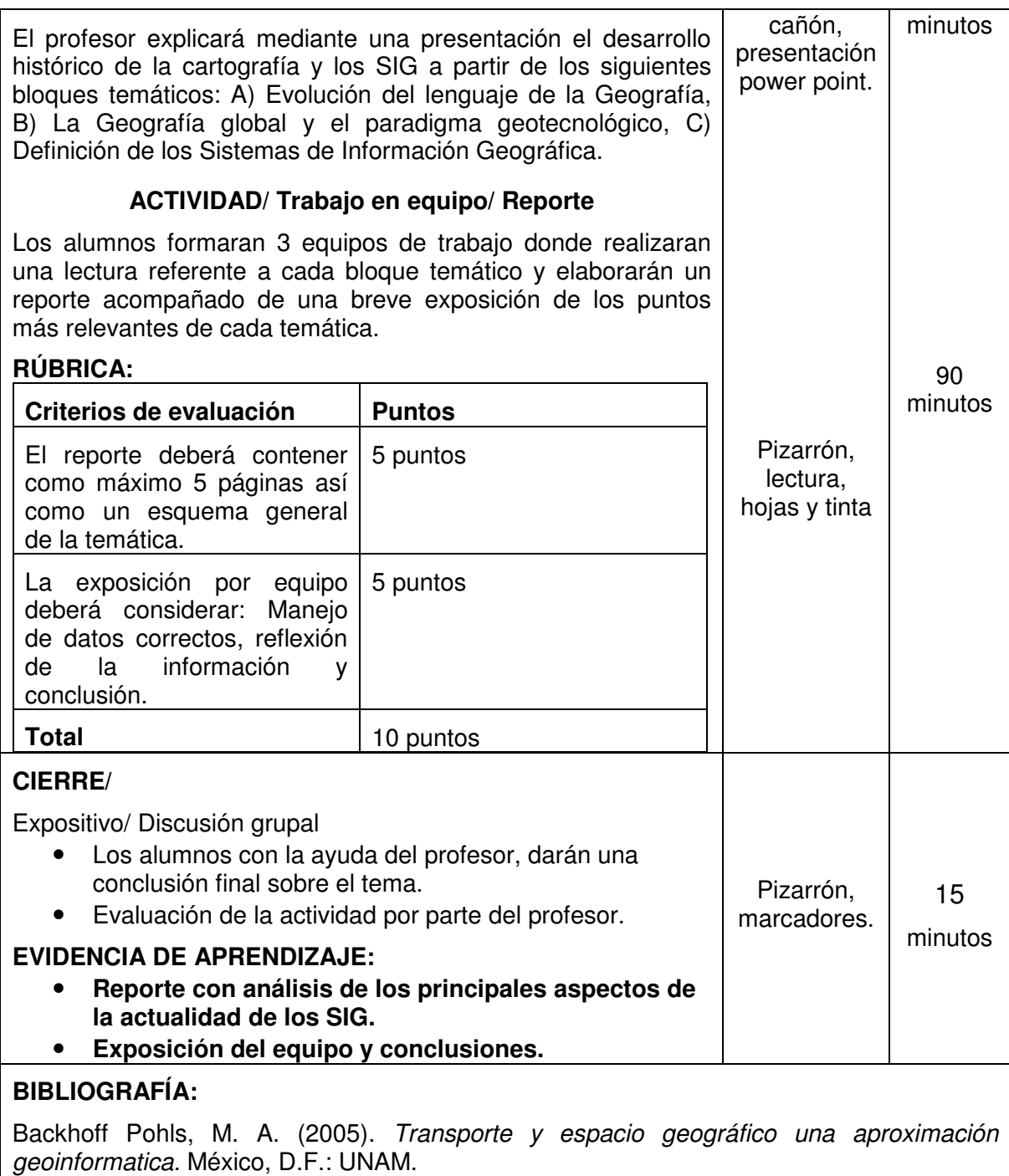

Buzai, G. D. (2000). La exploración geodigital. Buenos Aires, Argentina: Lugar.

Garfield, S. (2013). En el mapa. De cómo el mundo adquirió su aspecto. Madrid, España: Taurus.

Rey, P. (2006). El maestro cartógrafo. Barcelona, España: Zeta bolsillo.

**Tabla 17 Diseño de clase: Fundamentos teóricos de la cartografia y los SIG con base en el formato: Situación de enseñanza elaborado por la Lic. Martha Pérez Valadez. FFyL Colegio de Geografía, UNAM.** 

Esta propuesta de clase pretende abordar un amplio tema en un corto tiempo, buscando la participación de los estudiantes y promoviendo sus habilidades de comprensión teórica. Cabe recalcar que este conocimiento es fundamental para abordar otras temáticas de carácter práctico, pues es necesario tener un panorama claro de los antecedentes de los SIG y la automatización de la cartografía.

Por otro lado se debe mencionar que la clase diseñada en el esquema anterior requiere de una continuación que los estudiantes deberán realizar mediante la literatura propuesta o los materiales que el profesor elija, para cubrir lo referente a las características fundamentales de los SIG. Por tal motivo, a manera de actividad extramuros, es decir, fuera del aula, cada alumno deberá realizar las lecturas pertinentes y entregar un breve reporte al respecto.

La segunda situación de enseñanza planteada involucra directamente algunos aspectos prácticos de los SIG. Para su ejemplificación se tomará como referencia la guía didáctica referente a la generación digital cuencas y ríos ya que el tratamiento de la información para su resolución involucra directamente a los DEM, los cuales son materiales fundamentales hoy en día en materias como geología, geomorfología, suelos etc. Y como ya se ha mencionado el propósito de enseñar el uso y manejo de los SIG radica en facilitar las actividades referentes a los temas de la Geografía en donde el tratamiento de la información geográfica, la generación de cartografía, su análisis e interpretación son importantes para la fluidez de materias tangenciales.

**TEMA**: Modelos digitales de elevación (DEM)

**OBJETIVO:** Comprender las características de los DEM, su generación y tratamiento digital para su empleo en diferentes temáticas de la Geografía.

**APRENDIZAJE ESPERADO:** Que el alumno conozca las características de los DEM, las herramientas y los procesos principales para su manejo digital mediante un software especializado.

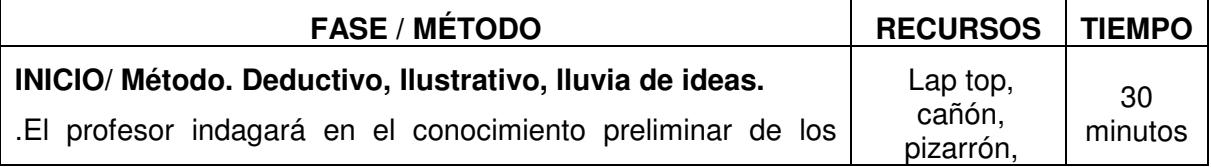

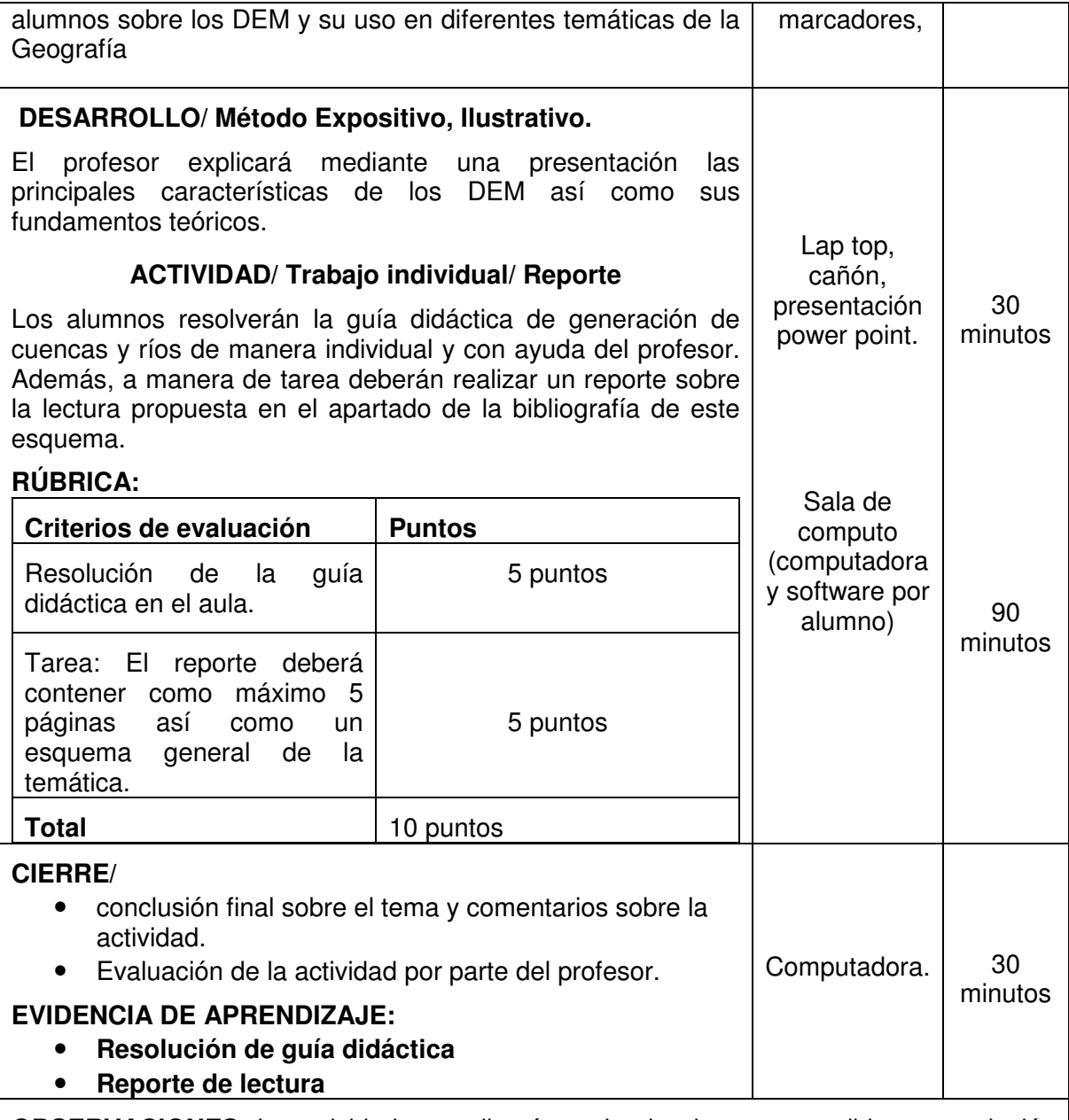

**OBSERVACIONES:** La actividad se realizará en el aula, de no ser posible su conclusión los alumnos deberán enviarla por correo electrónico acompañada del reporte de lectura.

#### **BIBLIOGRAFÍA:**

Felicísimo, A. Modelos Digitales del Terreno. Oviedo, España (1994), Pentalfa.

**Tabla 18 Diseño de clase: Modelos digitales de elevación (DEM) con base en el formato: Situación de enseñanza elaborado por la Lic. Martha Pérez Valadez. FF y L Colegio de Geografía, UNAM.** 

Como se puede apreciar en la situación de enseñanza anterior, la actividad en el aula juega un papel preponderante al involucrar a los alumnos en una tarea que exige poner en práctica sus habilidades computacionales y enfocarlas en un software especializado en SIG. En este sentido serán importantes los conocimientos previos de los alumnos en programas de cómputo relacionados con el diseño y el dibujo ya que los softwares SIG requieren un manejo parecido.

Por otro lado se ha podido observar que en diversas materias de la carrera de Geografía los DEM y sus productos derivados son de gran valor al permitir analizar la información geográfica mediante un dato continuo. A pesar de esto, también se ha observado que estos modelos se elaboran generalmente de forma mecánica y con parámetros arbitrarios, por lo que es necesario conocer y utilizar los estándares para un manejo adecuado de la información geográfica así como contar con las bases teóricas de dichos materiales ya que estas se encuentran fundamentadas en principios matemáticos, estadísticos y espaciales, por lo que para realizar un análisis, interpretación y representación es necesario considerar diversos factores que no serán mencionados en este capítulo ya que se encuentran contenidos en un apartado especifico del presente trabajo.

Al mismo tiempo es importante aclarar que se selecciono como material didáctico para el diseño de esta ultima situación de enseñanza la guía referente a la demarcación de una cuencas y ríos por dos cuestiones particulares: la primera que es una actividad recurrente para los geógrafos, es decir, el trazado de una cuenca es similar a la delimitación de un área de estudio y siempre será necesario emplear este criterio en temáticas de geología geomorfología hidrología, edafología entre otras; La segunda radica directamente en el manejo de los DEM ya que entran en juego para su elaboración diversas herramientas del software que son de utilidad para su generación y la de los productos derivados como por ejemplo, los modelos sombreados, los TIN, los modelos 3d, etc.

También cabe hacer énfasis en los medios que se le proporcionan al alumno para el aprendizaje de los SIG en donde es necesario considerar las herramientas teóricas y prácticas para lograr un adecuado manejo de la información geográfica. Por tal motivo la propuesta expresada hasta el momento pretende hacer del trabajo en el aula un medio de interacción entre profesores y alumnos, ya que por un lado el profesor enseña una guía para cubrir una temática y el estudiante tendrá las habilidades necesarias para generar sus propias guías con base en los

117

temas que sean de su interés, logrando así ampliar el conocimiento de ambas partes del proceso de enseñanza-aprendizaje.

Para finalizar con este trabajo es necesario aclarar que los SIG no se encuentran limitados al ámbito físico, pueden ser empleados como herramienta en otras ramas del conocimiento, sin embargo, para fines didácticos las temáticas físicas resultan apropiadas ya que es posible encontrar con facilidad información geográfica en diferentes escalas y tópicos, por ejemplo, la información de una carta topográfica, uso de suelo y vegetación, edafología, climas, entre otras se puede localizar en portales de internet de las instituciones gubernamentales, mientras que la información de población, unidades económicas, o temas como salud, requieren de un tratamiento tabular previo y en algunos casos la información no es gratuita, estos factores dificultan la finalidad didáctica de este trabajo por lo cual solo fueron consideradas situaciones del terreno físico de la Geografía.

## **Conclusiones**

Las conclusiones del presente trabajo están orientadas tanto por los objetivos como por las temáticas tratadas en cada uno de los capítulos, en este sentido es de suma importancia reconocer en qué medida se cubrió con el planteamiento.

En primer lugar destaca la comprensión de la conformación de los paradigmas actuales en Geografía desde una perspectiva evolutiva, es decir que, se pretendió explicar la forma en que se construyeron las principales teorías geográficas a lo largo de la historia para entender la importancia que tiene en la comprensión del espacio, mediante el empleo de herramientas tecnológicas, tal como lo propone el paradigma geotecnológico.

El paradigma geotecnológico busca sumar rigor en las investigaciones geográficas al plantear que los elementos del espacio son cuantificables y pueden ser tomados como parámetros no solo descriptivos, sino también de análisis, síntesis, representación y modelado de los fenómenos y hechos geográficos.

Lo anterior le permite actualmente a la Geografía tener tareas especificas y bien definidas en la interdisciplina, y al ser un punto de encuentro entre las humanidades, las ciencias sociales y las ciencias físico-matemáticas, ya que todas comparten entre si la necesidad de representación y comprensión espacial, y a pesar de los fines de cada disciplina, hoy en día es de gran importancia pensar en la distribución de los fenómenos físicos y sociales que rigen el comportamiento de la dinámica terrestre.

A partir de lo anterior se puede explicar fácilmente la división que existe dentro de la Geografía, refiriéndose esto a la Geografía humana, económica, física y todas sus subdivisiones como el urbanismo, la climatología, la geomorfología entre muchas otras y aunque el geógrafo pueda tener tendencia hacia alguna de estas, es su comprensión global de la dinámica espacial lo que le permite posicionarse como una ficha fundamental en el tablero del conocimiento científico.

Esta división tiene sentido siempre y cuando los profesionales de la Geografía tengan la capacidad y la intención de interactuar con otras disciplinas sin perder

119

de vista los principios metodológicos de la Geografía en donde destaca la localización y distribución por su diferenciación respecto a otras ramas del conocimiento.

Por otro lado, la comprensión de conceptos básicos computacionales, geográficos y cartográficos es la puerta de acceso a un lenguaje en común entre los usuarios de tecnologías SIG, por tal motivo, desde el campo de la enseñanza de la Geografía, en todos sus niveles y particularmente en licenciatura, es fundamental el entendimiento de los conceptos antes mencionados, los cuales permitirán un mayor acercamiento a la comprensión de la dinámica espacial, desde una perspectiva global y con herramientas geotecnológicas.

Al mismo tiempo, el primer capítulo permite comprender los alcances y limitaciones de los software y hardware, los modelos digitales raster y vector, diseñados tanto para el trabajo cartográfico como para el tratamiento de información espacial. Esta comprensión resulta valiosa para dimensionar tanto los requerimientos de información en un proyecto determinado como la capacidad informática para su ejecución.

Respecto al segundo capítulo cabe señalar los beneficios que otorga la guía como medio de enseñanza y aprendizaje para la comprensión de una lógica espacial. Por tal motivo se eligió este material didáctico como el más apropiado ya que le permite a todas las partes del proceso mantenerse en un mismo nivel de conocimientos previos y de generación de los mismos.

En el segundo capítulo destaca implícitamente la importancia del análisis y la síntesis de los DEM. Esto es evidente en el tratamiento de varias de las guías expuestas a lo largo de este trabajo, ya que en ellas resulta fundamental tanto la extracción de una información determinada como la generación de nuevos productos útiles tanto para la visualización como para la ejecución de procesos posteriores.

Al mismo tiempo, el segundo capítulo acentúa la importancia del tratamiento de imágenes digitales para la comprensión de los fenómenos que rigen el comportamiento del espacio. Esta rama del conocimiento denominada teledetección posee cualidades de gran utilidad para las tareas geográficas debido a que no requiere en principio el contacto directo con el objeto de estudio, permitiéndole al investigador estudiar porciones de territorio más extensas y fenómenos que a simple vista no son posibles de observar.

Además de la importancia del manejo de los DEM e imágenes satelitales, el segundo capítulo permite comprender las bases para la automatización de los procesos geoestadísticos así como su empleo como una herramienta para la generación de modelos espaciales.

Para concluir con los aspectos más importantes mencionados en el segundo capítulo, es preciso mencionar que los principios básicos para la generación de documentos cartográficos digitales mediante las herramientas de un software SIG son tocados con poca profundidad, permitiendo al usuario de la guía correspondiente ser creativo o apegarse tajantemente a las reglamentaciones para la elaboración de documentos cartográficos. Esta decisión se encuentra fundamentada en el hecho de que dependiendo del empleo de una determinada escala de trabajo y temática no podrán ser aplicadas todas las normas para el diseño de mapas.

Cabe mencionar que las guías planteadas en el segundo capítulo fueron puestas a prueba en algunas aulas del colegio de Geografía (particularmente en la materia de Sistemas de Información Geográfica) así como en cursos impartidos, logrando resolver problemáticas especificas a las que los usuarios de SIG se enfrentan cotidianamente debido a una limitada comprensión de conceptos estadísticos, cartográficos y espaciales. Por esta razón se pretende justificar también la necesidad de enseñar este tipo de temáticas bajo una lógica de aprendizaje más tangible para el aprendiz, en donde pueda reconocer claramente nuevos conocimientos adquiridos y aplicarlos de forma inmediata.

Por su parte, el tercer capítulo está construido bajo la intención de demostrar una posibilidad de interacción del geógrafo en proyectos científicos multidisciplinarios y

121

como sus aportaciones permiten la comprensión del espacio en donde se desarrolla un determinado fenómeno o se diagnostica una situación de riesgo y vulnerabilidad tanto para la población como para un área sujeta a algún tipo de protección

Por último, el cuarto capítulo ejemplifica dos situaciones de enseñanza, es decir, el diseño de clases, en donde entran en juego los materiales propuestos en el segundo capítulo como parte fundamental del proceso de instrucción en los SIG, por lo que las practicas de gabinete con equipos de computo y software especializados permitirán a los estudiantes desarrollar habilidades concretas que podrán ser empleadas en diversas materias de la carrera de Geografía, para que el manejo de la información geográfica y la representación cartográfica de hechos y fenómenos no sean limitantes para el desempeño profesional.

# **Glosario**

## **A**

## AGEB

Acrónimo de Área Geoestadística Básica. Concepto utilizado por el INEGI para designar áreas de terreno de extensión similar y límites físicamente reconocibles, sobre la cual se estructura la información recopilada en los censos y encuestas nacionales (INEGI, Información Geográfica, hacia el Tercer Milenio, 2000).

# Altimetría

Parte de la Topografía que se ocupa de medir las alturas con respecto a un nivel de referencia dado; por ejemplo, el nivel medio del mar (sim. hipsometría). Llamada también "nivelación". En un mapa, información cuantitativa sobre las alturas del terreno (INEGI, Información Geográfica, hacia el Tercer Milenio, 2000).

## AVHRR

Sigla de Advanced Very High Resolution Radiometer, sensor montado sobre la plataforma NOAA (EPSEM, 2014).

## **B**

## Banda

Intervalo de longitud de onda dentro del espectro electromagnético. Por extensión, se denomina banda a cada uno de los canales de adquisición de datos de un sistema sensor (EPSEM, 2014).

## Barredor multiespectral

Detector óptico-electrónico que explora franjas de terreno, sensible a diferentes frecuencias o longitudes de onda de la radiación emitida, el cual convierte los valores de energía recibida del terreno en valores digitales que se pueden observar plasmados en una imagen (INEGI, Información Geográfica, hacia el Tercer Milenio, 2000).

#### BIL

Band Interleaved by Line. Formato de grabación de la imagen de bandas intercaladas por líneas. Consiste en la disposición de una misma línea de barrido en todas las bandas, detrás de las cuales se coloca la siguiente línea en todas las bandas, y así sucesivamente (EPSEM, 2014).

## Binarización de la imagen

Transformación consistente en asignar valores 0 y 1 a la imagen de salida para las celdas cuyos Nd en la imagen de entrada sean inferiores o superiores, respectivamente, a un determinado valor umbral, mediante la aplicación de una función de transformación en escalón (EPSEM, 2014).

#### BIP

Band Interleaved by Pixel (Intercalado de bandas por pixel) Formato de grabación de la imagen de bandas intercaladas por pixel. Consiste en disponer los ND de una misma celda en todas las bandas sucesivamente, tras los que se colocan los de la siguiente celda de la misma línea de barrido en todas las bandas, y así sucesivamente hasta completar las líneas y la escena entera (EPSEM, 2014).

#### Bit

Abreviatura de binary digit, unidad de información binaria utilizada por los sistemas informáticos. Grupo de dígitos binarios tratados como unidad. Normalmente hace referencia a un grupo de 8 bits. Un byte puede representar 25 valores discretos (a menudo del 0 al 255, o en otros sistemas, valores enteros de -127 a +127) (EPSEM, 2014).

## BSQ

Band Sequiential Format. Formato de grabación de la imagen de bandas secuenciales, que consiste en la disposición de todas los ND de las celdas de una misma banda de la imagen antes de pasar a la siguiente banda. El orden dentro de cada banda es el de completar líneas antes que columnas (EPSEM, 2014).

#### Byte

Grupo de 8 bit. Representa un carácter, y en teledetección suele ser la unidad para asignar el nivel digital a una celda, pudiendo oscilar éste entre 0 y 255. Sistemas con resoluciones radiométricas superiores a 8 bits requieren más de byte para codificar el ND de cada celda (EPSEM, 2014).

#### **C**

## Carta topográfica

Mapa o carta que conforme a los procesos de producción aplicados por el INEGI se obtiene a partir de fotografías aéreas, levantamientos geodésicos, clasificación de detalles y captación de toponimia en campo, además de procesos fotogramétricos y de edición y reproducción. Suele llamársele también carta fotogramétrica. Se distingue de las cartas o mapas planimétricos por contener información sobre el relieve del terreno (INEGI, Información Geográfica, hacia el Tercer Milenio, 2000).

## Cartografía

Ciencia, arte y técnica de hacer mapas. En sentido amplio, término que designa la totalidad de la serie de procesos realizados para la elaboración de mapas (INEGI, Información Geográfica, hacia el Tercer Milenio, 2000).

## Clasificación no supervisada

Procedimiento de clasificación digital basado en el análisis cluster, mediante el cual el sistema de tratamiento busca los agrupamientos naturales de los datos para establecer las correspondientes clases. A pesar del nombre, el operador ha de supervisar el proceso al menos en cuanto al número de clases solicitadas, número de iteraciones del proceso y algunos parámetros más (EPSEM, 2014).

## Clasificación supervisada

Procedimiento de clasificación digital mediante el cual se establecen una serie de campos de entrenamiento seleccionados por el operador en razón de su homogeneidad temática, a partir de los cuales el sistema de tratamiento establece los parámetros estadísticos de las clases, básicamente vector de medias y matriz de covarianzas. En una fase posterior de asignación, el sistema etiqueta cada celda de la imagen en función de la similaridad con cada clase. Habitualmente se utilizan funciones de similaridad basadas en distancias estadísticas o en medidas de probabilidad (EPSEM, 2014).

## Clasificador de máxima probabilidad

Operador que utiliza el criterio de máxima probabilidad, basado en la teoría bayesiana de la decisión (EPSEM, 2014).

## Clasificador de mínima distancia

Operador cuyo criterio de asignación es el de la distancia estadística entre el vector de características de la celda considerada y el vector de medias de cada una de las clases establecidas en la fase de entrenamiento (EPSEM, 2014).

# Coordenadas geográficas

Líneas imaginarias paralelas al Ecuador de la Tierra (paralelos: latitud) y otras que la cortan como gajos de naranja (meridianos: longitud) que sirven para determinar la posición exacta de un punto sobre la superficie terrestre. Se representan en un mapa o plano para ubicar cualquier objeto geográfico (montañas, ríos, carreteras, ciudades, etcétera) (INEGI, Cuéntame, 2014).

## Convolución cúbica

Procedimiento de remuestreo consistente en asignar un nivel digital a la celda de la imagen geométricamente corregida, a partir de la interpolación de los 16 Nd más próximos de la imagen que se ha sometido a una transformación geométrica polinómica (EPSEM, 2014).

# Corrección atmosférica

Procedimiento de desplazamiento de los histogramas de las bandas de una imagen para eliminar el efecto producido por la radiación difusa de la atmósfera (EPSEM, 2014).

# Corrección geométrica

Transformación de la imagen consistente en el desplazamiento de las celdas de su posición original para minimizar las distorsiones existentes en la misma, con el propósito de darle a aquélla validez cartográfica. Cuando la corrección geométrica conlleva dotar de coordenadas cartográficamente válidas al conjunto de celdas se habla de georreferenciación (EPSEM, 2014).

# Curva de nivel

En los mapas topográficos, son líneas que forman curvas cerradas en las que todos sus puntos tienen la misma altura (INEGI, Información Geográfica, hacia el Tercer Milenio, 2000).

**D** 

# Datum

Nivel de referencia adoptado en la determinación de alturas. En cartografía, este nivel es comúnmente el nivel medio del mar (INEGI, Información Geográfica, hacia el Tercer Milenio, 2000).

# **Digitalizar**

En los sistemas interactivos gráficos, se denomina así al proceso de capturar y transferir información gráfica a la memoria de la computadora en forma digital (INEGI, Información Geográfica, hacia el Tercer Milenio, 2000).

**E** 

# Elipsoide

El sólido geométrico generado por la rotación de una elipse alrededor del uno de sus ejes (INEGI, Compendio de criterios y especificaciones técnicas para la generación de datos e información de carácter fundamental , 2010).

## Elipsoide de Referencia

El elipsoide empleado como la mejor aproximación local o global de la forma de la Tierra (INEGI, Compendio de criterios y especificaciones técnicas para la generación de datos e información de carácter fundamental , 2010).

## Escala

Relación que existe entre las dimensiones en un mapa o plano y la distancia real en el terreno. Por ejemplo, una distancia de un centímetro entre dos puntos de un mapa y la misma distancia de un kilómetro en el terreno entre los mismos puntos reales, corresponde a una escala de 1:100,000 (INEGI, Información Geográfica, hacia el Tercer Milenio, 2000).

## Escala

Relación matemática, entre el tamaño de un terreno y su representación en mapa. Existen dos tipos de escala: numérica y gráfica (INEGI, Cuéntame, 2014).

# Espectro electromagnético

Organización de la energía de radiación, de acuerdo con un arreglo que va de las longitudes de onda más cortas (rayos gamma, rayos X), del orden de fracciones de milímetro, hasta longitudes kilométricas (telecomunicaciones), pasando por la radiación visible e infrarroja (INEGI, Información Geográfica, hacia el Tercer Milenio, 2000).

# Estereoscopía

Ciencia o arte que trata de los efectos tridimensionales y de los métodos por los cuales se pueden producir tales efectos. El sistema visual humano es un sistema estereoscópico, ya que en condiciones normales puede observar o "ver" en tres dimensiones. La estereoscopía puede inducirse en forma artificial (INEGI, Información Geográfica, hacia el Tercer Milenio, 2000).

#### Estereoscopio

Instrumento que permite la observación simultánea de dos escenas, que pueden ser fotografías de un mismo paisaje tomadas desde dos puntos próximos pero distintos (INEGI, Información Geográfica, hacia el Tercer Milenio, 2000).

#### **F**

## Falso color

Composición de tres bandas para formar una imagen en color en la que la relación entre intervalo espectral y tono primario asociado a ella no sea el correspondiente a los intervalos espectrales naturales o al orden de éstos. Toda asignación de colores que no sean el azul para la banda situada en torno o dentro del intervalo 400-500 nm, el verde para el intervalo 500-600 nm y el rojo para el intervalo 600- 700 nm se considera falso color (EPSEM, 2014).

## Fotografía

Técnica que permite obtener, por medio de la luz y de sustancias químicas, imágenes ópticas permanentes (INEGI, Información Geográfica, hacia el Tercer Milenio, 2000).

## Fotografía aérea

Fotografía de la superficie de la Tierra, tomada desde una plataforma elevada, por ejemplo un avión, con el eje de la cámara en forma vertical u oblicua. Se usa básicamente para elaboración de cartografía. Las fotografías aéreas se toman normalmente en serie, de manera que una se traslapa con la siguiente, con lo que se puede obtener el efecto estereoscópico, aplicar procesos fotogramétricos o construir un mosaico (INEGI, Información Geográfica, hacia el Tercer Milenio, 2000).

## Fotografía aérea vertical

Fotografía tomada con el eje de la cámara en posición aproximadamente vertical. Constituye en la actualidad la mayor parte de la toma de fotografía aérea (INEGI, Información Geográfica, hacia el Tercer Milenio, 2000).

# Fotogrametría

Ciencia que permite la medición sobre fotografías con base en sus características métricas y con la ayuda de procesos ópticos, mecánicos y electrónicos basados en diversas ciencias. En la actualidad, la fotogrametría moderna es digital (INEGI, Información Geográfica, hacia el Tercer Milenio, 2000).

## Fotoidentificación

Acto de examinar las imágenes fotográficas con el propósito de identificar los objetos que aparecen en ellas y juzgar sobre su significado (INEGI, Información Geográfica, hacia el Tercer Milenio, 2000).

# Fotointerpretación

Técnica empleada en la interpretación y descripción de los objetos, cuyas imágenes aparecen en la fotografía u otras imágenes de percepción remota y su asociación para inferir y determinar información de carácter específico con respecto a una determinada disciplina; por ejemplo, fotointerpretación geológica (INEGI, Información Geográfica, hacia el Tercer Milenio, 2000).

## **G**

# Geoestacionario

Condición de un satélite cuya velocidad angular en la descripción de su órbita es coincidente con la de la Tierra. En consecuencia, el vector de posición del satélite cortará a la superficie del geoide siempre en el mismo punto y virtualmente permanecerá inmóvil con respecto a él (EPSEM, 2014).

## Geografía

Ciencia que estudia la ubicación y distribución espacial de los fenómenos físicos, biológicos, humanos y sociales, así como las causas y las relaciones que existen entre ellos (INEGI, Información Geográfica, hacia el Tercer Milenio, 2000).

#### **Geomática**

Información geográfica automática. Aplicación de la informática a la gestión de la información geográfica. Disciplina que tiene como objetivo la gestión de los datos de referencia espacial y que aprovecha las ciencias y tecnologías vinculadas con su adquisición, estructuración, procesamiento y difusión (INEGI, Información Geográfica, hacia el Tercer Milenio, 2000).

## Georreferenciación

Procedimiento mediante el cual se dota de validez cartográfica a una imagen digital corrigiendo geométricamente la posición de las celdas y atribuyéndoles coordenadas en algún sistema de referencia (EPSEM, 2014).

#### GPS

Global Positioning System, sistema de posicionamiento con satélites, que desde sus orígenes en 1973 ha supuesto una revolución frente a las técnicas utilizadas en Geodesia Clásica. La precisión inicial prevista en un principio, de orden métrico, era la necesaria para la finalidad que tuvo en un principio de Navegación en Tiempo Real, pero pronto se puso de manifiesto la posibilidad de sus aplicaciones en Geodesia, al permitir conocer la posición del observador con precisiones similares a las de los métodos clásicos, mediante el post-procesado de datos, siendo en la actualidad un instrumento capaz de satisfacer demandas dentro de los campos de la Geodinámica y la Geofísica. La idea básica del sistema es la medida de distancias entre el receptor y al menos cuatro satélites de la constelación NAVSTAR, de manera que la primera operación es conocer la posición del satélite en una época determinada por medio de los parámetros orbitales radiodifundidos en el Mensaje de Navegación. De esta manera, y mediante el tratamiento de los observables GPS, que consisten en medidas de fase, tiempo y pseudodistancias, se puede conocer la posición en post-proceso de la antena del receptor, que vendrán dadas en el sistema de referencia WGS 84, por lo que habrá que realizar una transformación de este sistema al sistema de referencia local que se precise (ICV, 2014).

**H** 

#### Histograma

Representación del número de veces que aparece cada ND en la imagen completa, en forma de gráfico de barras. Considerados los ND como una variable aleatoria, el histograma correspondería a la función de densidad de probabilidad de encontrar cada ND (EPSEM, 2014).

#### Hipsometría

Control vertical en la elaboración de mapas; se refiere a la altura relativa respecto a un datum establecido (ICV, 2014).

**I** 

## Imagen analógica

Función continua de la luminancia de una determinada superficie (EPSEM, 2014).

#### Imagen digital

Función discretizada de la imagen analógica, tanto en las dimensiones geométricas, mediante la generación de celdas por muestreo equiespaciado de la superficie, como en sentido radiométrico, mediante la asignación de valores enteros denominados Niveles Digitales (ND), que están comprendidos entre 0 y k-1, siendo k el margen dinámico del sistema, determinado a su vez por su resolución radiométrica (que habitualmente suele ser de 8 bits, es decir, k=2^8=256, o de 10 bits, es decir, k=1024) (EPSEM, 2014).

Imagen de satélite

132

Representación de parte de la superficie terrestre obtenida desde sensores pasivos o activos instalados en satélites de observación de la Tierra (INEGI, Información Geográfica, hacia el Tercer Milenio, 2000).

#### Imagen hiperespectral

Imagen obtenida por un sensor satelital o aerotransportado, que se caracteriza por el gran número de bandas del espectro electromagnético que registra (INEGI, Información Geográfica, hacia el Tercer Milenio, 2000).

#### Infrarrojo

Porción del espectro comprendida entre 0.7 y 100 micras, de gran relevancia para estudios de teledetección. Normalmente se divide en INFRARROJO CERCANO (0.7 – 1.3 micras), INFRARROJO MEDIO (1.3 – 3.0 micras) e INFRARROJO LEJANO 7.0 – 1.50 micras). Este último también se conoce como INFRARROJO TÉRMICO (ICV, 2014).

## Interpolación

Estimación del valor de una variable en un punto a partir de otros datos próximos se entiende que el punto problema está dentro del rango de variación de los datos disponibles; en caso contrario se habla de extrapolación. La interpolación puede hacerse en un espacio de 1, 2 o más dimensiones (ICV, 2014).

## Interpolación bilineal

Procedimiento de remuestreo consistente en asignar un nivel digital a la celda de la imagen geométricamente corregida, a partir de la doble interpolación lineal de los 4 Nd más próximos de la imagen de la cual se leen los ND originales. En el proceso de georreferenciación de una imagen, la posición desde la que deben leerse los ND más cercanos viene establecida por el polinomio de ajuste elegido en la corrección geométrica (EPSEM, 2014).

**J** 

133

Join

Fusión o combinación de dos o más tablas de una base de datos relacional, en base a un ítem común (ICV, 2014).

**L** 

## LANDSAT

Acrónimo de Land Satellites. Serie de satélites artificiales provistos de sensores, como el barredor multiespectral, o el mapeador temático, que se utiliza para la toma y el envío de imágenes a la Tierra (INEGI, Información Geográfica, hacia el Tercer Milenio, 2000).

## LIDAR

Ligth Detection and Ranging. Se trata de un sensor activo que trabaja con luz polarizada o láser. El LIDAR emite pulsos de luz polarizada entre el ultravioleta y el infrarrojo cercano (ICV, 2014).

## Longitud de onda

Distancia entre dos nodos o dos valles consecutivos de una onda. En el caso de la radiación electromagnética, es el recíproco de la frecuencia de dicha radiación multiplicada por la velocidad de la luz. De su longitud de onda derivan la mayor parte de las propiedades de la radiación electromagnética. La clasificación del espectro electromagnético en regiones espectrales consiste en la agrupación de aquellos intervalos de longitud de onda en los cuales la radiación tiene comportamientos electromagnéticos similares (EPSEM, 2014).

#### **M**

#### Mapa

Representación gráfica sobre una superficie plana, a una escala establecida, de los rasgos físicos naturales y/o culturales de toda o una parte de la superficie de la Tierra. Un mapa puede subrayar, generalizar y seleccionar la representación de ciertos rasgos, con propósitos prácticos o para satisfacer requerimientos específicos (INEGI, Información Geográfica, hacia el Tercer Milenio, 2000).

## Matriz de confusión

Tabla de contingencia donde se muestran los resultados del muestreo de control de la calidad de una clasificación automática, enfrentando los resultados de la clasificación y la verdad-terreno, inferida ésta normalmente por muestreo (EPSEM, 2014).

## Metadatos

Información sobre la información. Datos que sintetizan las características básicas de alguna información, por ejemplo, cartográfica, así como los procedimientos que se realizaron para su producción. Escala, sistema de referencia geográfica, proyección cartográfica, tipo de mapa, cobertura, método de producción, fecha de elaboración, número de edición, etc., son ejemplos de un conjunto de metadatos (INEGI, Información Geográfica, hacia el Tercer Milenio, 2000).

# METEOSAT

Satélite meteorológico geoestacionario de la Agencia Espacial Europea, situado en órbita ecuatorial y a longitud 0° (EPSEM, 2014).

# Modelo

Representación simplificada de un objeto o proceso en la que se representan algunas de sus propiedades un modelo reproduce solamente algunas propiedades del objeto o sistema original que queda, por tanto, representado por otro objeto o sistema de menor complejidad; los modelos se construyen para conocer o predecir propiedades del objeto real (ICV, 2014).

MODELO ANALÍTICO Modelo construido mediante ecuaciones resolubles.

MODELO DINÁMICO Modelo en el cual las propiedades de sus componentes cambian; se aplica normalmente a modelos de procesos y se opone al concepto de modelo estático, básicamente descriptivo, como por ejemplo un modelo digital de elevaciones.

MODELO ICÓNICO Modelo construido como una copia morfológica del objeto real; por ejemplo, una maqueta.

**N** 

## ND

Abreviatura de nivel digital. Se trata del valor numérico discreto asignado por el sistema formador de imágenes a cada celda en respuesta a la irradiancia recibida sobre el plano focal del sensor. Se le conoce asimismo como nivel de gris, luminancia, número digital, valor de pixel, etc. Existe una relación lineal entre el ND grabado y la radiancia correspondiente a cada celda de terreno (EPSEM, 2014).

## NDVI

Sigla de Normalized Difference Vegetation Index, índice de vegetación de diferencia normalizada (EPSEM, 2014).

## NOAA

Sigla de National Oceanic and Atmospheric Administration, estamento de la administración estadounidense encargado de la gestión y predicción atmosférica y oceanográfica. Es el responsable de los satélites de la serie TIROS-NOAA, de los cuales está en órbita el número diecisiete, en funcionamiento coordinado con los actualmente en servicio (EPSEM, 2014).

## **O**

# Onda electromagnética

**E**s una onda descrita por variaciones en los campos eléctrico y magnético. Buenos ejemplos de este tipo de ondas son: las ondas de luz, ondas de radio y las microondas. Todas estas ondas se propagan a la velocidad de la luz en el "espacio libre". Tres parámetros de los materiales son suficientes para describir las ondas electromagnéticas en un medio dado: la constante dieléctrica (o permitividad), permeabilidad y conductividad (EPSEM, 2014).

## Ortofoto

Fotografía aérea altamente rectificada, en la que se han eliminado las distorsiones causadas por las desviaciones respecto a las especificaciones de toma y las debidas al relieve natural del terreno (INEGI, Información Geográfica, hacia el Tercer Milenio, 2000).

# Ortorrectificación

Corrección geométrica de la imagen derivada de una perspectiva convencional de imagen por rectificación diferencial o simple, para que los desplazamientos causados por la inclinación del sensor y el relieve del terreno sean removidos (EPSEM, 2014).

**P** 

# Pancromática

Equivalente a "todo color". Por lo común, se refiere a una emulsión fotográfica que es sensible a todos los colores visibles (INEGI, Información Geográfica, hacia el Tercer Milenio, 2000).

## Parcela

Unidad mínima o básica de terreno en un sistema catastral. Se considera también como la división más pequeña del terreno agrícola. Su extensión y forma puede deberse, entre otras cosas, a formas históricas de colonización o repoblación, o al modo de repartir la herencia. Cuando las parcelas son excesivamente pequeñas, se habla de minifundio; en caso contrario de latifundio (INEGI, Información Geográfica, hacia el Tercer Milenio, 2000).

Percepción remota (Teledetección)

Capacidad de obtener información a distancia. La fotografía aérea es un sistema de percepción remota. En la actualidad, el término se refiere más específicamente a los sistemas satelitales a bordo de los cuales operan sensores diversos en diferentes regiones del espectro electromagnético (INEGI, Información Geográfica, hacia el Tercer Milenio, 2000).

## Planimetría

Medición de superficies sobre un plano. En cartografía, la planimetría es el conjunto de detalles mostrados sobre un mapa distintos a la altimetría. La hidrografía, infraestructura y vegetación son detalles planimétricos. Conjunto de medidas que se pueden hacer sobre el plano de un mapa, tales como distancias horizontales, ángulos y áreas (INEGI, Información Geográfica, hacia el Tercer Milenio, 2000).

## Plano

Mapa a escala grande en el cual todos los elementos que aparecen se representan a escala, incluso por ejemplo, la anchura de las carreteras. En la confección de un plano no se toma en consideración la curvatura terrestre (INEGI, Información Geográfica, hacia el Tercer Milenio, 2000).

Proyección Universal Transversa de Mercator (UTM)

Representación de la superficie de la Tierra sobre una superficie cilíndrica que es secante en una dirección perpendicular al eje de rotación terrestre. Comprende 60 zonas de 6 grados de ancho cada una en longitud geográfica. Es una proyección conforme, o sea que mantiene la forma de los detalles, pero también cumple razonablemente bien con las condiciones de igualdad de área, equidistancia y conservación de los ángulos, por lo que tiene mucha aceptación dentro del medio cartográfico (INEGI, Información Geográfica, hacia el Tercer Milenio, 2000).

# Punto flotante
Sistema de numeración por el cual el número es representado como producto de dos numerales: la MANTISSA y una base implícita elevada a un exponente entero. En los números en punto flotante la coma no es fija, sino que varía dependiendo del número de dígitos significativos que se necesiten en cada caso (ICV, 2014).

#### **Q**

#### Quickbir

Satélite que circunda la tierra en órbita polar a 450 kilómetros de altura. Es un satélite único en su tipo permitiendo obtener imágenes con una resolución (comparable a una fotografía aérea 1:4.000) de 70 cm, pancromático (blanco/negro)-la más alta del mundo- y 2.8 m multiespectral (color), colocando a disposición de la comunidad mundial abundante información acerca de las siempre cambiantes características naturales de la Tierra; siendo una gran contribución para la consolidación final de la industria (de satélites operacionales) de alta resolución (ICV, 2014).

#### **R**

#### Radar

Acrónimo de Radio Detection and Ranging. Sistema que permite detectar la presencia y posición de un cuerpo que no se ve, mediante la emisión de ondas electromagnéticas en la región de radio del espectro que, al reflejarse en dicho cuerpo, vuelven al punto de observación, permitiendo con ello señalar su presencia y calcular su distancia y dirección. Sistema activo que con base en los mismos principios permite obtener imágenes del terreno a partir de aeronaves o satélites artificiales. Se habla así de imágenes de radar (INEGI, Información Geográfica, hacia el Tercer Milenio, 2000).

#### **Reflectancia**

Medida de la capacidad de una superficie para reflejar energía electromagnética en una determinada longitud de onda. Es la razón existente entre el flujo reflejado

139

y el incidente sobre dicha superficie. Aplicado al espectro visible, suele hablarse de albedo (EPSEM, 2014).

# Resolución

La dimensión del objeto más pequeño que puede distinguirse en una imagen (INEGI, Información Geográfica, hacia el Tercer Milenio, 2000).

## RGB

Sigla de rojo-verde-azul**.** Se trata de un sistema de especificación del color basado en la propiedad aditiva de los tonos primarios que es el comúnmente utilizado en los sistemas informáticos y en la composición en verdadero o en falso color de las imágenes espaciales (EPSEM, 2014).

# Regionalización

Acción de conformar regiones mediante la utilización de criterios preestablecidos de carácter geográfico o estadístico, o ambos (INEGI, Información Geográfica, hacia el Tercer Milenio, 2000).

# **S**

# Satélite (artificial)

Vehículo, tripulado o no, que se coloca en órbita alrededor de la Tierra o de otro astro, y que lleva dispositivos apropiados para capturar información relativa al planeta y transmitirla a éste (INEGI, Información Geográfica, hacia el Tercer Milenio, 2000).

### Sensor

Componente de un instrumento que convierte una señal de entrada en una cantidad y que es medida y registrada por otra parte de dicho instrumento (INEGI, Información Geográfica, hacia el Tercer Milenio, 2000).

Sistema de Información Geográfica (SIG)

Conjunto de procedimientos para la captura, almacenamiento, integración, procesamiento, análisis, recuperación y despliegue de datos geográficamente referenciados (INEGI, Información Geográfica, hacia el Tercer Milenio, 2000).

#### **T**

## **Textura**

Frecuencia de cambio y disposición que tienen los niveles de gris en una imagen espacial o fotográfica (EPSEM, 2014).

## TIN

Triangulated Irregular Network. Estructura de datos para la representación de superficies continúas. Un TIN conecta una serie de localizaciones espacialmente, a través de una red irregular de triángulos, comando como vértices las coordenadas x, y, z de dichas localizaciones. Un TIN se compone de triángulos, nodos y bordes (ICV, 2014).

# Topografía

En su origen tiene una connotación de "descripción de lugar". Arte de describir y delinear detalladamente la superficie de un terreno o territorio de no muy grande extensión. Técnica referida a los levantamientos del terreno que involucran medidas de ángulos y distancias, ubicación de detalles y operaciones de nivelación, en donde se da poca consideración a la curvatura terrestre (INEGI, Información Geográfica, hacia el Tercer Milenio, 2000).

### **V**

# Vecino más próximo

Se aplica esta expresión a dos conceptos bien diferente. Uno de ellos es uno de los métodos de remuestreo habituales, que consiste en asignar a una celda en la imagen corregida el ND que tiene más próximo en la imagen transformada, después de la aplicación de las funciones de corrección. El otro se refiere a uno de los métodos de clasificación, en el que el clasificador adopta el criterio de vecindad estadística o de mínima distancia (EPSEM, 2014).

#### Vector

Toda magnitud en la que además de la cuantía, hay que considerar el punto de aplicación la dirección y el sentido, y por lo tanto, tiene un punto de origen y un punto final. En cartografía, de los mapas que anteriormente se llamaban "mapas a línea", se dice ahora que son de formato vectorial (INEGI, Información Geográfica, hacia el Tercer Milenio, 2000).

#### Vectorización

Conversión de cualquier modelo de datos espacial a una estructura de datos vectorial. Normalmente se refiere a la conversión de datos en formato raster a una estructura de datos vectorial. Esta conversión suele conllevar una pérdida de precisión en la representación de los datos, derivada de la diferente resolución existente entre el modelo de representación raster y vectorial (ICV, 2014).

#### **W**

#### WGS-84

Designa el Sistema Coordenado materializado y diseminado por la agencia norteamericana National Imagery and Mapping Agency (NIMA). El origen de este Sistema de Referencia se remonta a la era Doppler, aunque en la actualidad está basado prácticamente en observaciones GPS. La solución más reciente es el denominado WGS84 versión G873, época 1997.0. Donde la letra "G" denota que la solución solo contiene observaciones GPS. El número 873 hace referencia a la semana GPS en que las efemérides precisas calculadas por NIMA se distribuyeron por vez primera al público en este nuevo sistema coordenado (0h UTC, Septiembre 29, 1996). Las efemérides incluidas en el mensaje radiado por los satélites GPS, se expresan también en este marco de referencia desde el 29 de Enero de 1997. Hasta entonces se había utilizado el sistema WGS84 (G730) definido de forma similar (ICV, 2014).

# **Índice de Imágenes**

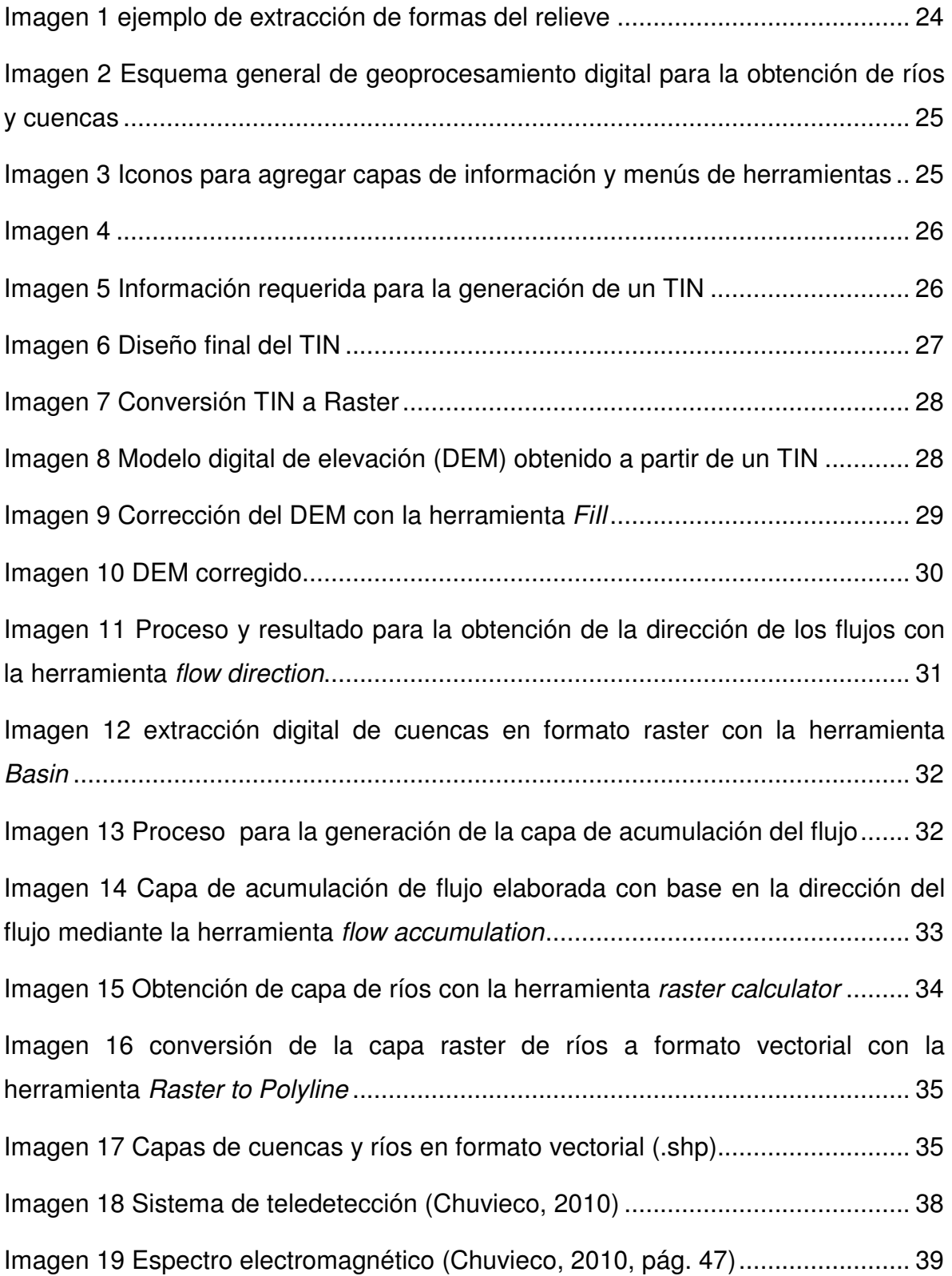

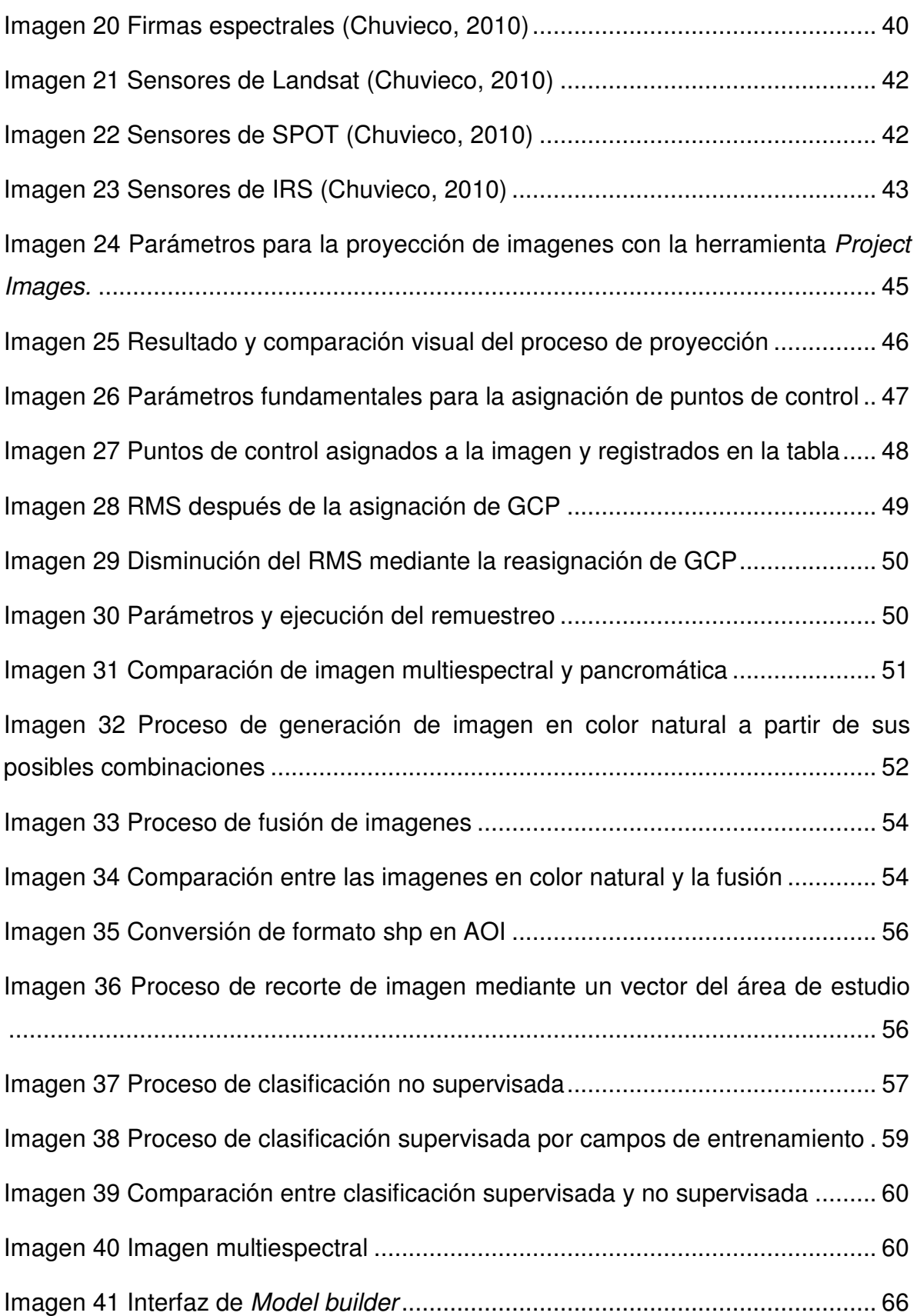

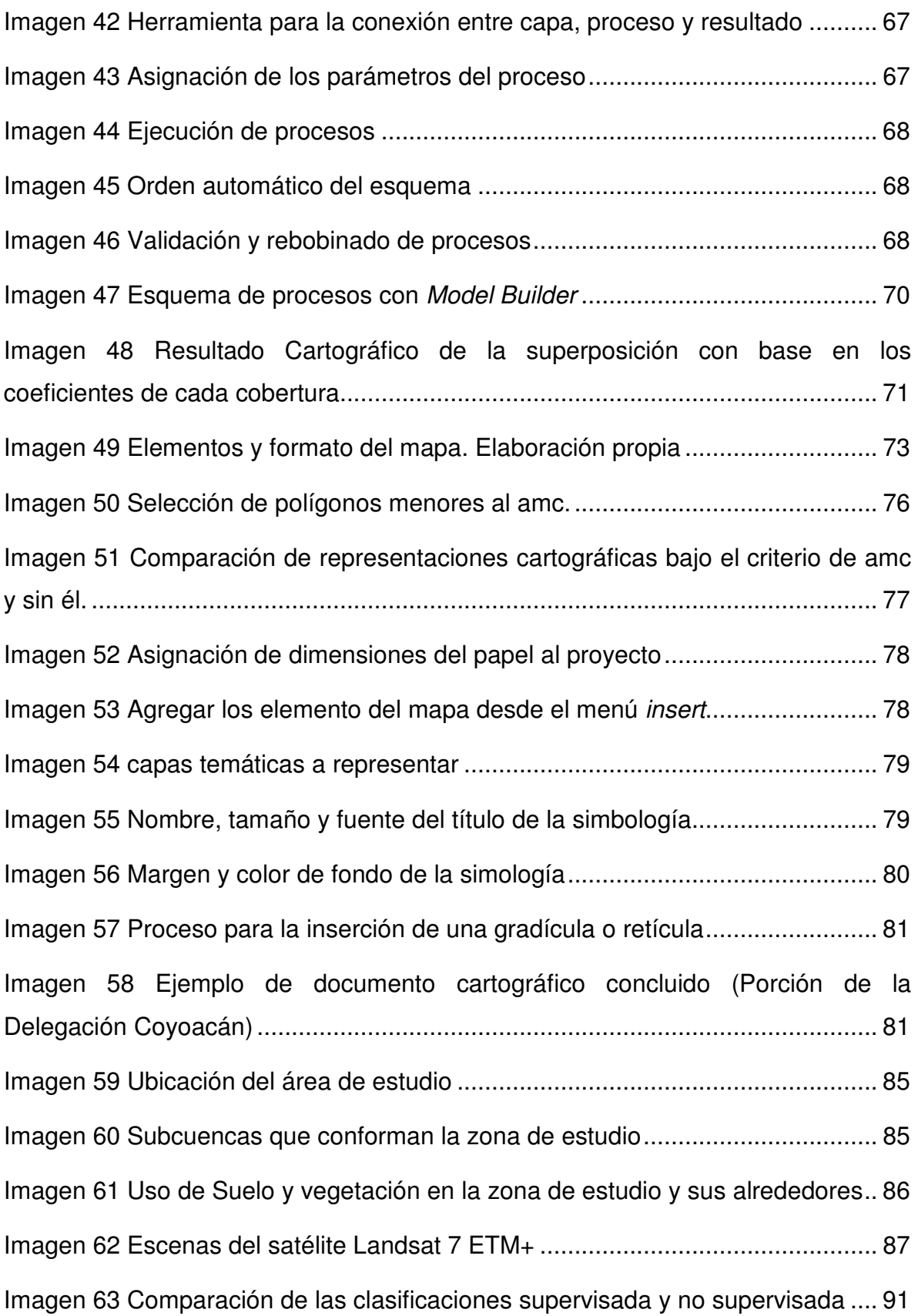

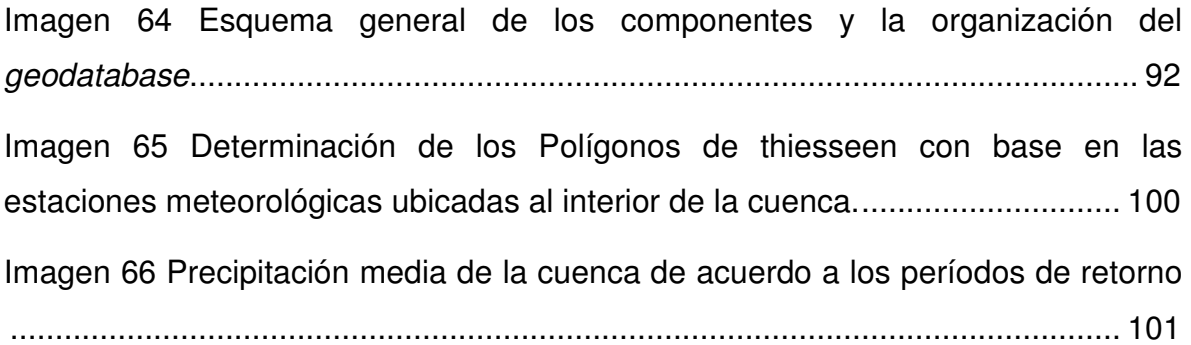

# **Índice de Tablas**

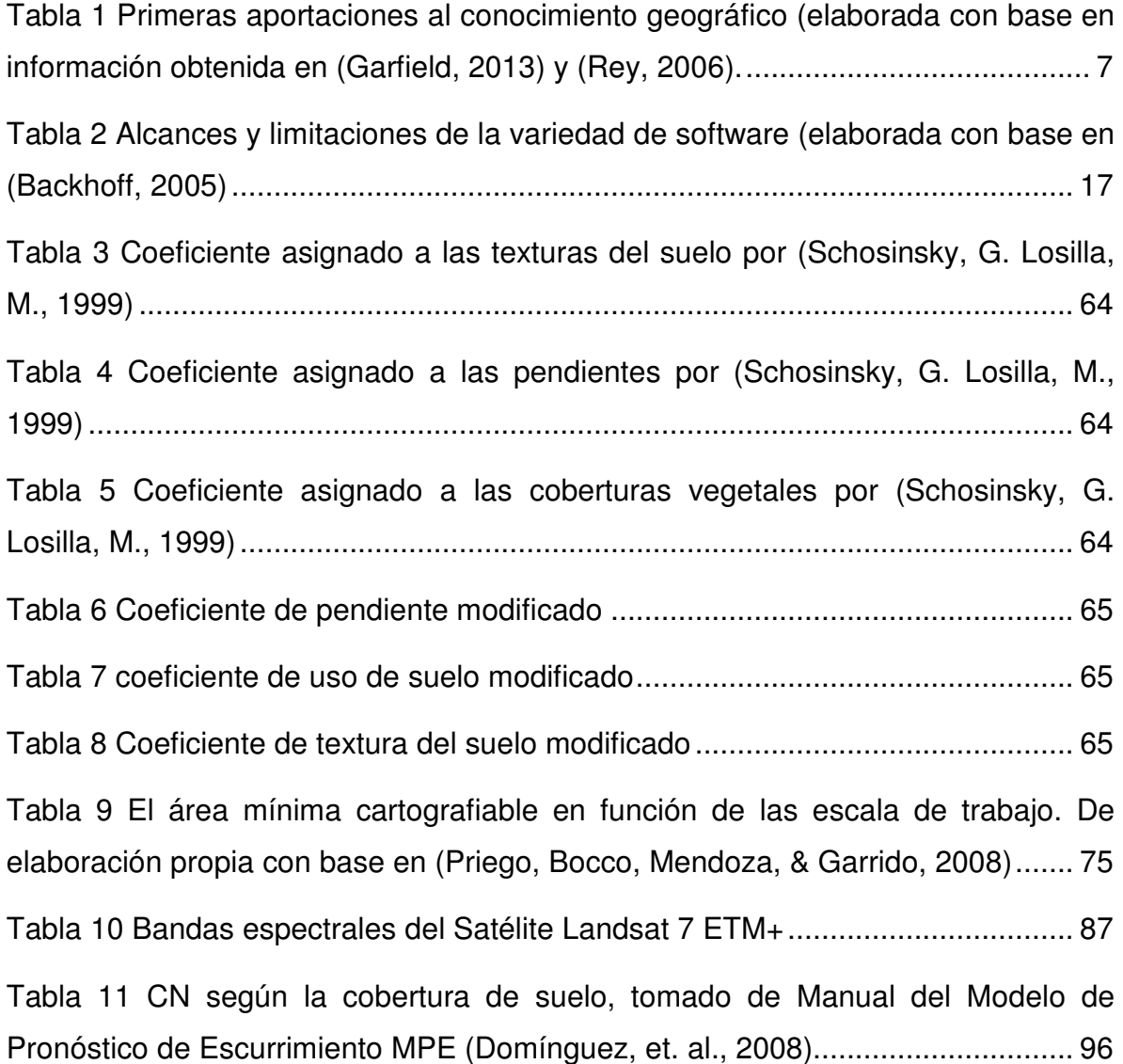

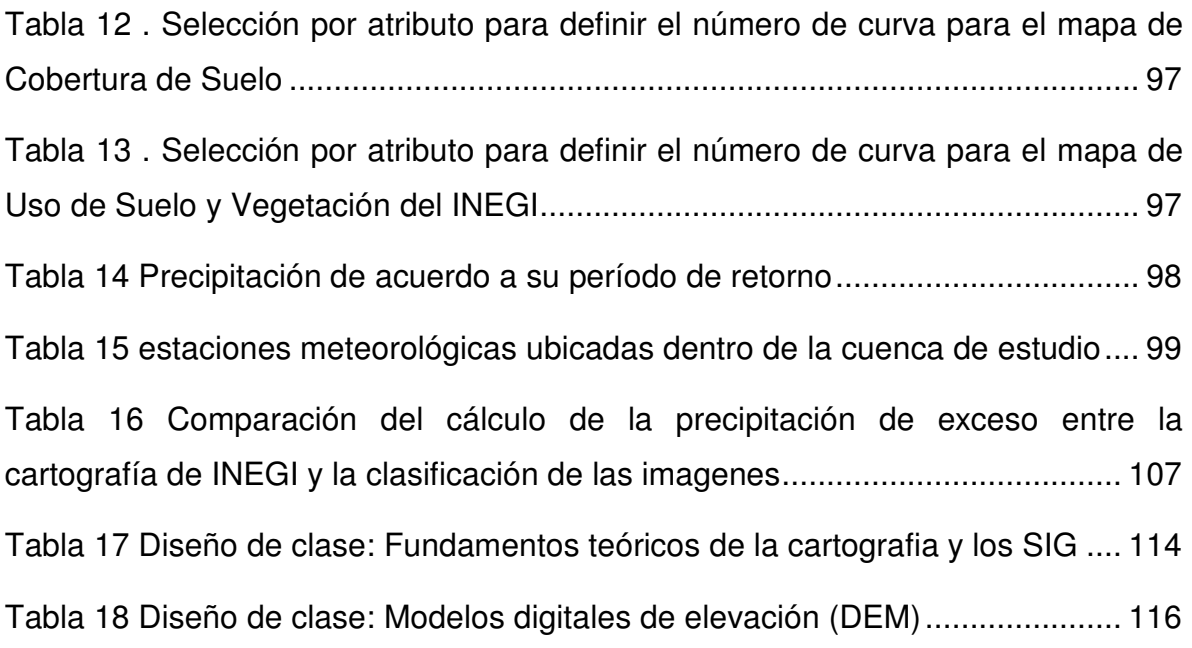

#### **Bibliografía**

Backhoff, P. M. (2005). Transporte y espacio geográfico una aproximacion geoinformatica. Mexico, D.F.: UNAM.

Buzai, G. D. (2000). La exploración geodigital. Buenos Aires, Argentina: Lugar.

Buzai, G. D. (2008). Sistemas de Información Geográfica y cartografía Temática. Buenos Aires: Lugar.

Carrascal, I. E. (2007). Metodología para el análisis y la interpretación de los mapas. México: Colecc. Temas selectos de geografía de México, Institito de Geografía, UNAM.

Chuvieco, E. (2010). Teledeteccion Ambiental. Madrid, España: Ariel.

Domínguez, R et. al. (2008). Manual del Modelo para pronostico de escurrimiento. México, D.F.: Instituto de Ingeniería, UNAM.

EPSEM, E. S. (20 de Julio de 2014). Glosario de Teledeteción. Manresa, Barcelona, España.

Garfield, S. (2013). En el mapa. De como el mundo adquirió su aspecto. Madrid, España: Taurus.

GLCF. (5 de 2 de 2014). *glcfa*. Recuperado el 5 de 2 de 2014, de glcfa: http://glcfapp.glcf.umd.edu:8080/esdi/index.jsp

ICV, I. C. (20 de Junio de 2014). Glosario de términos cartográficos. Valencia, España.

INEGI. (2006). Catalogo de simbolos y sus especificaciones para las cartas topográficas. México, D.F: INEGI.

INEGI. (2010). Compendio de criterios y especificaciones técnicas para la generación de datos e información de carácter fundamental . Aguascalientes: INEGI.

INEGI. (2013). Continuo de elevación mexicano (15m). Continuo de elevación mexicano (15m) . México.

INEGI. (1 de Julio de 2014). Cuéntame. Recuperado el 1 de Julio de 20414, de http://cuentame.inegi.org.mx/glosario/c.aspx?tema=G

INEGI. (2007). Edafología. Serie II .

INEGI. (Enero de 2000). Información Geográfica, hacia el Tercer Milenio. Recuperado el 1 de Julio de 2014, de Instituto Nacional de Estadística, Geografía e Informatica: e International Activities and the Information of the Informatica:

http://www.inegi.gob.mx/prod\_serv/contenidos/espanol/bvinegi/productos/integraci on/especiales/infogeo/geo6w.pdf

INEGI. (2002). Uso de suelo y vegetación. Serie III .

Joly, F. (1979). La Cartografía. Barcelona, España: Ariel.

Lira, J. (2003). La percepción remota Nuestros ojos desde el espacio. México: Fondo de cultura económica.

Moreno, A. (2006). Sistemas y analisis de la información geográfica, Manual de autoaprendizaje con ArcGIS. Madrid, España: Alfaomega RA-MA.

National Aeronautics and Space Administrator (NASA). (4 de 2 de 2014). http://landsathandbook.gsfc.nasa.gov/. Recuperado el 4 de 2 de 2014, de http://landsathandbook.gsfc.nasa.gov/: http://landsathandbook.gsfc.nasa.gov/

ONU. (1972). Manual de instrucciones, estudios. San José, Costa Rica: ONU Publ.  $N^{\circ}$  70.

Ordóñez, C y Martínez, R. (2003). Sistemas de Información Geográfica: Aplicaciones prácticas con Idrisi32 al análisis de riesgos naturales y problemáticas medioambientales. Madrid, España: Alfaomega.

Ortíz, G. (11 de 12 de 2014). http://www.gabrielortiz.com. Recuperado el 11 de 12 de 2014, de http://www.gabrielortiz.com: http://www.gabrielortiz.com/diccionario/busca\_dic.asp?gd=q

Priego, Á., Bocco, G., Mendoza, M., & Garrido, A. (2008). Propuesta para la generalización semiautomatizada de unidades de paisaje. Serie Planeación Territorial , 35-62.

Rey, P. (2006). El maestro cartógrafo. Barcelona, España: Zeta bolsillo.

S.K. Mishra, V. P. (2003). Soil Conservation Service Curve Number (SCS-CN) Methodology. Dordrecht, Holanda: Kluwer Academic Publisher.

SAGARPA. (11 de 12 de 2014). www.siap.gob.mx/ . Recuperado el 11 de 12 de 2014, de www.siap.gob.mx/ : www.siap.gob.mx/

Schosinsky, G. Losilla, M. (1999). Modelo analítico para determinar la infiltración con base en la lluvia mensual. Revista geológica de América central , 43-55.

Sendra, J. B. (1999). La ciencia de la información geográfica y la Geografía. VII Encuentro de Geógrafos de América latina. (pág. 15). San José de Puerto Rico: Universidad de Alcalá.